# **GARMIN.**

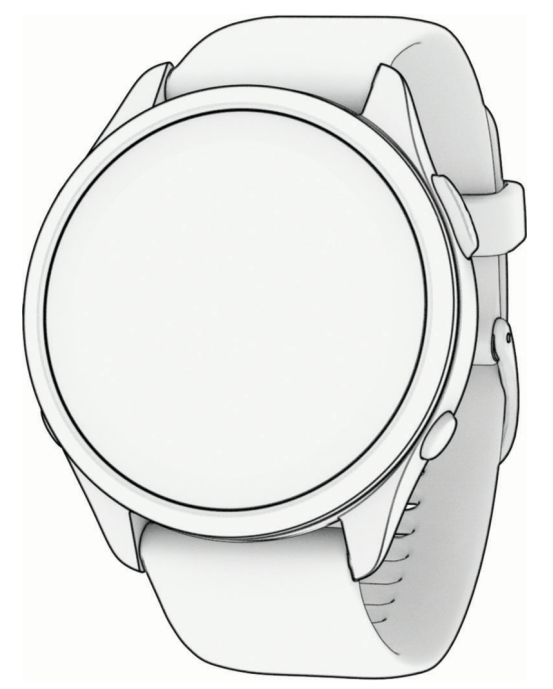

# HODINKY FORERUNNER® ŘADY165

# Návod k obsluze

#### © 2024 Garmin Ltd. nebo její dceřiné společnosti

Všechna práva vyhrazena. Na základě autorských zákonů není povoleno tento návod kopírovat (jako celek ani žádnou jeho část) bez písemného souhlasu společnosti Garmin. Společnost Garmin si vyhrazuje právo změnit nebo vylepšit svoje produkty a provést změny v obsahu tohoto návodu bez závazku vyrozumět o takových změnách nebo vylepšeních jakoukoli osobu nebo organizaci. Aktuální aktualizace a doplňkové informace o použití tohoto produktu naleznete na webu na adrese [www.garmin.com.](http://www.garmin.com)

Garmin®, logo společnosti Garmin, ANT+®, Auto Lap®, Auto Pause®, Edge®, Forerunner®, Move IQ® a TracBack® jsou ochranné známky společnosti Garmin Ltd. nebo jejích dceřiných společností registrované v USA a dalších zemích. Body Battery™, Connect IQ™, Firstbeat Analytics™, Garmin Connect™, Garmin Express™, Garmin Index™, Garmin Pay™, Health Snapshot™, HRM-Fit™, řada HRM-Pro™, PacePro™, tempe™ a Varia™ jsou ochranné známky společností Garmin Ltd. nebo jejích dceřiných společností. Tyto ochranné známky nelze používat bez výslovného souhlasu společnosti Garmin.

Android™ je ochranná známka společnosti Google Inc. Apple®, iPhone®, iTunes®, a Mac® jsou ochranné známky společnosti Apple Inc., registrované v USA a dalších zemích. Značka slova BLUETOOTH® a loga jsou majetkem společnosti Bluetooth SIG, Inc. a jakékoli použití tohoto názvu společností Garmin podléhá licenci. The Cooper Institute® a také veškeré související ochranné známky jsou majetkem institutu The Cooper Institute. Pokročilá analýza srdečního tepu od společnosti Firstbeat. iOS® je registrovaná ochranná známka společnosti Cisco Systems, Inc. podléhající licenci společnosti Apple Inc. Shimano STEPS™ je registrovaná ochranná značka společnosti Shimano, Inc. Wi-Fi® je registrovaná ochranná značka společnosti Wi-Fi Alliance Corporation. Windows® a Windows NT® jsou registrované ochranné známky společnosti Microsoft Corporation v USA a dalších zemích. Zwift™ je ochranná známka společnosti Zwift, Inc. Ostatní ochranné známky a obchodní názvy náleží příslušným vlastníkům.

Tento produkt obdržel certifikaci ANT+®. Seznam kompatibilních produktů a aplikací naleznete na adrese [www.thisisant.com/directory](http://www.thisisant.com/directory).

M/N: A04714, AA4714

# Obsah

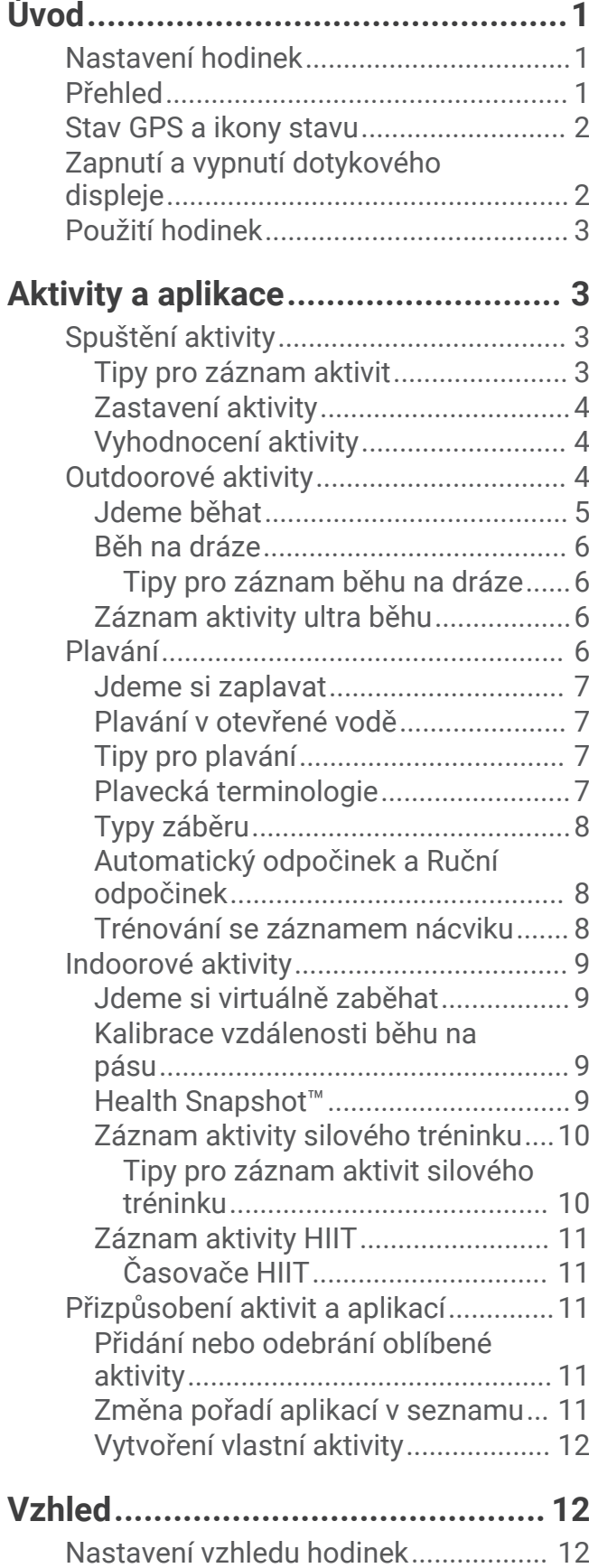

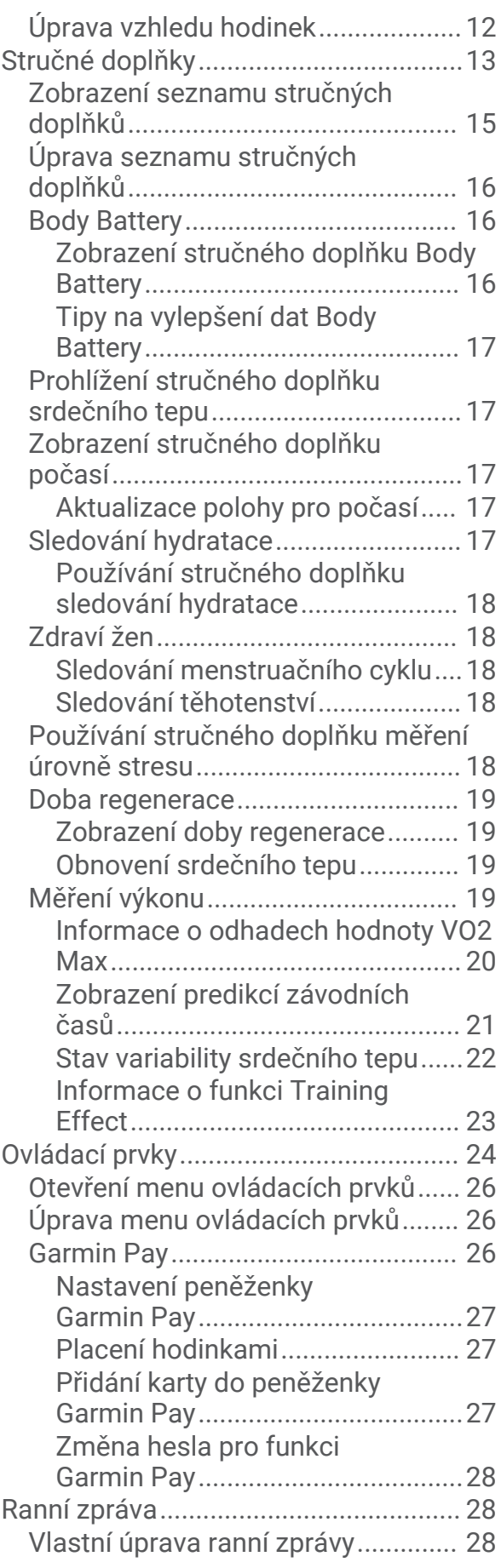

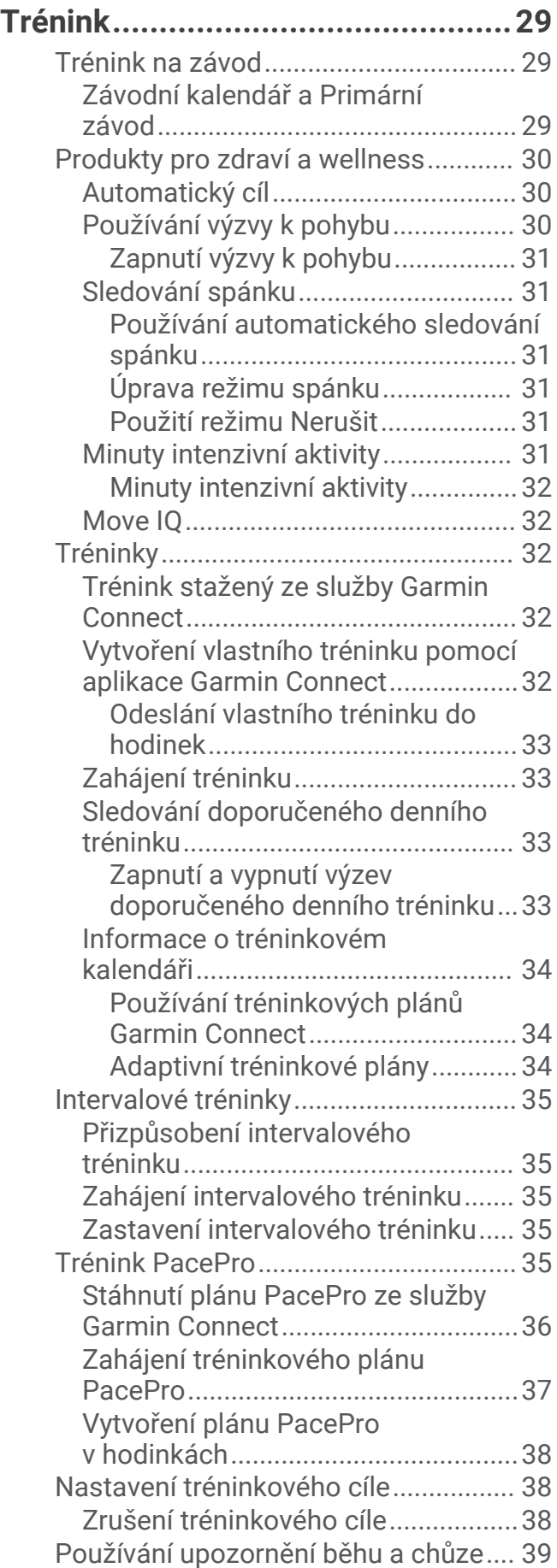

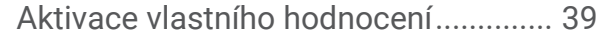

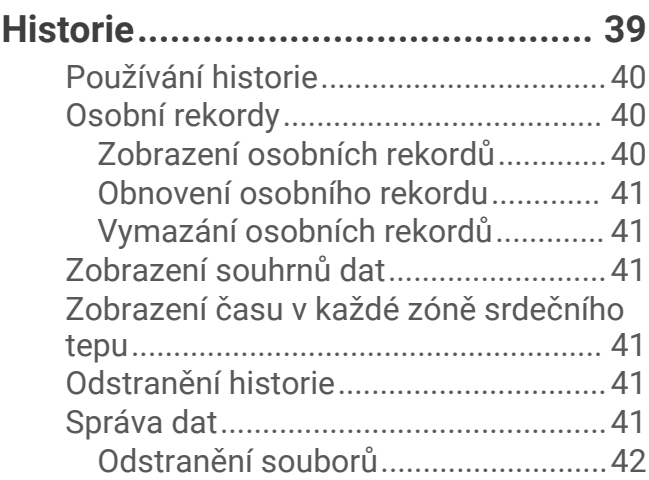

# **[Funkce pro srdeční tep...................](#page-47-0) 42**

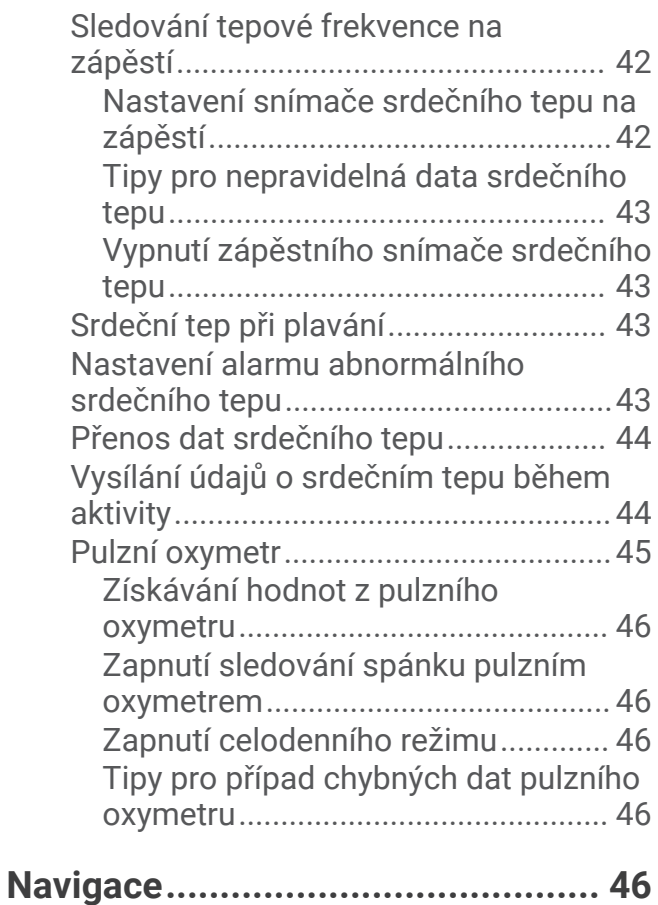

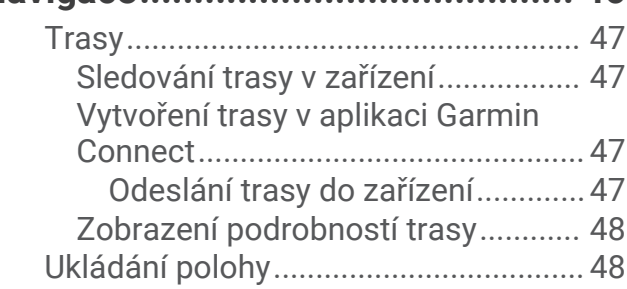

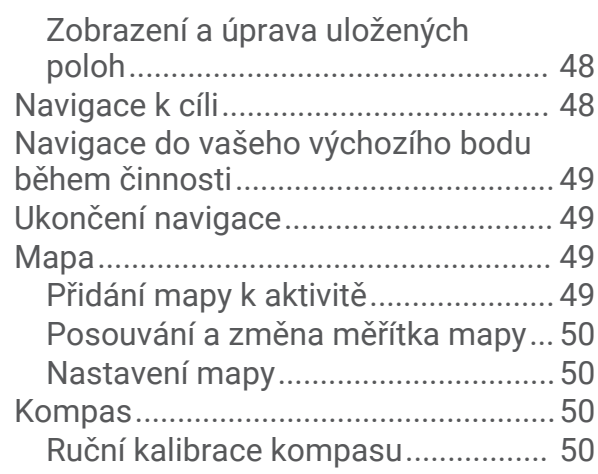

# **[Snímače a příslušenství..................50](#page-55-0)**

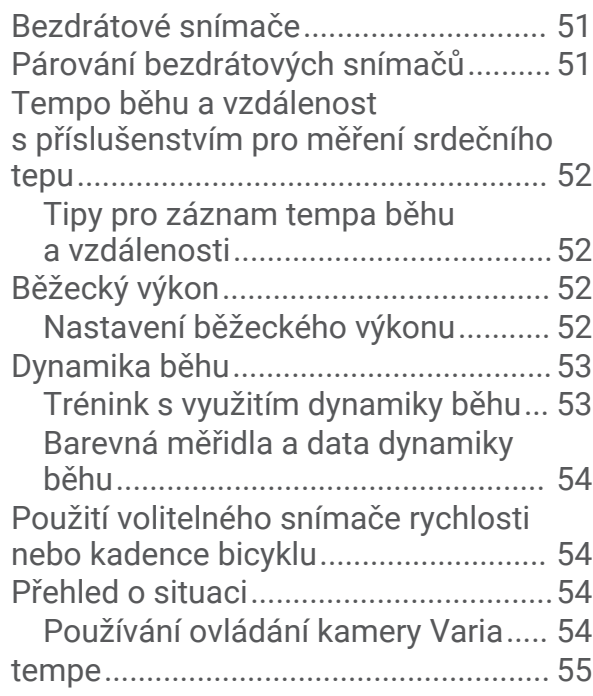

# **[Uživatelský profil............................55](#page-60-0)**

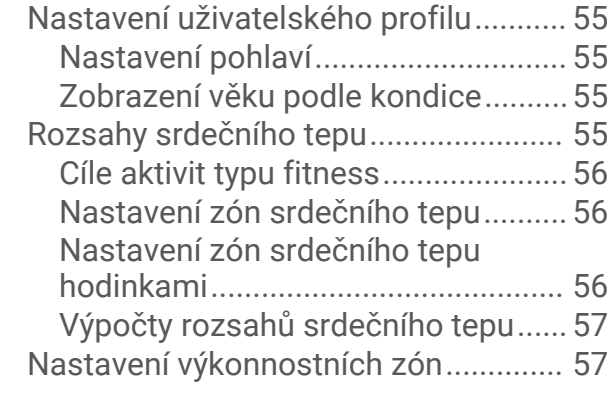

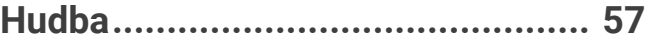

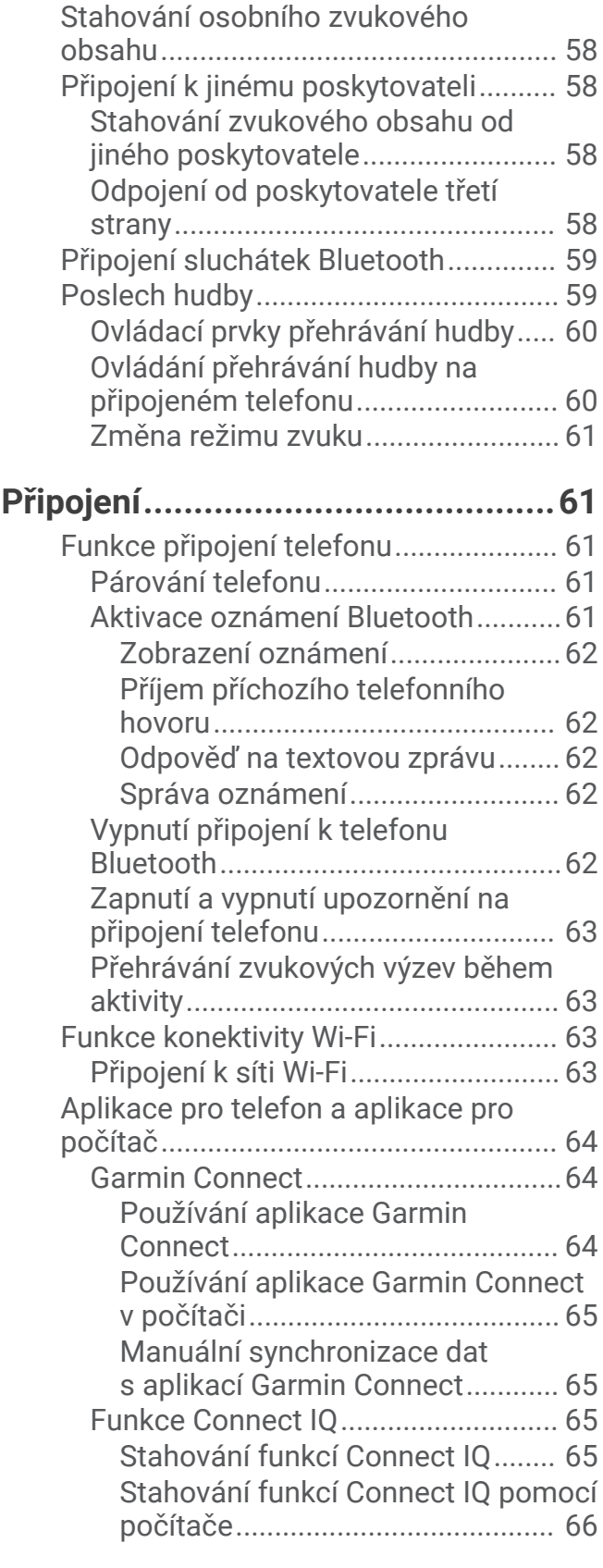

# **[Bezpečnostní a sledovací funkce....66](#page-71-0)**

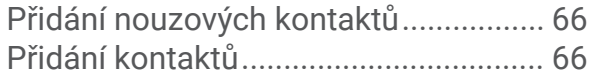

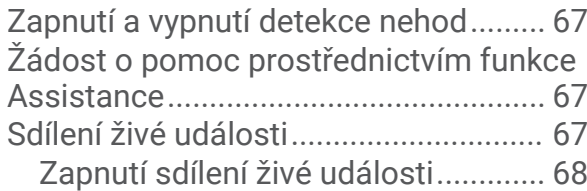

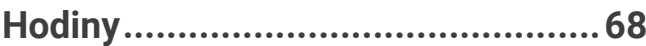

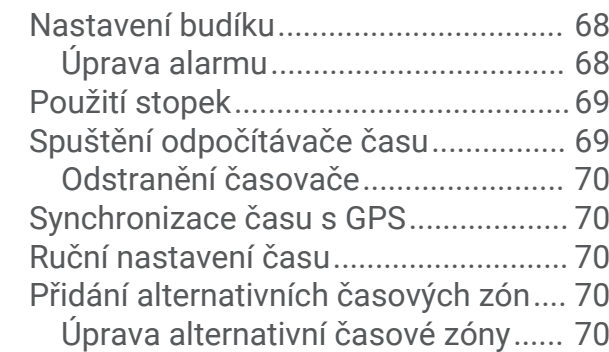

# **[Přizpůsobení hodinek.....................](#page-76-0) 71**

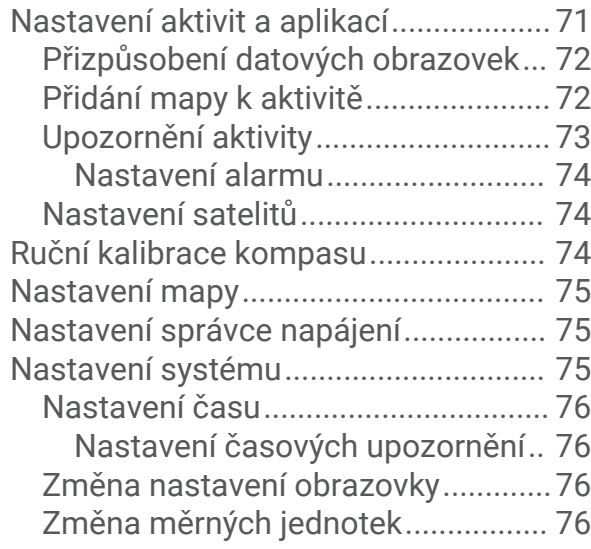

# **[Informace o zařízení.......................77](#page-82-0)**

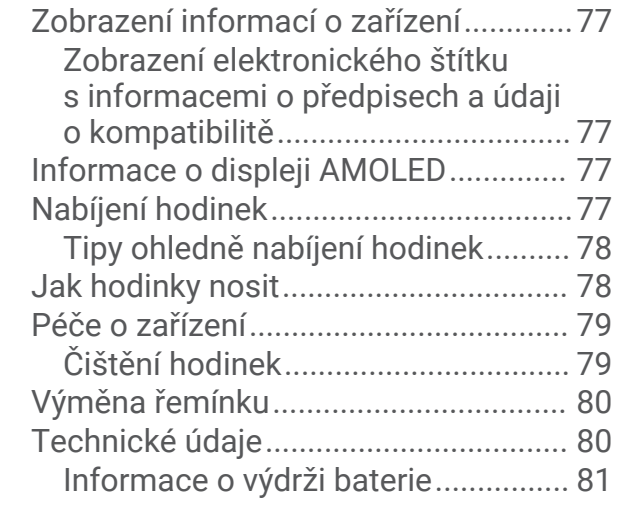

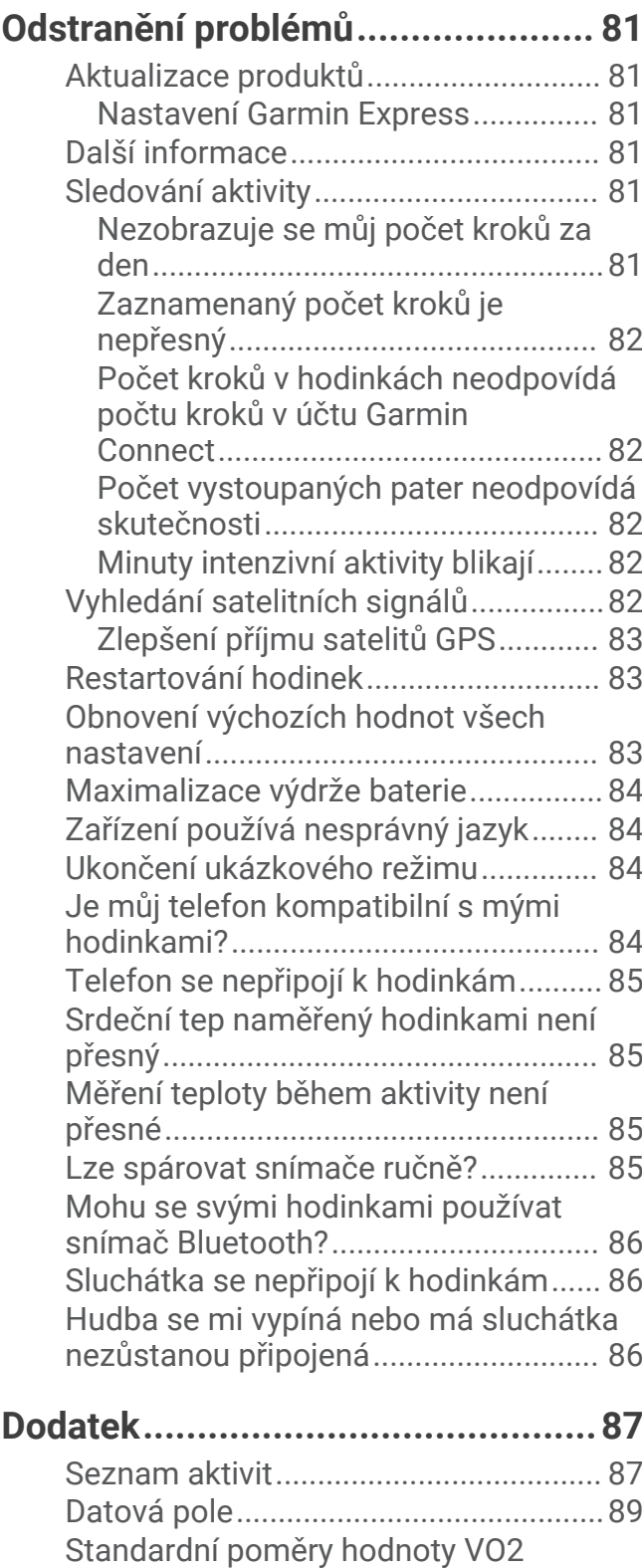

[Max........................................................](#page-102-0) 97 [Velikost a obvod kola............................97](#page-102-0)

# Úvod

#### **VAROVÁNÍ**

<span id="page-6-0"></span>Přečtěte si leták *Důležité bezpečnostní informace a informace o produktu* vložený v obalu s výrobkem. Obsahuje varování a další důležité informace.

Před zahájením nebo úpravou každého cvičebního programu se vždy poraďte se svým lékařem.

## Nastavení hodinek

Chcete-li plně využít funkce hodinek Forerunner, proveďte tyto kroky.

- Spárujte hodinky Forerunner s telefonem pomocí aplikace Garmin Connect™ (*[Párování telefonu](#page-66-0)*, strana 61).
- Nastavte sítě Wi‑Fi® (*[Připojení k síti Wi‑Fi](#page-68-0)*, strana 63).
- Nastavte bezpečnostní funkce (*[Bezpečnostní a sledovací funkce](#page-71-0)*, strana 66).
- Nastavte hudbu (*Hudba*[, strana 57](#page-62-0)).
- Nastavte si peněženku Garmin Pay™ (*[Nastavení peněženky Garmin Pay](#page-32-0)*, strana 27).

#### Přehled

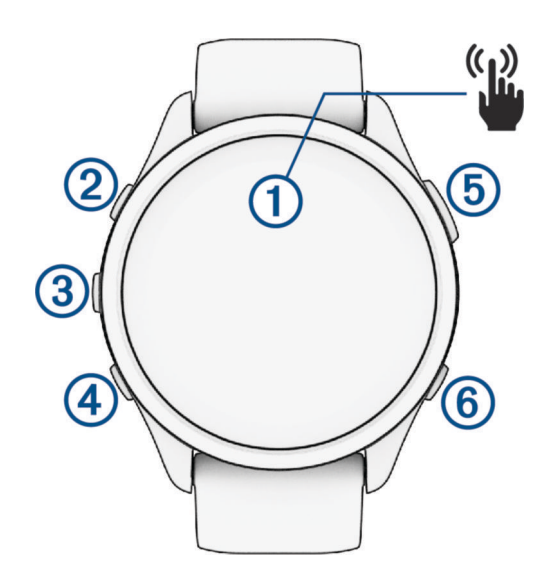

#### **Dotykový displej**

- Po klepnutí si můžete vybrat z možností v menu.
- Klepnutím si otevřete stručný doplněk, kde si můžete zobrazit další data.
- Posunutím prstu nahoru nebo dolů můžete procházet seznam stručných doplňků a menu.
- Posunutím prstu doprava se vrátíte na předchozí obrazovku.
- Překrytím obrazovky dlaní rychle vypnete displej a vrátíte se na hlavní ciferník hodinek.

#### **LIGHT**

- Přidržením hodinky zapnete.
- Stisknutím zapnete nebo vypnete displej.
- Přidržením si otevřete menu ovládacích prvků a získáte rychlý přístup k často používaným funkcím.

#### **(3)** UP

- Stisknutím procházíte stručné doplňky, datové obrazovky, možnosti a nastavení.
- Přidržením zobrazíte hlavní menu.

#### **DOWN**

- Stisknutím procházíte stručné doplňky, datové obrazovky, možnosti a nastavení.
- Podržením otevřete ovládací prvky hudby (*Hudba*[, strana 57](#page-62-0)).

#### <span id="page-7-0"></span>**START · STOP**

- Stisknutím spustíte nebo zastavíte stopky aktivity.
- Stisknutím vyberete možnost nebo potvrdíte zprávu.

#### **BACK**

- Stisknutím se vrátíte na předchozí obrazovku.
- Stisknutím během aktivity zaznamenáte okruh nebo odpočinek, nebo přejdete do další fáze tréninku.

#### Stav GPS a ikony stavu

Při outdoorových aktivitách změní stavový pruh barvu na zelenou, když je GPS připraveno. Blikající ikona signalizuje, že hodinky vyhledávají signál. Pokud bude ikona svítit nepřetržitě, znamená to, že byl nalezen signál a snímač je připojen.

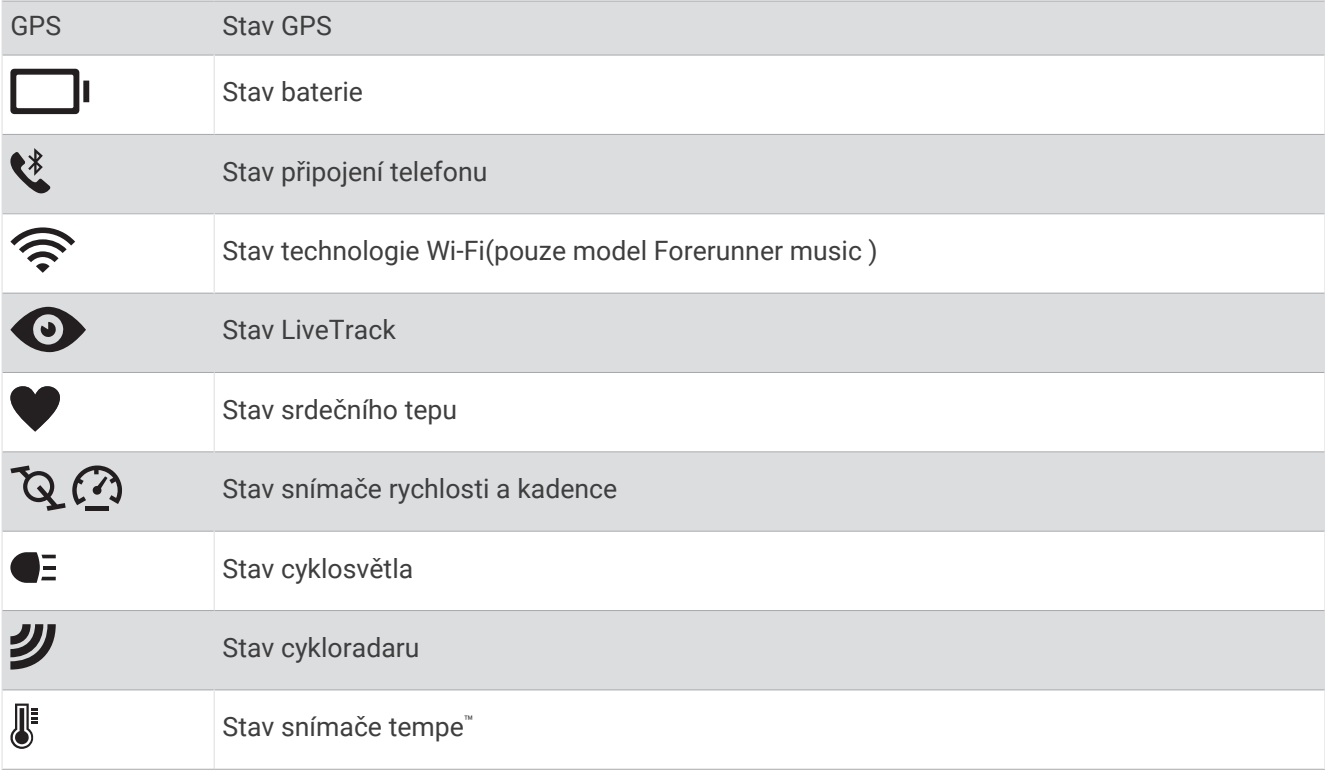

#### Zapnutí a vypnutí dotykového displeje

Prostředí dotykového displeje si můžete přizpůsobit pro potřeby obecného používání i pro profily jednotlivých aktivit.

**POZNÁMKA:** Během aktivit plavání není dotykový displej k dispozici. V případě aktivity s více sporty se během jednotlivých aktivit (například běh nebo jízda na kole) použije nastavení pro daný profil aktivity.

- Chcete-li dotykový displej v průběhu běžného používání nebo aktivity dočasně vypnout nebo zapnout, podržte tlačítko **UP**, vyberte možnost **Systém** > **Dotyk** a zvolte požadovanou možnost.
- Pokud chcete tuto možnost přidat do menu ovládacích prvků, postupujte podle pokynů v části (*[Úprava menu](#page-31-0)  [ovládacích prvků](#page-31-0)*, strana 26).

# <span id="page-8-0"></span>Použití hodinek

- Přidržením tlačítka **LIGHT** zobrazíte menu ovládání (*[Ovládací prvky](#page-29-0)*, strana 24). Menu ovládacích prvků nabízí rychlý přístup k funkcím, které používáte nejčastěji, jako je zapnutí režimu Nerušit, uložení polohy nebo vypnutí zařízení.
- Na hodinkách můžete pomocí tlačítek **UP** nebo **DOWN** procházet seznam stručných doplňků (*[Stručné](#page-18-0) doplňky*[, strana 13](#page-18-0)).
- Na hodinkách zahájíte aktivitu stisknutím tlačítka **START** nebo spuštěním aplikace (*Aktivity a aplikace*, strana 3).
- Po přidržení tlačítka **UP** můžete upravit vzhled hodinek (*[Úprava vzhledu hodinek](#page-17-0)*, strana 12), upravit nastavení (*[Nastavení systému](#page-80-0)*, strana 75), spárovat bezdrátové snímače (*[Párování bezdrátových snímačů](#page-56-0)*, [strana 51\)](#page-56-0) a provádět další nastavení.

# Aktivity a aplikace

Hodinky je možné využít při aktivitách v interiéru a outdoorových, sportovních či fitness aktivitách (*[Seznam](#page-92-0) aktivit*[, strana 87\)](#page-92-0). Po spuštění aktivity hodinky zobrazují a zaznamenávají data ze snímače. Můžete vytvořit vlastní aktivity nebo nové aktivity odvozené od výchozích aktivit (*[Vytvoření vlastní aktivity](#page-17-0)*, strana 12). Když aktivitu dokončíte, můžete ji uložit a sdílet s komunitou Garmin Connect.

Aktivity a aplikace Connect IQ™ můžete také do hodinek přidat prostřednictvím aplikace Connect IQ (*[Funkce](#page-70-0)  [Connect IQ](#page-70-0)*, strana 65).

Podrobnější informace o sledování aktivit a přesnosti metrik kondice naleznete na stránce [garmin.com](http://garmin.com/ataccuracy) [/ataccuracy](http://garmin.com/ataccuracy).

# Spuštění aktivity

Při spuštění aktivity se funkce GPS automaticky zapne (v případě potřeby).

- **1** Stiskněte **START**.
- **2** Vyberte možnost:
	- Vyberte aktivitu ze seznamu oblíbených.
	- Stiskněte ikonu  $\bigcirc$  a vyberte aktivitu z rozšířené nabídky.
- **3** Vyžaduje-li aktivita signál GPS, vyjděte ven na místo, kde budete mít jasný výhled na nebe, a počkejte, dokud nebudou hodinky připraveny.

Hodinky jsou připraveny v okamžiku, kdy začnou sledovat váš srdeční tep, zachytí signál GPS (je-li vyžadován) a připojí se ke všem bezdrátovým snímačům (jsou-li vyžadovány).

**4** Stisknutím **START** spusťte stopky aktivity. Hodinky zaznamenávají data aktivity pouze tehdy, pokud běží stopky aktivity.

#### Tipy pro záznam aktivit

- Než začnete s aktivitou, hodinky nabijte (*[Nabíjení hodinek](#page-82-0)*, strana 77).
- Stisknutím ikony **BACK** zaznamenáváte okruhy, zahajujete novou sadu nebo pozici nebo přecházíte na další krok tréninku.
- Stisknutím tlačítek **UP** nebo **DOWN** si zobrazíte další obrazovky s daty.
- Posunutím nahoru nebo dolů si zobrazíte další datové obrazovky (*[Zapnutí a vypnutí dotykového displeje](#page-7-0)*, [strana 2](#page-7-0)).

#### <span id="page-9-0"></span>Zastavení aktivity

- **1** Stiskněte **STOP**.
- **2** Vyberte možnost:
	- Chcete-li v aktivitě pokračovat, vyberte možnost **Pokračovat**.
	- Chcete-li aktivitu uložit a zobrazit si podrobnosti, vyberte možnost **Uložit**, stiskněte tlačítko **START**  a vyberte požadovanou možnost.

**POZNÁMKA:** Když aktivitu uložíte, můžete zadat vlastní hodnocení (*Vyhodnocení aktivity*, strana 4).

- Chcete-li aktivitu pozastavit a vrátit se k ní později, vyberte možnost **Obnovit později**.
- Chcete-li označit okruh, vyberte možnost **Okruh**.
- Chcete-li navigovat zpět na počáteční bod aktivity po trase, kterou jste prošli, vyberte možnost **Zpět na start** > **TracBack**.

**POZNÁMKA:** Tato funkce je k dispozici pouze pro aktivity, které využívají GPS.

• Chcete-li navigovat přímým směrem zpět na počáteční bod aktivity, vyberte možnost **Zpět na start** > **Přímo**.

**POZNÁMKA:** Tato funkce je k dispozici pouze pro aktivity, které využívají GPS.

- Chcete-li změřit rozdíl mezi vaším srdečním tepem na konci aktivity a tepovou frekvencí o dvě minuty později, vyberte možnost **Regenerace tepu** a počkejte, dokud neskončí odpočet času.
- Chcete-li aktivitu zrušit, vyberte možnost **Zrušit**.

**POZNÁMKA:** Když aktivitu ukončíte, zařízení ji po 30 minutách automaticky uloží.

#### Vyhodnocení aktivity

**POZNÁMKA:** Tato funkce není k dispozici pro všechny aktivity.

U některých aktivit si můžete upravit nastavení vlastního hodnocení (*[Aktivace vlastního hodnocení](#page-44-0)*, strana 39).

- **1** Po dokončení aktivity vyberte možnost **Uložit** (*Zastavení aktivity*, strana 4).
- **2** Vyberte číslo, které odpovídá vámi pociťovanému úsilí.

**POZNÁMKA:** Chcete-li vlastní hodnocení přeskočit, klepněte na ikonu ».

**3** Vyberte, jak jste se během aktivity cítili.

Hodnocení si můžete zobrazit v aplikaci Garmin Connect.

#### Outdoorové aktivity

Zařízení Forerunner má předinstalovány různé outdoorové aktivity, například běh nebo jízdu na kole. Při outdoorových aktivitách je systém GPS zapnutý. Podle výchozích aktivit si můžete vytvořit nové aktivity, například turistiku nebo plavání. Do zařízení také můžete přidat vlastní aktivity (*[Vytvoření vlastní aktivity](#page-17-0)*, [strana 12\)](#page-17-0).

#### <span id="page-10-0"></span>Jdeme běhat

První fitness aktivitou, kterou na hodinkách zaznamenáte, může být běh, jízda nebo jakákoli venkovní aktivita. Je možné, že bude hodinky před začátkem aktivity potřeba dobít (*[Nabíjení hodinek](#page-82-0)*, strana 77).

Hodinky zaznamenávají data aktivity pouze tehdy, pokud běží stopky aktivity.

- **1** Stiskněte tlačítko **START** a zvolte aktivitu.
- **2** Jděte ven a počkejte několik minut, než hodinky vyhledají satelity.
- **3** Stiskněte tlačítko **START**.
- **4** Nyní můžete běžet.

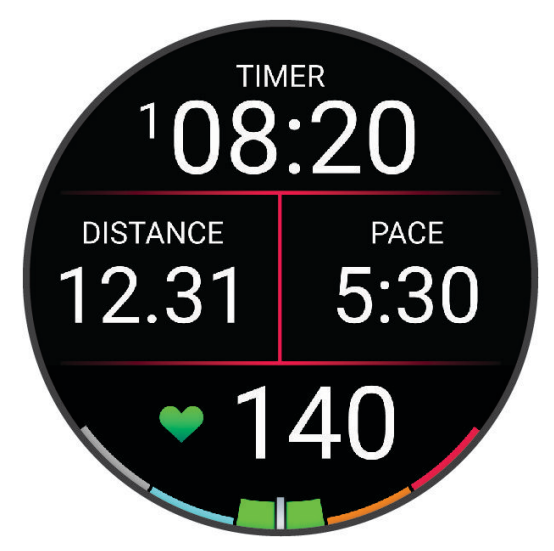

**POZNÁMKA:** Přidržením tlačítka **DOWN** během aktivity otevřete ovládací prvky přehrávání hudby (*[Ovládací](#page-65-0) [prvky přehrávání hudby](#page-65-0)*, strana 60).

- **5** Po dokončení běhu stiskněte tlačítko **STOP**.
- **6** Proveďte jednu z následujících akcí:
	- Výběrem možnosti **Pokračovat** stopky aktivity znovu spustíte.
	- Výběrem možnosti **Uložit** běh uložíte a stopky se vynulují. Výsledky vyhledávání zobrazíte výběrem vyhledávání.

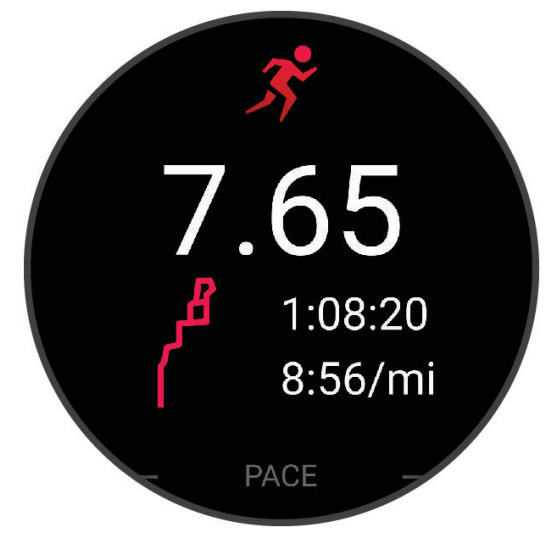

**POZNÁMKA:** Více možností běhu najdete v části *[Zastavení aktivity](#page-9-0)*, strana 4.

#### <span id="page-11-0"></span>Běh na dráze

Než se vydáte na dráhu, zkontrolujte si, jestli se jedná o dráhu standardní délky – 400 metrů. Aktivitu běhu po dráze můžete používat k záznamu venkovního běhu na dráze včetně vzdálenosti v metrech a rozdělení kol.

- **1** Postavte se na dráhu.
- **2** Na hodinkách stiskněte tlačítko **START**.
- **3** Vyberte možnost **Běh po dráze**.
- **4** Počkejte, až hodinky naleznou satelity.
- **5** Pokud běžíte v první dráze, přeskočte na 11. krok.
- **6** Stiskněte tlačítko **UP**.
- **7** Vyberte nastavení aktivity.
- **8** Vyberte možnost **Číslo dráhy**.
- **9** Vyberte číslo dráhy.
- **10** Dvojitým stisknutím tlačítka **BACK** se vrátíte na obrazovku stopek aktivity.
- **11** Stiskněte tlačítko **START**.
- **12** Vyběhněte.

**13** Po ukončení aktivity stiskněte **STOP** a vyberte možnost **Uložit**.

#### Tipy pro záznam běhu na dráze

- Před začátkem běhu na dráze počkejte, až hodinky vyhledají satelitní signál.
- Během prvního běhu na neznámé dráze zaběhněte minimálně 3 okruhy, aby bylo možné kalibrovat délku jedné dráhy.

Na konci okruhu běžte o něco dál, než odkud jste odstartovali.

• Každý okruh zaběhněte po stejné dráze.

**POZNÁMKA:** Výchozí vzdálenost Auto Lap® je 1 600 m nebo 4 okruhy na trati.

• Pokud běžíte po jiné dráze, než je dráha č. 1, nastavte si v nastavení aktivity číslo dráhy.

#### Záznam aktivity ultra běhu

- **1** Stiskněte **START**.
- **2** Vyberte možnost **Ultra běh**.
- **3** Stisknutím tlačítka **START** spusťte stopky aktivity.
- **4** Začněte běhat.
- **5** Stisknutím tlačítka **BACK** zaznamenáte okruh a spustíte stopky odpočinku.

**POZNÁMKA:** Můžete nastavit Tlačítko Lap tak, aby se zaznamenal okruh a spustily se stopky odpočinku, pouze se spustily stopky odpočinku nebo se pouze zaznamenal okruh (*[Nastavení aktivit a aplikací](#page-76-0)*, [strana 71\)](#page-76-0).

- **6** Až si odpočinete, výběrem tlačítka **BACK** pokračujte v běhu.
- **7** Stisknutím tlačítek **UP** nebo **DOWN** zobrazíte další stránky s daty (volitelné).
- **8** Po ukončení aktivity stiskněte **STOP** a vyberte možnost **Uložit**.

#### Plavání

#### *OZNÁMENÍ*

Zařízení je určeno pro plavání na povrchu. Potápění se zařízením může produkt poškodit a zneplatnit záruku.

**POZNÁMKA:** Hodinky jsou vybaveny technologií pro měření srdečního tepu na zápěstí u aktivit plavání.

#### <span id="page-12-0"></span>Jdeme si zaplavat

- **1** Stiskněte **START**.
- **2** Vyberte možnost **Plav. v bazénu**.
- **3** Vyberte velikost bazénu nebo zadejte vlastní velikost.
- **4** Stiskněte tlačítko **START**.
	- Zařízení zaznamenává data o plavání pouze tehdy, pokud běží časovač aktivity.
- **5** Zahajte aktivitu.
	- Zařízení automaticky zaznamená intervaly a délky plavání.
- **6** Stisknutím tlačítek **UP** nebo **DOWN** zobrazíte další stránky s daty (volitelné).
- **7** Když odpočíváte, stisknutím tlačítka **STOP** pozastavíte stopky aktivity.
- **8** Stisknutím tlačítka **START** stopky aktivity znovu spustíte.
- **9** Po ukončení aktivity stiskněte **STOP** a vyberte možnost **Uložit**.

#### Plavání v otevřené vodě

Můžete zaznamenávat data o plavání včetně vzdálenosti, tempa a rychlosti záběrů. Ke své výchozí plavecké aktivitě v otevřené vodě můžete přidávat datové obrazovky (*[Přizpůsobení datových obrazovek](#page-77-0)*, strana 72).

- **1** Stiskněte **START**.
- **2** Vyberte možnost **Otevř. voda**.
- **3** Jděte ven a počkejte několik minut, než hodinky vyhledají satelity.
- **4** Stisknutím tlačítka **START** spusťte stopky aktivity.
- **5** Začněte plavat.
- **6** Stisknutím tlačítek **UP** nebo **DOWN** zobrazíte další stránky s daty (volitelné).
- **7** Po ukončení aktivity stiskněte **STOP** a vyberte možnost **Uložit**.

#### Tipy pro plavání

- Stisknutím tlačítka **BACK** nastavíte zaznamenávání intervalů během plavání v otevřené vodě.
- Než začnete s plaváním v bazénu, podle pokynů na obrazovce nastavte velikost bazénu nebo zadejte vlastní velikost.

Hodinky měří a zaznamenávají vzdálenost na základě uplavaných délek bazénu. Aby byla vzdálenost zobrazována správně, musí být délka bazénu nastavena podle skutečnosti. Až příště zahájíte aktivitu plavání v bazénu, hodinky použijí tuto velikost bazénu. Chcete-li velikost změnit, přidržte tlačítko **UP**, vyberte nastavení aktivity a zvolte možnost **Velikost bazénu**.

- Aby bylo měření přesné, přeplavte celou délku bazénu pouze jedním stylem. Při odpočinku pozastavte stopky aktivity.
- Stisknutím tlačítka **BACK** zaznamenáte odpočinek při plavání v bazénu (*[Automatický odpočinek a Ruční](#page-13-0) [odpočinek](#page-13-0)*, strana 8).

Při plavání v bazénu hodinky automaticky zaznamenají intervaly a délky.

- Správné určení počtu délek podpoříte tím, že se silně odrazíte ode zdi bazénu a před prvním záběrem chvíli plujete.
- Pokud provádíte nácvik, je třeba stopky aktivity pozastavit, nebo použít funkci záznamu nácviku (*[Trénování se](#page-13-0) [záznamem nácviku](#page-13-0)*, strana 8).

#### Plavecká terminologie

**Délka**: Uplavání jednoho bazénu.

**Interval**: Jedna nebo více navazujících délek. Nový interval začíná po odpočinku.

**Záběr**: Záběr se počítá pokaždé, když ruka s nasazenými hodinkami dokončí celý cyklus.

**Swolf**: Hodnocení swolf je součet času jedné délky bazénu a počtu záběrů na délku. Například 30 sekund plus 15 záběrů se rovná hodnocení swolf 45. Pro plavání v otevřené vodě je hodnocení swolf počítáno na 25 metrů. Swolf je mírou efektivity plavání a podobně jako v golfu je nižší skóre lepší.

#### <span id="page-13-0"></span>Typy záběru

Rozpoznání typu záběru je k dispozici pouze pro plavání v bazénu. Typ záběru je rozpoznán na konci uplavané délky. Typy záběrů jsou uvedeny ve vaší historii plavání a ve vašem účtu Garmin Connect. Můžete také vybrat typ záběrů jako vlastní datové pole (*[Přizpůsobení datových obrazovek](#page-77-0)*, strana 72).

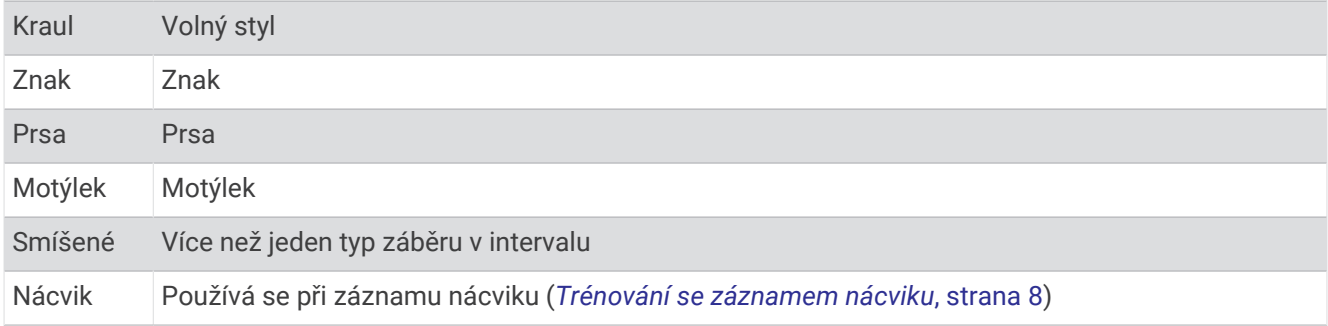

#### Automatický odpočinek a Ruční odpočinek

**POZNÁMKA:** Během odpočinku nejsou zaznamenávána data o plavání. Chcete-li zobrazit další datové obrazovky, můžete stisknout tlačítko UP nebo DOWN.

Funkce automatického odpočinku je k dispozici pouze pro plavání v bazénu. Hodinky automaticky rozpoznají, když jste v klidu, a zobrazí obrazovku odpočinku. Pokud jste v klidu více než 15 sekund, hodinky automaticky vytvoří klidový interval. Jakmile zase začnete plavat, hodinky automaticky vytvoří nový interval plavání. V možnostech aktivity si můžete zapnout funkci automatického rozpoznání odpočinku (*[Nastavení aktivit](#page-76-0)  a aplikací*[, strana 71\)](#page-76-0).

**TIP:** Funkce automatického rozpoznání odpočinku funguje nejlépe, pokud během odpočinku nepohybujete rukou.

Během plavání v bazénu nebo ve volné vodě můžete ručně označit interval odpočinku stisknutím tlačítka BACK.

#### Trénování se záznamem nácviku

Funkce záznamu nácviku je k dispozici pouze pro plavání v bazénu. Funkci záznamu nácviku můžete využít k ručnímu zaznamenávání tréninku kopů, plavání jednou rukou nebo jakéhokoli typu plavání, který nespadá do jednoho ze čtyř hlavních druhů záběrů.

- **1** Během aktivity plavání v bazénu zobrazte stisknutím tlačítka **UP** nebo **DOWN** obrazovku záznamu nácviku.
- **2** Stisknutím tlačítka **BACK** spustíte stopky nácviku.
- **3** Po dokončení intervalu nácviku stiskněte tlačítko **BACK**.

Časovač pro nácvik se zastaví, ale časovač aktivity i nadále zaznamenává celou plaveckou relaci.

**4** Vyberte vzdálenost dokončeného nácviku.

Přírůstky vzdálenosti jsou založeny na velikosti bazénu vybrané pro profil aktivity.

- **5** Vyberte možnost:
	- Chcete-li zahájit další interval nácviku, stiskněte tlačítko **BACK**.
	- Chcete-li zahájit interval plavání, vraťte se výběrem možnosti **UP** nebo **DOWN** na obrazovky plaveckého tréninku.

#### <span id="page-14-0"></span>Indoorové aktivity

Hodinky lze využít k indoorovému tréninku, například běhu na kryté dráze nebo používání stacionárního kola či eliptického trenažéru. Při indoorových aktivitách je systém GPS vypnutý.

Při běhu nebo chůzi s vypnutým systémem GPS se rychlost a vzdálenost počítají pomocí akcelerometru v hodinkách. Akcelerometr se kalibruje automaticky. Přesnost dat rychlosti a vzdálenosti se zvyšuje po několika bězích či procházkách venku se zapnutým systémem GPS.

**TIP:** Pokud se budete držet zábradlí trenažéru, dojde k snížení přesnosti.

Při jízdě na kole s vypnutým systémem GPS jsou údaje o rychlosti a vzdálenosti dostupné, pouze pokud je k dispozici volitelný snímač, který do hodinek odesílá údaje o rychlosti a vzdálenosti (jako například snímač rychlosti nebo kadence).

#### Jdeme si virtuálně zaběhat

Po spárování hodinek s kompatibilní aplikací třetích stran můžete přenášet údaje o tempu, srdečním tepu nebo kadenci.

- **1** Stiskněte **START**.
- **2** Vyberte možnost **Virtuální běh**.
- **3** Na svém tabletu, notebooku nebo telefonu spusťte aplikaci Zwift™ nebo jinou aplikaci pro virtuální trénink.
- **4** Podle pokynů na displeji zahajte běžeckou aktivitu a spárujte svá zařízení.
- **5** Stisknutím tlačítka **START** spustíte stopky aktivity.
- **6** Po ukončení aktivity stiskněte **STOP** a vyberte možnost **Uložit**.

#### Kalibrace vzdálenosti běhu na pásu

Chcete-li zaznamenávat běh na běžeckém pásu s větší přesností, můžete vzdálenost po uběhnutí alespoň 2,4 km (1,5 mi) na běžeckém pásu nakalibrovat. Pokud používáte různé běžecké pásy, můžete vzdálenost po dokončení běhu na každém pásu nakalibrovat ručně.

- **1** Začněte s aktivitou na běžeckém pásu (*[Spuštění aktivity](#page-8-0)*, strana 3).
- **2** Pokračujte v běhu na běžeckém pásu, dokud hodinky nezaznamenají alespoň 2,4 km (1,5 mi).
- **3** Po skončení aktivity stiskněte tlačítko **STOP** a stopky aktivity zastavte.
- **4** Proveďte jednu z následujících akcí:
	- Chcete-li vzdálenost běhu na pásu nakalibrovat poprvé, vyberte možnost **Uložit**. Zařízení vás vyzve k dokončení kalibrace.
	- Chcete-li vzdálenost běhu na pásu kalibrovat ručně (po provedení první kalibrace), vyberte možnost **Kalibrovat a uložit >**  $\sqrt{\cdot}$
- **5** Zkontrolujte na displeji pásu uběhnutou vzdálenost a zadejte tuto hodnotu do hodinek.

#### Health Snapshot™

Když jste dvě minuty v klidu, funkce Health Snapshot zaznamenává důležité zdravotní metriky. Ukazuje stručný přehled celkového stavu vašeho kardiovaskulárního systému. Hodinky zaznamenávají metriky, jako je průměrný srdeční tep, úroveň stresu nebo dechová frekvence. Funkci Health Snapshot si můžete přidat na seznam oblíbených aktivit nebo aplikací (*[Přidání nebo odebrání oblíbené aktivity](#page-16-0)*, strana 11).

#### <span id="page-15-0"></span>Záznam aktivity silového tréninku

Během aktivity silového tréninku si můžete zaznamenat jednotlivé sady. Za sadu se považuje několik opakování stejného pohybu. Silové tréninky si můžete vytvořit nebo vyhledat ve svém účtu Garmin Connect a odeslat je do hodinek.

- **1** Stiskněte **START**.
- **2** Vyberte možnost **Síla**.

Při prvním zaznamenávání aktivity silového tréninku musíte vybrat, na kterém zápěstí hodinky máte.

**3** Vyberte trénink.

**POZNÁMKA:** Pokud nemáte v hodinkách stažené žádné silové tréninky, můžete vybrat možnost **Volný** > **START**, a přejít ke kroku 6.

- **4** Stisknutím tlačítka **DOWN** si zobrazíte kroky tréninku (volitelné).
- **5** Stisknutím tlačítka **START** > **Spustit trénink** > **START** > **Zahájit trénink** spustíte časovač sady.
- **6** Zacvičte si svoji první sadu.

Zařízení zaznamená počet opakování. Počet opakování se zobrazí, když dokončíte alespoň čtyři opakování. **TIP:** Zařízení dokáže v každé sadě počítat opakování pouze jednoho pohybu. Chcete-li změnit pohyb, dokončete sadu a začněte novou.

**7** Tlačítkem **BACK** sadu ukončíte.

Hodinky zobrazí celkový počet opakování v dané sadě. Po několika sekundách se zobrazí časovač odpočinku.

- **8** V případě potřeby upravte počet opakování. **TIP:** Také můžete přidat váhu použitou v dané sadě.
- 
- **9** Až si odpočinete, tlačítkem **BACK** spusťte další sadu.
- **10** Opakujte postup pro každou sadu silového tréninku, dokud celé cvičení nedokončíte.
- **11** Po dokončení poslední sady stiskněte tlačítko **STOP** a zastavte časovač sady.
- **12** Vyberte možnost **Ukončit trénink** > **Uložit**.

#### Tipy pro záznam aktivit silového tréninku

- Při provádění opakování se nedívejte na hodinky. S hodinkami byste měli komunikovat na začátku a na konci každé sady nebo během přestávek.
- Při provádění opakování se soustřeďte na cvičení.
- Využívejte při cvičení váhu vlastního těla nebo činky.
- Opakování provádějte důsledně a využívejte široký rozsah pohybu. Započítá se každé opakování, při kterém se paže, na které hodinky nosíte, vrátí do výchozí polohy. **POZNÁMKA:** Cviky prováděné nohama se započítat nemusí.
- Zapněte automatickou detekci sady, která zahájí a ukončí počítání sady.
- Uložte si a odešlete aktivitu silového tréninku do svého účtu Garmin Connect. Pro zobrazení a úpravu informací o aktivitě můžete využít nástroje ve svém účtu Garmin Connect.

#### <span id="page-16-0"></span>Záznam aktivity HIIT

Pomocí speciálních časovačů můžete zaznamenat aktivitu intenzivního intervalového tréninku (HIIT)

- **1** Stiskněte **START**.
- **2** Vyberte možnost **HIIT**.
- **3** Proveďte jednu z následujících akcí:
	- Pokud chcete zaznamenat volnou, nestrukturovanou aktivitu HIIT, vyberte možnost **Volný**.
	- Vyberte možnost **Časovače HIIT** (*Časovače HIIT*, strana 11).
	- Chcete-li sledovat uložený trénink, vyberte možnost **Tréninky**.
- **4** V případě potřeby postupujte podle pokynů na obrazovce.
- **5** Stisknutím tlačítka **START** spusťte první kolo.

Zařízení zobrazí odpočítávač času a aktuální srdeční tep.

- **6** V případě potřeby se můžete tlačítkem **BACK** ručně posunout na další kolo nebo odpočinek.
- **7** Po ukončení aktivity stiskněte **STOP** a vyberte možnost **Uložit**.

#### Časovače HIIT

Pomocí speciálních časovačů můžete zaznamenat aktivitu intenzivního intervalového tréninku (HIIT) **AMRAP**: Časovač AMRAP zaznamená co největší počet kol během nastaveného časového úseku.

**EMOM**: Časovač EMOM zaznamená pevně daný počet cviků minutu za minutou.

**Tabata**: Časovač Tabata střídá 20sekundové intervaly maximálního úsilí s 10 sekundami odpočinku. **Vlastní**: Můžete si nastavit dobu pohybu, dobu odpočinku, počet cviků a počet kol.

#### Přizpůsobení aktivit a aplikací

Můžete si upravit seznam aktivit a aplikací, datové obrazovky, datová pole a další nastavení.

#### Přidání nebo odebrání oblíbené aktivity

Když stisknete tlačítko **START** na obrazovce hodinek, zobrazí se seznam vašich oblíbených aktivit, který nabízí přístup k aktivitám, které používáte nejčastěji. Oblíbené aktivity můžete kdykoli přidat nebo odebrat.

- **1** Podržte tlačítko **UP**.
- **2** Vyberte možnost **Aktivity a aplikace**.

Oblíbené aktivity se zobrazují v horní části seznamu.

- **3** Vyberte možnost:
	- Chcete-li přidat oblíbenou aktivitu, vyberte ji a zvolte možnost **Nastavit jako oblíbenou položku**.
	- Chcete-li oblíbenou aktivitu odebrat, vyberte ji a zvolte možnost **Odebrat z oblíbených položek**.

#### Změna pořadí aplikací v seznamu

- **1** Vyberte možnost **UP**.
- **2** Vyberte možnost **Aktivity a aplikace**.
- **3** Vyberte aktivitu.
- **4** Vyberte možnost **Změna pořadí**.
- **5** Pomocí tlačítek **UP** nebo **DOWN** upravte pozici aktivity v seznamu.

#### <span id="page-17-0"></span>Vytvoření vlastní aktivity

- **1** Stiskněte **START**.
- **2** Vyberte možnost **Přidat**.
- **3** Proveďte jednu z následujících akcí:
	- Vyberte možnost **Kopírovat aktivitu** a vytvořte si vlastní aktivitu na základě jedné z vašich uložených aktivit.
	- Vyberte možnost **Jiné** > **Jiné** a vytvořte si novou vlastní aktivitu.
- **4** V případě potřeby vyberte typ aktivity.
- **5** Vyberte název nebo zadejte vlastní název. Jestliže se vyskytne více aktivit se stejným názvem, obsahuje název číslo, například Kolo(2).
- **6** Proveďte jednu z následujících akcí:
	- Vyberte požadovanou možnost a upravte konkrétní nastavení aktivity. Můžete si například přizpůsobit obrazovku s daty nebo automatické funkce.
	- Výběrem možnosti **Hotovo** vlastní aktivitu uložte a začněte používat.
- **7** Tlačítkem **p**řidáte aktivitu na seznam oblíbených.

# Vzhled

Můžete si upravit vzhled ciferníku a funkce rychlého přístupu v seznamu stručných doplňků a menu ovládacích prvků.

### Nastavení vzhledu hodinek

Vzhled hodinek lze nastavit volbou rozvržení, barev a dalších údajů. Vlastní vzhledy si můžete rovněž stáhnout z obchodu Connect IQ.

#### Úprava vzhledu hodinek

Chcete-li si aktivovat vzhled hodinek Connect IQ, nejprve musíte požadovaný vzhled stáhnout z obchodu Connect IQ (*[Funkce Connect IQ](#page-70-0)*, strana 65).

Informace na displeji a vzhled hodinek si můžete přizpůsobit podle svého nebo můžete aktivovat některý nainstalovaný vzhled hodinek Connect IQ.

- **1** V zobrazení hodinek přidržte tlačítko **UP**.
- **2** Vyberte možnost **Vzhled hodinek**.
- **3** Pomocí tlačítek **UP** a **DOWN** si můžete procházet možnosti vzhledu hodinek.
- **4** Vyberte možnost **Přidat novou pol.** a můžete procházet různé přednastavené vzhledy.
- **5** Výběrem možnosti **START** > **Použít** aktivujete přednastavený vzhled nebo nainstalovaný vzhled Connect IQ.
- **6** Používáte-li přednastavený vzhled hodinek, vyberte možnost **START** > **Přizpůsobit**.
- **7** Proveďte jednu z následujících akcí:
	- Chcete-li změnit styl číslic analogových hodinek, vyberte možnost **Ciferník**.
	- Chcete-li změnit styl ručiček analogových hodinek, vyberte možnost **Ručičky**.
	- Chcete-li změnit styl číslic digitálních hodinek, vyberte možnost **Rozvržení**.
	- Chcete-li změnit styl sekund digitálních hodinek, vyberte možnost **Sekundy**.
	- Chcete-li změnit data, která se zobrazují na hodinkách, vyberte možnost **Data**.
	- Chcete-li přidat nebo změnit barvu zvýraznění hodinek, vyberte možnost **Barva zvýraznění**.
	- Chcete-li změny uložit, vyberte možnost **Hotovo**.
- **8** Chcete-li uložit všechny změny, vyberte možnost **Použít**.

# <span id="page-18-0"></span>Stručné doplňky

V hodinkách jsou předinstalované stručné doplňky nabízející rychlý přístup k informacím (*[Zobrazení seznamu](#page-20-0)*  [stručných doplňků](#page-20-0), strana 15). Některé stručné doplňky vyžadují připojení Bluetooth® ke kompatibilnímu telefonu.

Některé stručné doplňky nejsou ve výchozím nastavení viditelné. Můžete je přidat do seznamu stručných doplňků ručně (*[Úprava seznamu stručných doplňků](#page-21-0)*, strana 16).

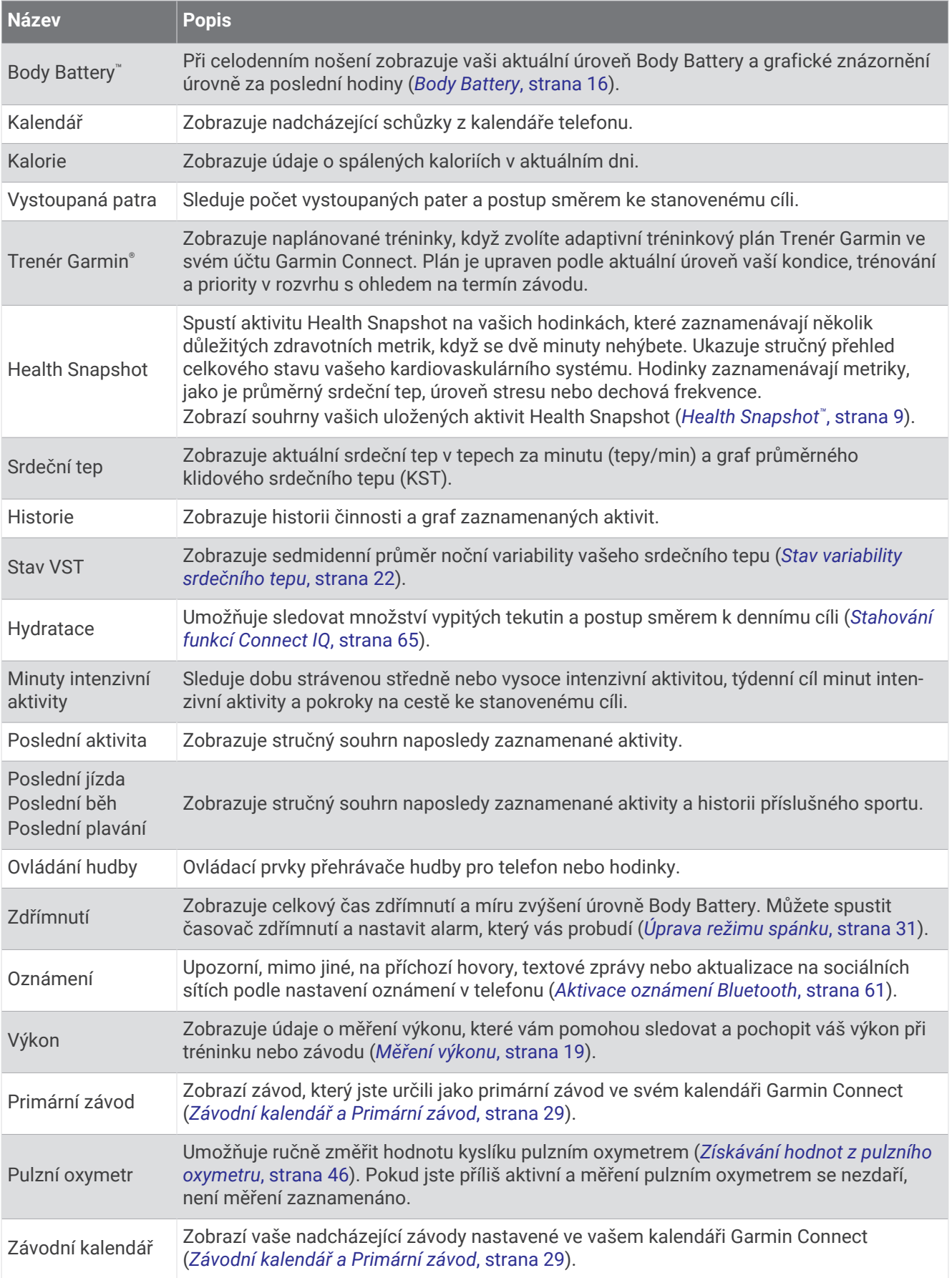

<span id="page-20-0"></span>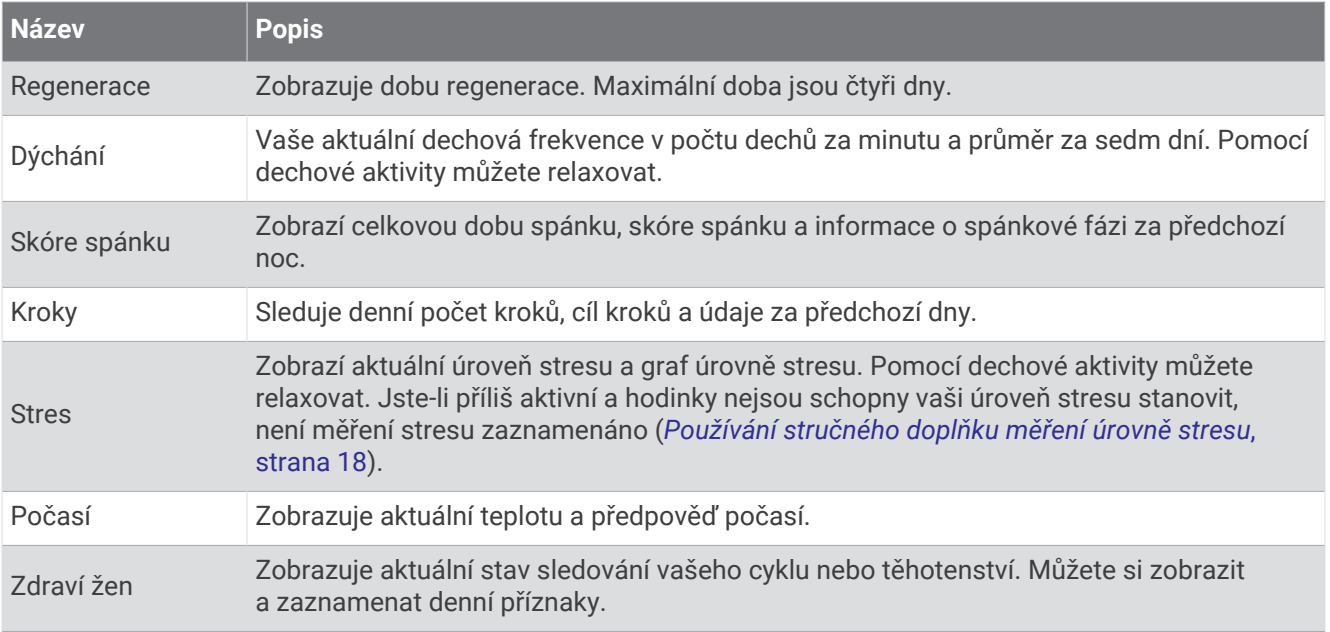

#### Zobrazení seznamu stručných doplňků

Stručné doplňky umožňují rychlý přístup k údajům o zdravotním stavu, informacím o aktivitách, integrovaným snímačům a dalším prvkům. Po spárování můžete na hodinkách sledovat informace z telefonu, jako jsou oznámení, počasí nebo události v kalendáři.

**1** Stiskněte tlačítko **UP** nebo **DOWN**.

Hodinky procházejí seznamem stručných doplňků a zobrazují souhrn údajů každého stručného doplňku.

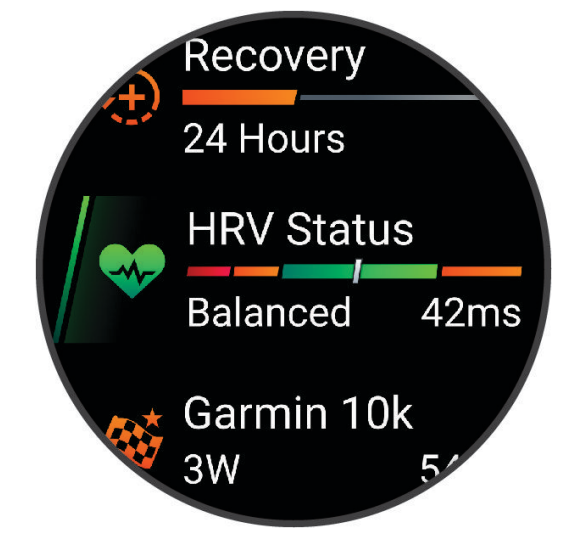

**TIP:** Procházet stručné doplňky můžete také posunutím prstu a jednotlivé možnosti vybírat klepnutím.

- **2** Stisknutím tlačítka **START** zobrazte více informací.
- **3** Vyberte možnost:
	- Stisknutím tlačítka **DOWN** zobrazíte více podrobností o stručném doplňku.
	- Stisknutím tlačítka **START** zobrazíte další možnosti a funkce stručných doplňků.

#### <span id="page-21-0"></span>Úprava seznamu stručných doplňků

Můžete změnit pořadí stručných doplňků v seznamu, odebírat stručné doplňky a přidávat nové.

- **1** Podržte tlačítko **UP**.
- **2** Vyberte možnost **Vzhled** > **Stručné doplňky**.
- **3** Vyberte možnost:
	- Vyberte stručný doplněk a stisknutím tlačítka **UP** nebo **DOWN** změníte pozici stručného doplňku v seznamu.
	- Vyberte stručný doplněk a výběrem možnosti  $\overline{W}$  stručný doplněk ze seznamu odstraníte.
	- Výběrem možnosti **Přidat** a zvolením stručného doplňku jej přidáte do seznamu.

#### Body Battery

Hodinky analyzují odchylky tepové frekvence, úroveň stresu, kvalitu spánku a data aktivity, aby mohly určit vaši celkovou úroveň Body Battery. Stejně jako ukazatel paliva v autě udává množství dostupných zásob energie. Rozsah úrovně Body Battery je od 5 do 100, kde 5 až 25 je nízká rezerva energie, 26 až 50 je střední rezerva energie, 51 až 75 je vysoká rezerva energie a 76 až 100 je velmi vysoká rezerva energie.

Hodinky můžete synchronizovat s účtem Garmin Connect a zobrazit vždy nejaktuálnější úroveň Body Battery, dlouhodobé tendence a další detaily (*[Tipy na vylepšení dat Body Battery](#page-22-0)*, strana 17).

#### Zobrazení stručného doplňku Body Battery

Stručný doplněk Body Battery zobrazuje vaši aktuální úroveň Body Battery a grafické znázornění úrovně Body Battery za poslední hodiny.

- **1** Stisknutím tlačítek **UP** nebo **DOWN** si zobrazíte stručný doplněk Body Battery. **POZNÁMKA:** Stručný doplněk možná budete muset přidat do seznamu stručných doplňků (*Úprava seznamu stručných doplňků*, strana 16).
- **2** Stisknutím tlačítka **START** zobrazíte graf Body Battery a úrovně stresu od půlnoci.

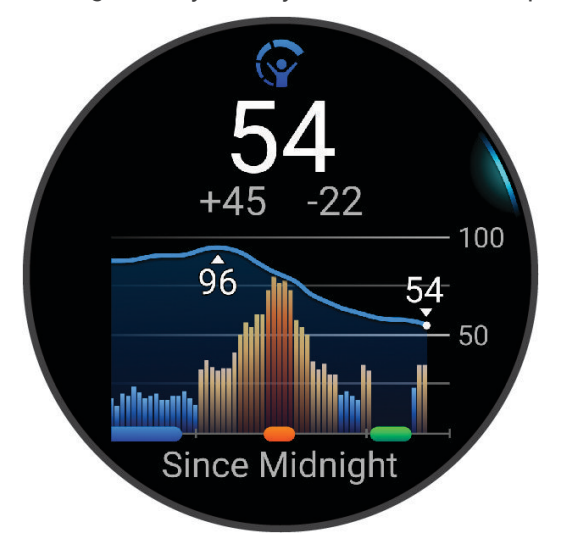

- **3** Stisknutím tlačítka **DOWN** si zobrazíte podrobnější graf Body Battery a úrovně stresu.
	- Modré sloupce označují období klidu.
	- Oranžové sloupce označují období stresu.
	- Zelené sloupce označují aktivity s měřením času.
	- Šedé sloupce označují období, kdy jste byli natolik aktivní, že úroveň stresu nebylo možné určit.
- **4** Stisknutím tlačítka **DOWN** zobrazíte seznam faktorů ovlivňujících úroveň Body Battery. **TIP:** Výběrem jednotlivých faktorů si zobrazíte podrobnější informace.

#### <span id="page-22-0"></span>Tipy na vylepšení dat Body Battery

- Pokud budete mít hodinky na sobě během spánku, získáte přesnější výsledky.
- Dobrý spánek zvýší vaši úroveň Body Battery.
- Náročná aktivita, vysoký stres a nekvalitní spánek úroveň Body Battery rychle snižují.
- Příjem jídla a stimulantů, jako je kofein, nemá na hodnotu Body Battery žádný vliv.

#### Prohlížení stručného doplňku srdečního tepu

- **1** Na hodinkách stiskněte tlačítko **UP** nebo **DOWN** a zobrazí se stručný doplněk srdečního tepu. **POZNÁMKA:** Stručný doplněk možná budete muset přidat do seznamu stručných doplňků (*[Úprava seznamu](#page-21-0)  [stručných doplňků](#page-21-0)*, strana 16).
- **2** Stisknutím tlačítka **START** si zobrazíte momentální tepovou frekvenci v tepech za minutu (bpm) a graf srdečního tepu za uplynulé 4 hodiny.

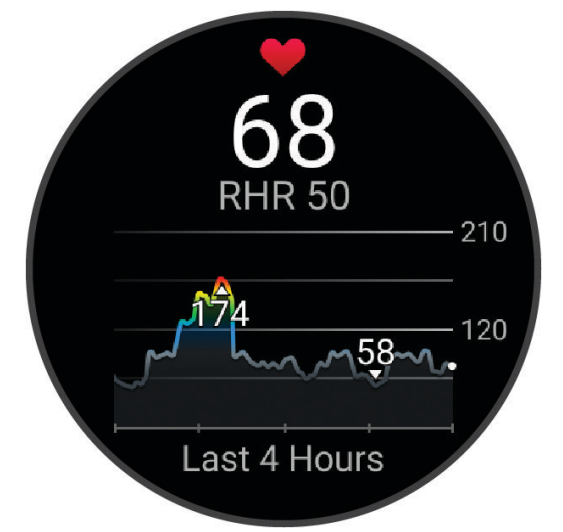

- **3** Klepnutím na graf si zobrazíte směrové šipky a posunutím doleva nebo doprava graf posunete.
- **4** Průměrné klidové hodnoty srdečního tepu za posledních 7 dní zobrazíte stisknutím tlačítka **DOWN**.

#### Zobrazení stručného doplňku počasí

- **1** Stisknutím tlačítka **UP** nebo **DOWN** na hodinkách zobrazte stručný doplněk počasí. **POZNÁMKA:** Stručný doplněk možná budete muset přidat do seznamu stručných doplňků (*[Úprava seznamu](#page-21-0)  [stručných doplňků](#page-21-0)*, strana 16).
- **2** Stisknutím tlačítka **START** zobrazíte podrobnosti o počasí.
- **3** Stisknutím tlačítka **UP** nebo **DOWN** si zobrazíte hodinovou nebo denní předpověď a další informace o počasí.

#### Aktualizace polohy pro počasí

- **1** Stisknutím tlačítka **UP** nebo **DOWN** na hodinkách zobrazte stručný doplněk počasí.
- **2** Stiskněte tlačítko **START**.
- **3** Na první obrazovce stručného doplňku stiskněte tlačítko **START**.
- **4** Vyberte možnost **Možnosti počasí** > **Aktualizovat aktuální polohu** > .
- **5** Vyčkejte, až hodinky naleznou satelity (*[Vyhledání satelitních signálů](#page-87-0)*, strana 82).

#### Sledování hydratace

Můžete sledovat svůj denní příjem tekutin, aktivovat si cíle a připomenutí a nastavit velikost nádoby, kterou používáte nejčastěji. Pokud si aktivujete automatické cíle, ve dnech, kdy zaznamenáte aktivitu, se cíl automaticky zvýší. Když cvičíte, potřebujete více tekutin, abyste vyrovnali ztráty pocením.

**POZNÁMKA:** Pomocí aplikace Connect IQ můžete přidávat nebo odebírat stručné doplňky.

#### <span id="page-23-0"></span>Používání stručného doplňku sledování hydratace

Stručný doplněk sledování hydratace zobrazuje váš příjem tekutin a denní cíl hydratace.

- **1** Stisknutím tlačítka **UP** nebo **DOWN** na hodinkách zobrazte stručný doplněk hydratace.
- **2** Stisknutím tlačítka **START** aktivujete zadání příjmu tekutin.
- **3** Zvolte objem, který chcete přidat, a stiskněte tlačítko **START**.
- **4** Přidržením tlačítka **UP** si můžete stručný doplněk přizpůsobit.
- **5** Proveďte jednu z následujících akcí:
	- Chcete-li změnit jednotky měření, vyberte možnost **Jednot.**.
	- Chcete-li aktivovat dynamické denní cíle, které se automaticky zvýší po zaznamenání aktivity, vyberte možnost **Cíl automatického navýšení**.
	- Chcete-li aktivovat připomenutí hydratace, vyberte možnost **Alarmy**.
	- Chcete-li upravit velikost nádob, vyberte možnost **Nádoby**, zvolte nádobu a jednotky měření a zadejte velikost nádoby.

**TIP:** Denní cíl hydratace si můžete upravit v účtu Garmin Connect.

#### Zdraví žen

#### Sledování menstruačního cyklu

Menstruační cyklus je důležitou součástí vašeho zdraví. Hodinky můžete využít k zaznamenávání fyzických příznaků, libida, sexuální aktivity, dnů ovulace a dalších údajů. Funkci můžete nastavit v nastavení Statistiky zdraví aplikace Garmin Connect, kde se také dozvíte podrobnější informace.

- Sledování menstruačního cyklu a podrobnější informace
- Fyzické a pocitové příznaky
- Předpověď menstruace a plodných dnů
- Informace o zdraví a výživě

**POZNÁMKA:** Pomocí aplikace Garmin Connect můžete přidávat nebo odebírat stručné doplňky.

#### Sledování těhotenství

Funkce sledování těhotenství zobrazuje týdenní aktualizace o těhotenství a poskytuje informace o zdraví a výživě. Pomocí svých hodinek můžete zaznamenávat fyzické a emoční příznaky, hodnoty glukózy v krvi a pohyby dítěte. Funkci můžete nastavit v nastavení Statistiky zdraví aplikace Garmin Connect, kde se také dozvíte podrobnější informace.

#### Používání stručného doplňku měření úrovně stresu

Stručný doplněk měření úrovně stresu zobrazuje vaši aktuální úroveň stresu a grafické znázornění průběhu za poslední hodiny. Může vám také nabídnout dechové cvičení, které vám pomůže se zklidněním (*[Úprava seznamu](#page-21-0)  [stručných doplňků](#page-21-0)*, strana 16).

- **1** Sedněte si nebo přerušte aktivitu a stisknutím tlačítka **UP** nebo **DOWN** si zobrazte stručný doplněk měření úrovně stresu.
- **2** Stiskněte tlačítko **START**.
- **3** Proveďte jednu z následujících akcí:
	- Stisknutím tlačítka **DOWN** zobrazíte další podrobnosti.

**TIP:** Modré sloupce označují období klidu. Oranžové sloupce označují období stresu. Šedé sloupce označují období, kdy jste byli natolik aktivní, že úroveň stresu nebylo možné určit.

• Stisknutím tlačítka **START** spustíte **Dýchání** aktivitu.

#### <span id="page-24-0"></span>Doba regenerace

Zařízení Garmin můžete používat v kombinaci se snímačem srdečního tepu (na zápěstí nebo hruď) a zobrazit si, kolik času vám zbývá do úplné regenerace, po které budete připraveni na další náročný trénink.

**POZNÁMKA:** Doporučení doby regenerace využívá odhad hodnoty VO2 Max a zpočátku se může zdát nepřesné. Zařízení potřebuje několik aktivit, aby získalo informace o vaší výkonnosti.

Doba regenerace se zobrazí okamžitě po dokončení aktivity. Čas se odpočítává do chvíle, kdy bude optimální zahájit další tvrdý trénink. Zařízení průběžně aktualizuje vaši dobu regenerace na základě změn ve spánku, stresu, relaxaci a fyzické aktivity.

#### Zobrazení doby regenerace

Pokud chcete získat co nejpřesnější odhad, dokončete nastavení uživatelského profilu (*[Nastavení uživatelského](#page-60-0)  profilu*[, strana 55](#page-60-0)) a nastavte svůj maximální srdeční tep (*[Nastavení zón srdečního tepu](#page-61-0)*, strana 56).

- **1** Nyní můžete běžet.
- **2** Po běhu vyberte možnost **Uložit**.

Zobrazí se doba regenerace. Maximální doba jsou 4 dny.

**POZNÁMKA:** Stisknutím tlačítka **UP** nebo **DOWN** na obrazovce hodinek si zobrazíte souhrn aktivity a dobu regenerace. Tlačítkem **START** si zobrazíte další podrobnosti.

#### Obnovení srdečního tepu

Pokud při tréninku používáte kompatibilní snímač srdečního tepu na zápěstí či na hruď, můžete si po každé aktivitě zjistit hodnotu obnovení srdečního tepu. Tato hodnota určuje rozdíl mezi srdečním tepem při tréninku a srdečním tepem dvě minuty po jeho ukončení. Modelová situace: Po běžeckém tréninku vypnete časovač. Vaše tepová frekvence je v tu chvíli 140 tepů/min. Po dvou minutách odpočinku je vaše tepová frekvence 90 tepů/min. Hodnota obnovení srdečního tepu je tedy 50 tepů/min. (140 mínus 90). Některé studie dávají hodnotu obnovení srdečního tepu do souvislosti se zdravím vašeho srdce. Vyšší čísla obvykle značí zdravější srdce.

**TIP:** Nejlepších výsledků dosáhnete, pokud se během uvedených dvou minut nebudete vůbec pohybovat, aby zařízení mohlo vaši hodnotu obnovení srdečního tepu vypočítat.

#### Měření výkonu

Údaje o měření výkonu jsou odhadované hodnoty, které vám pomohou pochopit váš výkon při tréninku nebo závodu. Tyto údaje vyžadují absolvování několika aktivit s měřením srdečního tepu na zápěstí nebo kompatibilním snímačem srdečního tepu.

Tyto odhady jsou poskytovány a podporovány společností Firstbeat Analytics™ . Další informace najdete na webové stránce [www.garmin.com/performance-data/running/.](https://www.garmin.com/performance-data/running/)

**POZNÁMKA:** Napoprvé se odhady mohou jevit jako nepřesné. Hodinky potřebují několik aktivit, aby získaly informace o vaší výkonnosti.

- **VO2 Max**: Hodnota VO2 Max představuje maximální objem kyslíku (v milimetrech), který můžete spotřebovat za minutu na kilogram tělesné hmotnosti při maximálním výkonu (*[Informace o odhadech hodnoty VO2 Max](#page-25-0)*, [strana 20\)](#page-25-0).
- **Předpokládané závodní časy**: Hodinky používají odhad hodnoty VO2 Max (využití kyslíku) a historii vašeho tréninku k určení cílového závodního času na základě vaší momentální formy (*[Zobrazení predikcí závodních](#page-26-0) časů*[, strana 21](#page-26-0)).
- **Stav VST**: Hodinky analyzují hodnoty srdečního tepu na zápěstí během spánku a určují stav variability srdečního tepu (VST) na základě vašich osobních dlouhodobých průměrů VST (*[Stav variability srdečního](#page-27-0) tepu*[, strana 22\)](#page-27-0).

#### <span id="page-25-0"></span>Informace o odhadech hodnoty VO2 Max

Hodnota VO2 Max představuje maximální objem kyslíku (v milimetrech), který můžete spotřebovat za minutu na kilogram tělesné hmotnosti při maximálním výkonu. Jednoduše řečeno, hodnota VO2 Max je ukazatelem sportovní zdatnosti a se zlepšující se kondicí by se měla zvyšovat. Aby mohlo zařízení Forerunner zobrazovat odhady hodnoty VO2 Max, musí mít k dispozici hodnoty srdečního tepu měřené na zápěstí nebo pomocí hrudního snímače.

Na zařízení se odhad hodnoty VO2 Max zobrazí jako číslo, popis a ukazatel na barevném měřidle. V účtu Garmin Connect si můžete prohlédnout podrobnější informace o odhadu hodnoty VO2 Max, například jaká je vzhledem k vašemu věku a pohlaví.

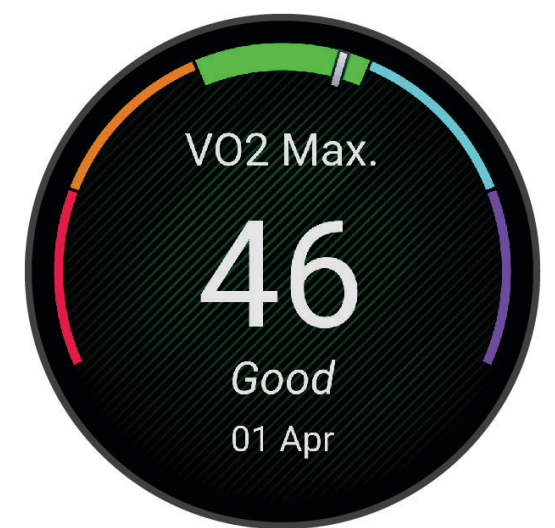

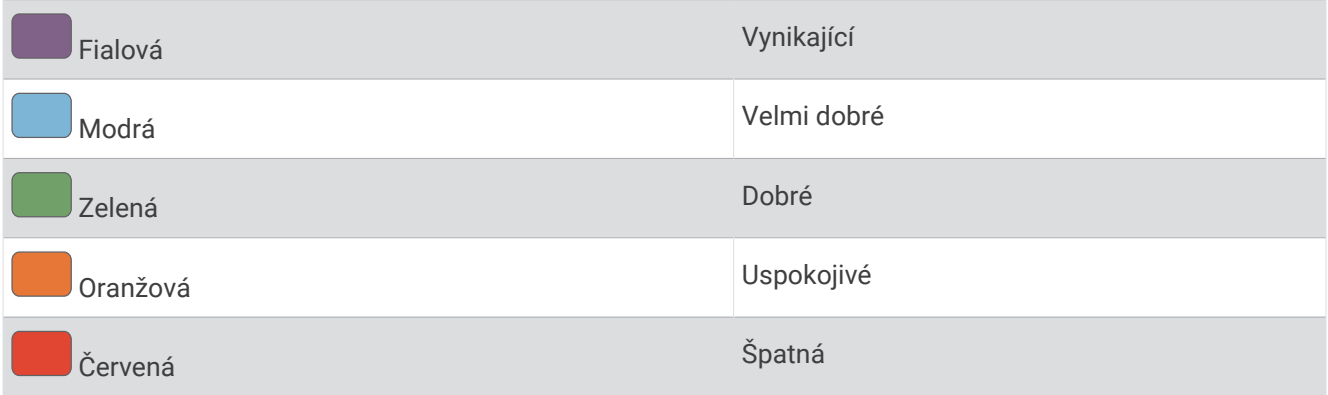

Data VO2 Max poskytuje společnost Firstbeat Analytics. Analýza parametru VO2 Max je poskytována se svolením institutu The Cooper Institute® . Další informace naleznete v příloze (*[Standardní poměry hodnoty VO2](#page-102-0) Max*[, strana 97](#page-102-0)) a na stránkách [www.CooperInstitute.org](http://www.CooperInstitute.org).

#### <span id="page-26-0"></span>Jak získat odhad hodnoty VO2 Max při běhu

Tato funkce vyžaduje měření srdečního tepu na zápěstí nebo kompatibilní hrudní snímač srdečního tepu. Používáte-li hrudní snímač srdečního tepu, musíte si jej nasadit a s hodinkami jej spárovat (*[Párování](#page-56-0) [bezdrátových snímačů](#page-56-0)*, strana 51).

Pokud chcete získat co nejpřesnější odhad, dokončete nastavení uživatelského profilu (*[Nastavení uživatelského](#page-60-0)  profilu*[, strana 55](#page-60-0)) a nastavte svůj maximální srdeční tep (*[Nastavení zón srdečního tepu](#page-61-0)*, strana 56). Napoprvé se odhady mohou jevit jako nepřesné. Hodinky potřebují několik běhů, aby získaly informace o vaší běžecké výkonnosti. Záznam hodnoty VO2 Max můžete u aktivity trailového běhu a ultra běhu vypnout, pokud nechcete, aby tyto typy běhu ovlivňovaly odhad hodnoty VO2 Max (*Vypnutí záznamu VO2 Max*, strana 21).

- **1** Rozběhněte se.
- **2** Běhejte venku alespoň 10 minut.
- **3** Po běhu vyberte možnost **Uložit**.
- **4** Naměřené hodnoty výkonu můžete procházet stisknutím tlačítka **UP** nebo **DOWN**.

#### Vypnutí záznamu VO2 Max

Záznam hodnoty VO2 Max můžete u aktivity trailového běhu a ultra běhu vypnout, pokud nechcete, aby tyto typy běhu ovlivňovaly odhad hodnoty VO2 Max (*[Informace o odhadech hodnoty VO2 Max](#page-25-0)*, strana 20).

- **1** Podržte tlačítko **UP**.
- **2** Vyberte možnost **Aktivity a aplikace**.
- **3** Vyberte možnost **Trailový běh** nebo **Ultra běh**.
- **4** Vyberte nastavení aktivity.
- **5** Vyberte možnost **Záznam VO2 Max** > **Vypnuto**.

#### Zobrazení predikcí závodních časů

Pokud chcete získat co nejpřesnější odhad, dokončete nastavení uživatelského profilu (*[Nastavení uživatelského](#page-60-0)  profilu*[, strana 55](#page-60-0)) a nastavte svůj maximální srdeční tep (*[Nastavení zón srdečního tepu](#page-61-0)*, strana 56).

Hodinky využívají odhad hodnoty VO2 Max a vaši tréninkovou historii, aby vám poskytly cílový závodní čas (*[Informace o odhadech hodnoty VO2 Max](#page-25-0)*, strana 20). Hodinky analyzují několik týdnů vašich tréninkových dat, a zpřesňují tak odhady závodního času.

- **1** Stisknutím tlačítka **UP** nebo **DOWN** na hodinkách zobrazíte stručný doplněk výkonu.
- **2** Stisknutím tlačítka **START** si zobrazíte více podrobností o stručném doplňku.
- **3** Stisknutím tlačítek **UP** nebo **DOWN** zobrazíte předpokládaný závodní čas.

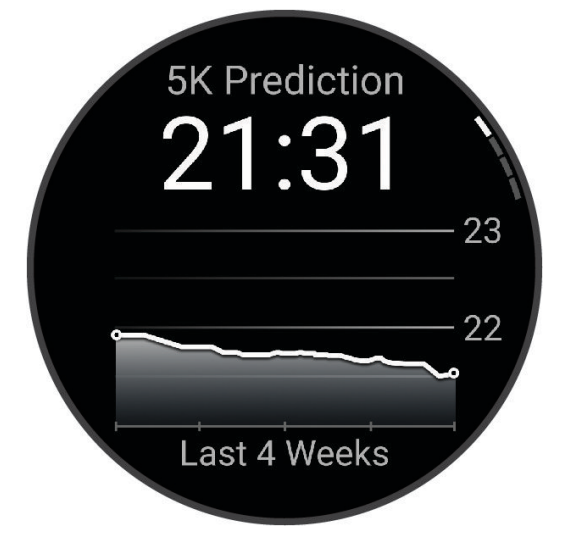

**4** Stisknutím tlačítka **START** zobrazíte predikce pro jiné vzdálenosti. **POZNÁMKA:** Napoprvé se predikce mohou jevit jako nepřesné. Hodinky potřebují několik běhů, aby získaly informace o vaší běžecké výkonnosti.

#### <span id="page-27-0"></span>Stav variability srdečního tepu

**Stav Popis**

Hodinky analyzují hodnoty srdečního tepu na zápěstí během spánku a určují variabilitu srdečního tepu (VST). Trénink, fyzická aktivita, spánek, výživa a zdravé návyky – to vše ovlivňuje variabilitu srdečního tepu. Hodnoty VST se mohou značně lišit v závislosti na pohlaví, věku a úrovni kondice. Vyvážený stav VST může značit pozitivní známky zdraví, jako je dobrý poměr mezi tréninkem a regenerací, lepší kardiovaskulární kondice a odolnost vůči stresu. Nevyvážený nebo špatný stav může být známkou únavy, zvýšené potřeby regenerace nebo většího stresu. Nejlepších výsledků dosáhnete, když budete mít hodinky na sobě během spánku. Hodinky vyžadují tři týdny konzistentních údajů o spánku, aby mohly zobrazit stav variability srdečního tepu.

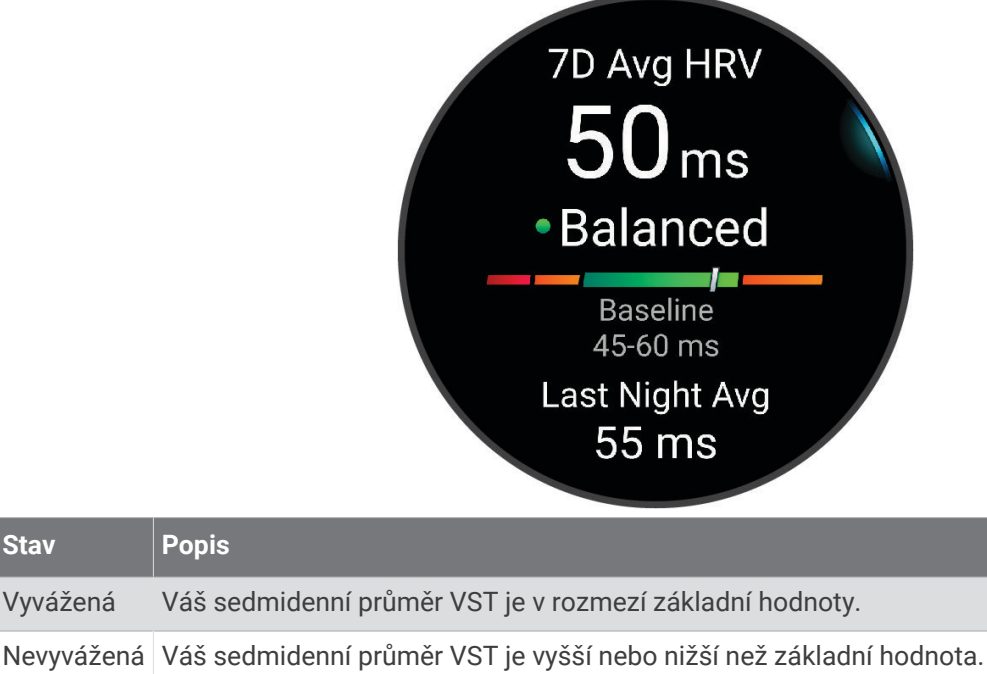

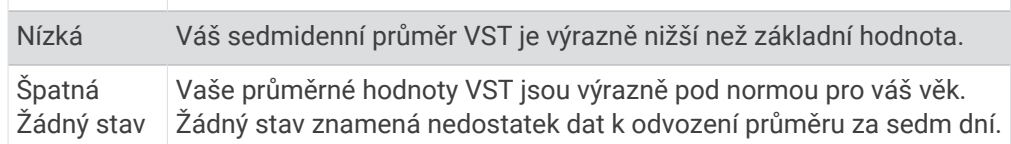

Hodinky můžete synchronizovat se svým účtem Garmin Connect a zobrazit si aktuální stav variability srdečního tepu, trendy a vzdělávací zpětnou vazbu.

#### <span id="page-28-0"></span>Informace o funkci Training Effect

Funkce Training Effect měří dopad aktivity na vaši aerobní a anaerobní kondici. Funkce Training Effect shromažďuje data během aktivity. Jak aktivita postupuje, hodnota Training Effect se zvyšuje. Celkový výsledek funkce Training Effect je určen informacemi z vašeho profilu a tréninkovou historií, srdečním tepem, délkou a intenzitou vaší aktivity. Funkce Training Effect nabízí sedm různých štítků, které popisují hlavní přínos vaší aktivity. Každý štítek je barevně označen a indikuje zaměření vaší tréninkové zátěže. Ke každé poskytnuté zpětné vazbě, například "Zásadně ovlivňuje hodnotu VO2 Max", existuje ve službě Garmin Connect v podrobnostech aktivity odpovídající popis.

Funkce Aerobní Training Effect využívá srdeční tep k měření celkové intenzity cvičení vzhledem k vaší aerobní kondici a ukazuje, zda si díky cvičení aktuální fyzickou kondici udržujete nebo si ji vylepšujete. Hodnoty nadměrné spotřeby kyslíku po fyzickém výkonu (EPOC) získané během cvičení jsou namapovány na různé hodnoty, které jsou důležité pro vaši úroveň kondice a tréninkové zvyklosti. Rovnoměrné cvičení se středním úsilím nebo cvičení s delšími intervaly (nad 180 sekund) má pozitivní vliv na aerobní metabolismus a zlepšuje hodnotu Aerobní Training Effect.

Funkce Anaerobní Training Effect využívá srdeční tep a rychlost (nebo výkon) k určení vlivu cvičení na schopnost podávat velmi intenzivní výkony. Získaná hodnota je založena na anaerobní části hodnoty EPOC a na typu aktivity. Opakované intervaly s vysoce intenzivní zátěží (10 až 120 sekund) budují anaerobní kapacitu a zlepšují hodnotu Anaerobní Training Effect.

Funkce Aerobní Training Effect a Anaerobní Training Effect můžete přidat jako datová pole jedné z vašich tréninkových obrazovek a sledovat své hodnoty v průběhu aktivity.

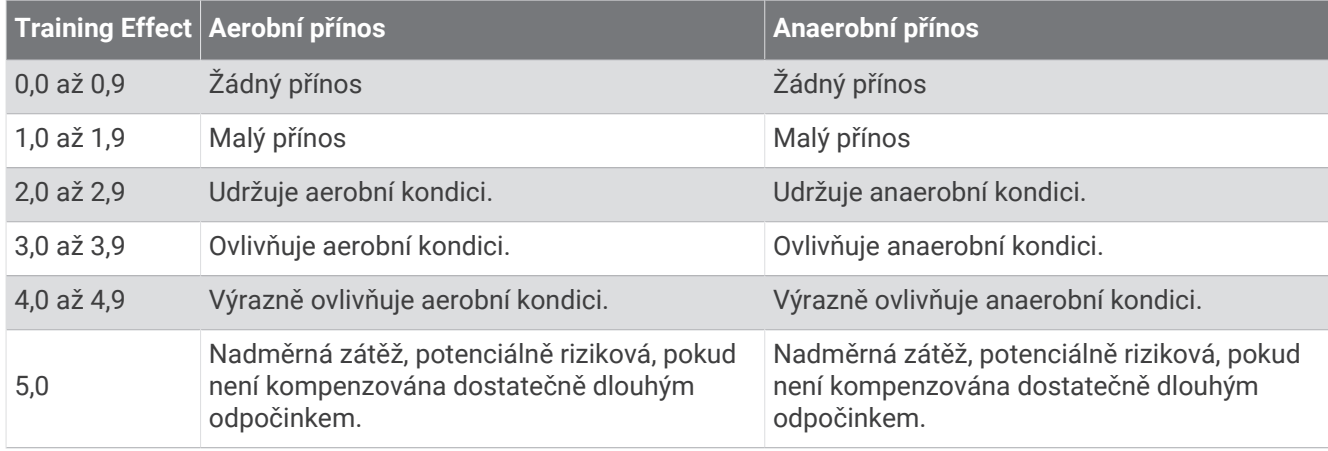

Technologie Training Effect je poskytována a podporována společností Firstbeat Analytics. Další informace naleznete na webové stránce [www.firstbeat.com](http://www.firstbeat.com).

# <span id="page-29-0"></span>Ovládací prvky

Menu ovládacích prvků vám umožňuje rychlý přístup k funkcím a možnostem hodinek. V menu ovládacích prvků můžete tyto volby přidávat a odebírat a měnit jejich pořadí (*[Úprava menu ovládacích prvků](#page-31-0)*, strana 26). Na jakékoli obrazovce přidržte tlačítko **LIGHT**.

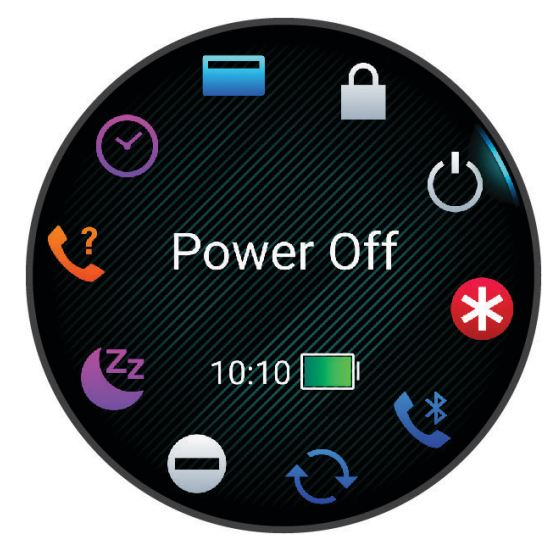

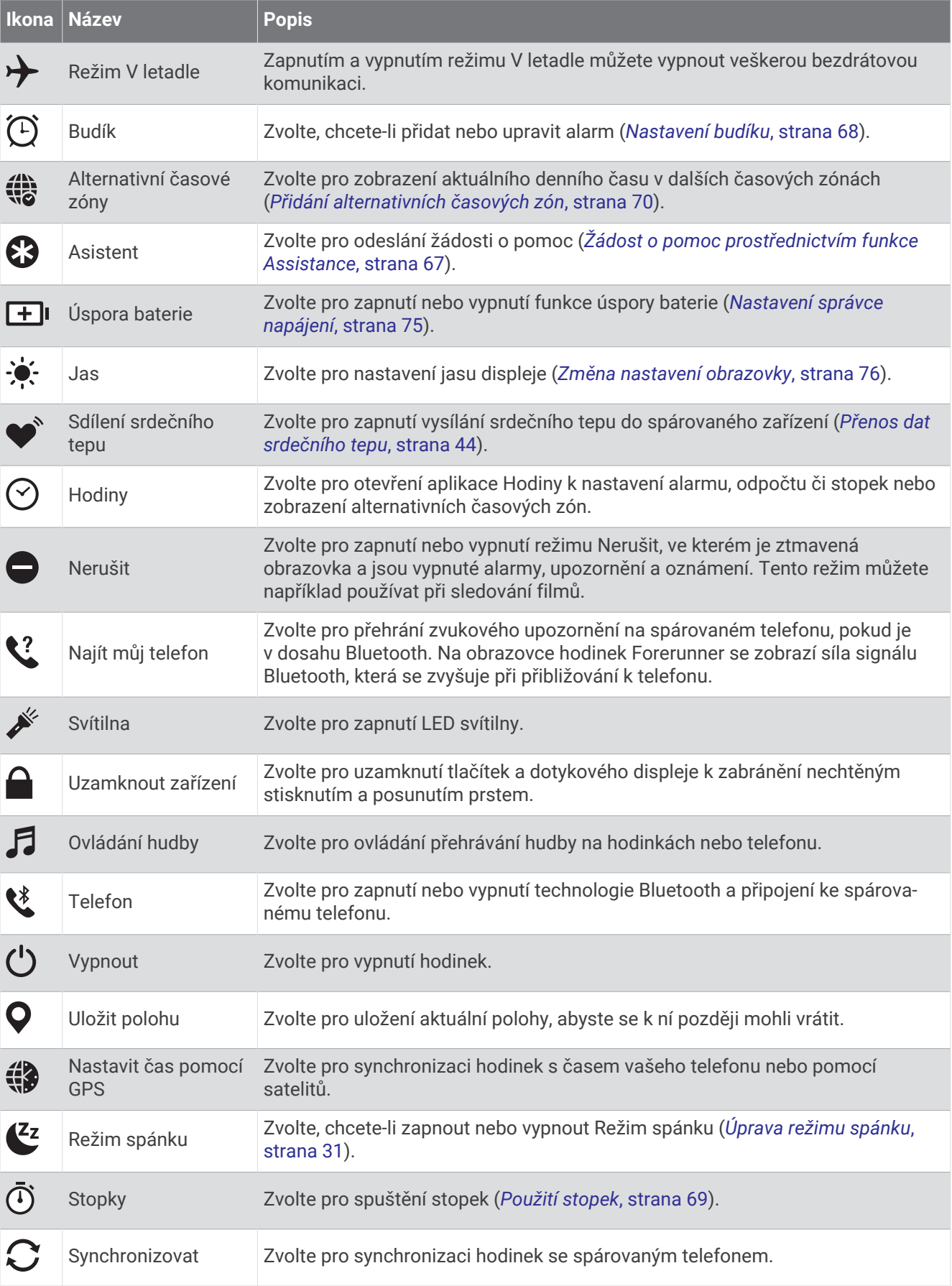

<span id="page-31-0"></span>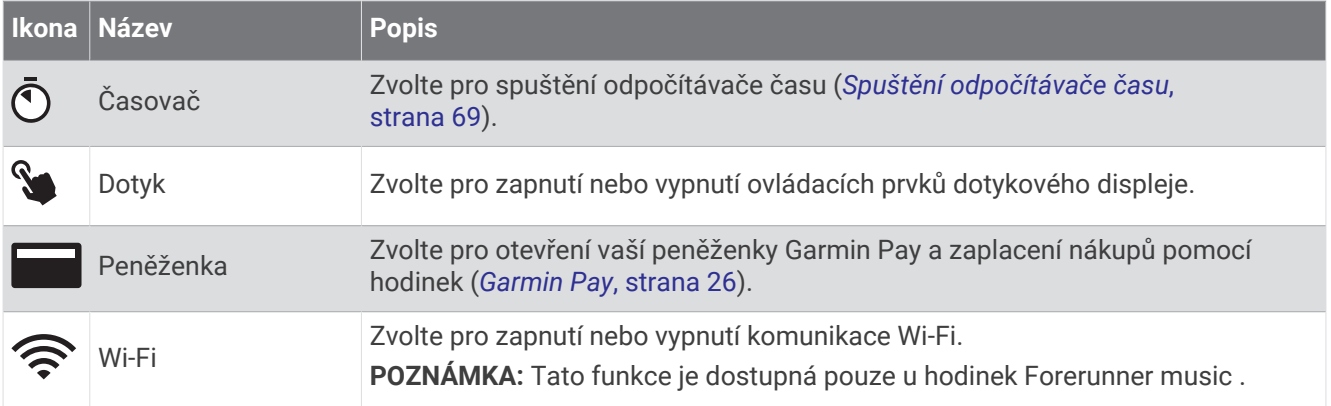

#### Otevření menu ovládacích prvků

Menu ovládacích prvků nabízí různé možnosti, například stopky, vyhledání propojeného telefonu nebo vypnutí hodinek. Také můžete otevřít peněženku Garmin Pay.

**POZNÁMKA:** V menu ovládacích prvků můžete přidávat a odebírat jednotlivé položky a měnit jejich pořadí (*Úprava menu ovládacích prvků*, strana 26).

**1** Na jakékoli obrazovce přidržte tlačítko **LIGHT**.

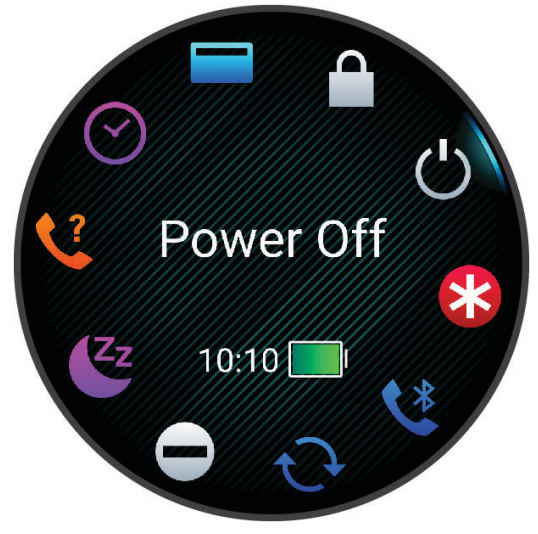

**2** Jednotlivé možnosti můžete procházet pomocí tlačítek **UP** nebo **DOWN**.

**TIP:** Možnosti můžete také procházet posunutím prstu na dotykové obrazovce.

#### Úprava menu ovládacích prvků

V menu ovládacích prvků můžete přidávat, odebírat a měnit pořadí zkratek (*Otevření menu ovládacích prvků*, strana 26).

- **1** Podržte tlačítko **UP**.
- **2** Vyberte možnost **Vzhled** > **Ovládací prvky**.
- **3** Vyberte zkratku, kterou chcete upravit.
- **4** Vyberte možnost:
	- Výběrem možnosti **Změna pořadí** změníte pozici zkratky v menu ovládacích prvků.
	- Výběrem možnosti **Odebrat** zkratku z menu odeberete.
- **5** Pokud chcete do menu přidat novou zkratku, vyberte možnost **Přidat novou pol.**.

#### Garmin Pay

Funkce Garmin Pay umožňuje používat hodinky k nákupům v zařízeních, která tuto funkci podporují, prostřednictvím platebních karet spolupracujících finančních institucí.

#### <span id="page-32-0"></span>Nastavení peněženky Garmin Pay

Do peněženky Garmin Pay můžete přidat jednu nebo více kreditních či debetních karet zúčastněných institucí. Přejděte na stránku [garmin.com/garminpay/banks](http://garmin.com/garminpay/banks) a vyhledejte spolupracující finanční instituce.

- 1 V aplikaci Garmin Connect vyberte ikonu ...
- **2** Vyberte možnost **Garmin Pay** > **Začínáme**.
- **3** Postupujte podle pokynů na displeji.

#### Placení hodinkami

Chcete-li pomocí hodinek platit za nákupy, musíte si nastavit alespoň jednu platební kartu.

Pomocí hodinek pak můžete platit v zařízeních, která tuto službu podporují.

- **1** Podržte **LIGHT**.
- **2** Vyberte možnost
- **3** Zadejte čtyřmístné číselné heslo.

**POZNÁMKA:** Pokud heslo zadáte třikrát nesprávně, peněženka se zablokuje a heslo bude nutné obnovit v aplikaci Garmin Connect.

Zobrazí se nejčastěji používaná platební karta.

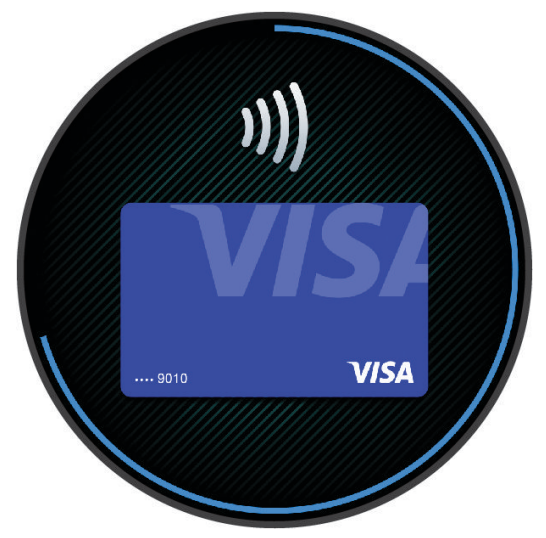

- **4** Máte-li v peněžence Garmin Pay více platebních karet, můžete posunutím kartu změnit.
- **5** Máte-li v peněžence Garmin Pay více platebních karet, můžete výběrem možnosti **DOWN** kartu změnit.
- **6** Během 60 sekund přiložte displej hodinek ke čtečce platebního terminálu. Po dokončení komunikace se čtečkou hodinky zavibrují a zobrazí symbol zaškrtnutí.
- **7** Pokud je třeba, podle pokynů na čtečce terminálu transakci dokončete.

**TIP:** Když zadáte heslo správně, můžete během následujících 24 hodin platit bez jeho opětovného zadávání, pokud mezitím hodinky nesundáte. Jestliže hodinky sundáte nebo deaktivujete zápěstní snímač srdečního tepu, musíte při platbě kód zadat znovu.

#### Přidání karty do peněženky Garmin Pay

Do své peněženky Garmin Pay můžete přidat až 10 kreditních či debetních karet.

- 1 V aplikaci Garmin Connect vyberte ikonu ...
- **2** Vyberte možnost **Garmin Pay** > > **Přidat kartu**.
- **3** Postupujte podle pokynů na displeji.

Při platbě pak můžete na hodinkách vybrat, kterou přidanou kartu chcete použít.

#### <span id="page-33-0"></span>Správa karet pro platby Garmin Pay

Jednotlivé karty můžete dočasně pozastavit nebo odstranit.

**POZNÁMKA:** V některých zemích mohou spolupracující finanční instituce některé funkce Garmin Pay omezit.

- 1 V aplikaci Garmin Connect vyberte ikonu ...
- **2** Vyberte možnost **Garmin Pay**.
- **3** Zvolte kartu.
- **4** Proveďte jednu z následujících akcí:
	- Chcete-li dočasně pozastavit nebo zrušit pozastavení karty, vyberte možnost **Pozastavit kartu**. Chcete-li nakupovat prostřednictvím hodinek Forerunner, musí být karta aktivní.
	- Chcete-li kartu odstranit, vyberte možnost  $\blacksquare$ .

#### Změna hesla pro funkci Garmin Pay

Chcete-li změnit heslo, musíte znát stávající heslo. Pokud heslo zapomenete, bude nutné funkci Garmin Pay pro hodinky Forerunner resetovat, vytvořit nové heslo a znovu zadat údaje z karty.

- 1 V aplikaci Garmin Connect vyberte ikonu ...
- **2** Vyberte možnost **Garmin Pay** > **Změnit heslo**.
- **3** Postupujte podle pokynů na displeji.

Při příští platbě prostřednictvím hodinek Forerunner musíte zadat nové heslo.

#### Ranní zpráva

Na hodinkách se zobrazuje ranní zpráva podle nastavení vašeho obvyklého času probuzení. Stisknutím tlačítka **DOWN** zobrazíte podrobnosti, jako jsou údaje o počasí, spánku, stavu noční variability srdečního tepu a další data (*Vlastní úprava ranní zprávy*, strana 28).

#### Vlastní úprava ranní zprávy

**POZNÁMKA:** Tato nastavení můžete upravit na hodinkách nebo ve svém účtu Garmin Connect.

- **1** Podržte tlačítko **UP**.
- **2** Vyberte možnost **Vzhled** > **Ranní zpráva**.
- **3** Proveďte jednu z následujících akcí:
	- Vyberte možnost **Zobrazit zprávu** pro zapnutí nebo vypnutí ranní zprávy.
	- Vyberte možnost **Upravit zprávu** pro úpravu pořadí a typu dat, která se zobrazí ve vaší ranní zprávě.
	- Vyberte možnost **Vaše jméno** pro úpravu vašeho jména pro zobrazení.

# Trénink

## <span id="page-34-0"></span>Trénink na závod

Pokud máte k dispozici odhadovanou hodnotu VO2 Max, hodinky vám mohou nabízet každodenní tréninky, které vám pomohou natrénovat na běžecký závod (*[Informace o odhadech hodnoty VO2 Max](#page-25-0)*, strana 20).

- **1** V telefonu nebo počítači přejděte do svého kalendáře Garmin Connect.
- **2** Vyberte den konání události a přidejte závod. Můžete vyhledat akci v okolí nebo si vytvořit vlastní událost.
- **3** Přidejte podrobnosti o události a přidejte trasu, pokud je k dispozici.
- **4** Synchronizujte hodinky s účtem Garmin Connect.
- **5** Na hodinkách přejděte do stručného doplňku hlavní události, kde se zobrazuje odpočet do vašeho primárního závodu.
- **6** V zobrazení hodinek stiskněte tlačítko **START** a zvolte běžeckou aktivitu.

**POZNÁMKA:** Pokud jste absolvovali alespoň jeden běh venku s měřením údajů srdečního tepu nebo jednu jízdu na kole s měřením údajů srdečního tepu a výkonu, zobrazí se vám v hodinkách doporučené denní tréninky.

#### Závodní kalendář a Primární závod

Když přidáte závod do svého kalendáře Garmin Connect, můžete jej zobrazit na hodinkách přidáním stručného doplňku primárního závodu (*[Stručné doplňky](#page-18-0)*, strana 13). Datum události musí být v následujících 365 dnech. Na hodinkách se zobrazí odpočítávání do události, váš cílový čas nebo předpokládaný čas ukončení (pouze běžecké události) a informace o počasí.

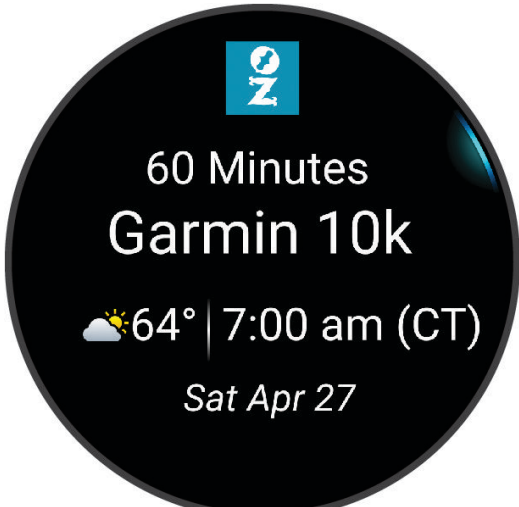

**POZNÁMKA:** Historické informace o počasí pro danou polohu a datum jsou k dispozici ihned. Data místní předpovědi se zobrazí přibližně 14 dní před událostí.

Pokud přidáte více než jeden závod, budete vyzváni k výběru primární události.

V závislosti na dostupných údajích o trase pro vaši událost můžete zobrazit údaje o převýšení, mapu trasy a přidat plán PacePro™ (*[Trénink PacePro](#page-40-0)*, strana 35).

#### <span id="page-35-0"></span>Produkty pro zdraví a wellness

Přidržte tlačítko **UP** a vyberte možnost **Zdraví a wellness**.

- **Srdeční tep na zápěstí**: Umožňuje upravit nastavení snímače srdečního tepu na zápěstí (*[Nastavení snímače](#page-47-0) [srdečního tepu na zápěstí](#page-47-0)*, strana 42).
- **Režim pulzního oxymetru**: Umožňuje nastavit režim pulzního oxymetru (*[Zapnutí celodenního režimu](#page-51-0)*, [strana 46\)](#page-51-0).
- **Denní shrnutí**: Aktivuje denní souhrn Body Battery, který se zobrazí několik hodin před obvyklou dobou usnutí. Denní souhrn nabízí přehled vlivu denního stresu a historie aktivit na vaši úroveň Body Battery (*[Body Battery](#page-21-0)*, [strana 16\)](#page-21-0).
- **Alarmy stresu**: Upozorní vás, když vám stresová období vyčerpají úroveň Body Battery.
- **Alarmy odpočinku**: Upozorní vás v případě, pokud jste měli chvíli odpočinku, která ovlivnila vaši úroveň Body Battery.
- **Výzva pohybu**: Umožňuje aktivovat nebo deaktivovat funkci Výzva pohybu (*Používání výzvy k pohybu*, strana 30).
- **Upozornění na cíl**: Umožňuje zapnutí nebo vypnutí upozornění na cíl nebo jeho vypnutí pouze během aktivit. Upozornění na cíle jsou k dispozici u denního počtu kroků a vystoupaných pater a u počtu minut intenzivní aktivity za týden.
- **Move IQ**: Umožňuje zapnutí a vypnutí událostí Move IQ® . Když váš pohyb odpovídá známému vzorci, funkce Move IQ automaticky detekuje událost a zobrazí ji na vaší časové ose. Události Move IQ zobrazují typ a dobu aktivity, nezobrazují se však ve vašem seznamu aktivit ani v příspěvcích. Pokud máte zájem o větší přesnost, můžete na svém zařízení zaznamenávat aktivitu s měřením času.

#### Automatický cíl

Hodinky automaticky vytváří denní cílový počet kroků na základě vašich předchozích úrovní aktivity. Během

vašeho pohybu v průběhu dne hodinky zobrazují, jak se blížíte ke svému dennímu cíli (1). Hodinky také vytváří denní cíl počtu vystoupaných pater.

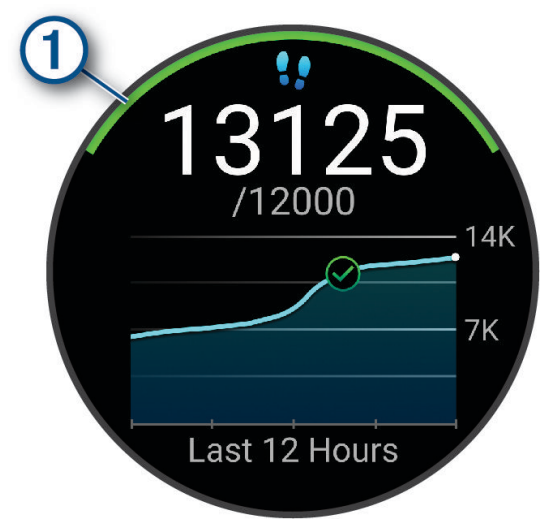

Jestliže se rozhodnete, že funkci automatického cíle používat nechcete, můžete si nastavit vlastní cíle ve svém účtu Garmin Connect.

#### Používání výzvy k pohybu

Dlouhodobé sezení může vyvolat nežádoucí změny metabolického stavu. Výzva k pohybu vám připomíná, abyste se nepřestali hýbat. Po jedné hodině neaktivity se zobrazí výzva Pohyb!. Pokud jsou zapnuté tóny, zařízení také pípne nebo zavibruje (*[Nastavení systému](#page-80-0)*, strana 75).

Výzvu k pohybu resetujete tím, že se krátce projdete (alespoň pár minut).
## Zapnutí výzvy k pohybu

- **1** Přidržte tlačítko **UP**.
- **2** Vyberte možnost **Oznámení a upozornění** > **Upozornění systému** > **Zdraví a wellness** > **Výzva pohybu** > **Zapnuto**.

## Sledování spánku

Při spánku hodinky automaticky rozpoznají spánek a sledují vaše pohyby v běžné době spánku. Můžete si nastavit běžnou dobu spánku – buď v aplikaci Garmin Connect nebo v nastavení hodinek (*Úprava režimu spánku*, strana 31). Statistiky spánku sledují celkový počet hodin spánku, fáze spánku, pohyby ve spánku a skóre spánku. Zdřímnutí jsou doplňována do statistik spánku a mají vliv i na regeneraci. Podrobné statistiky spánku si můžete zobrazit ve svém účtu Garmin Connect.

**POZNÁMKA:** Můžete si nastavit režim Nerušit, kdy jsou vypnuty oznámení a upozornění s výjimkou alarmů (*Použití režimu Nerušit*, strana 31).

### Používání automatického sledování spánku

- **1** Noste hodinky i na spaní.
- **2** Nahrajte data o sledování spánku na web Garmin Connect (*[Manuální synchronizace dat s aplikací Garmin](#page-70-0) Connect*[, strana 65\)](#page-70-0).

Statistiky spánku si můžete zobrazit ve svém účtu Garmin Connect.

Informace o spánku z předchozí noci si můžete zobrazit na svých hodinkách Forerunner (*[Stručné doplňky](#page-18-0)*, [strana 13\)](#page-18-0).

### Úprava režimu spánku

- **1** Přidržte tlačítko **UP**.
- **2** Vyberte možnost **Systém** > **Režim spánku**.
- **3** Proveďte jednu z následujících akcí:
	- Vyberte možnost **Program**, zvolte den a zadejte běžnou dobu spánku.
	- Pokud chcete během spánku použít speciální vzhled hodinek, vyberte možnost **Vzhled hodinek**.
	- Pokud chcete nakonfigurovat nastavení obrazovky, vyberte možnost **Displej**.
	- Výběrem možnosti **Alarm zdřímnutí** nastavíte alarmy zdřímnutí jako tón, vibrace nebo obojí.
	- Pokud chcete aktivovat nebo deaktivovat režim Nerušit, vyberte možnost **Nerušit**.
	- Pokud chcete aktivovat nebo deaktivovat režim úspory baterie, vyberte možnost **Úspora baterie**  (*[Nastavení správce napájení](#page-80-0)*, strana 75).

### Použití režimu Nerušit

Můžete si nastavit režim Nerušit, kdy je vypnutý displej a nezasílají se oznámení pomocí tónů a vibrací. Tento režim můžete například používat v noci nebo při sledování filmů.

**POZNÁMKA:** V uživatelském nastavení účtu Garmin Connect si můžete nastavit běžnou dobu spánku. V nastavení systému si můžete aktivovat možnost Během spánku. Zařízení pak bude během vaší pravidelné doby spánku automaticky přecházet do režimu Nerušit (*[Nastavení systému](#page-80-0)*, strana 75).

**POZNÁMKA:** Do menu ovládacích prvků můžete přidávat další možnosti (*[Úprava menu ovládacích prvků](#page-31-0)*, [strana 26\)](#page-31-0).

- **1** Přidržte tlačítko **LIGHT**.
- **2** Vyberte možnost **Nerušit**.

### Minuty intenzivní aktivity

Zdravotní organizace, například Světová zdravotnická organizace (WHO), doporučují pro zlepšení zdraví týdně 150 minut středně intenzivního pohybu (například rychlá chůze), nebo 75 minut intenzivního pohybu (například běh).

Hodinky sledují intenzitu vaší aktivity a zaznamenávají dobu, kterou se věnujete střední a intenzivní aktivitě (pro posouzení intenzity aktivity jsou nutná data o srdečním tepu). Hodinky započítávají minuty střední aktivity společně s minutami intenzivní aktivity. Při sčítání se počet minut intenzivní aktivity zdvojnásobuje.

### <span id="page-37-0"></span>Minuty intenzivní aktivity

Vaše hodinky Forerunner vypočítávají minuty intenzivní aktivity porovnáním srdečního tepu s vaší průměrnou klidovou hodnotou. Pokud měření srdečního tepu vypnete, hodinky počítají minuty středně intenzivní aktivity analyzováním počtu kroků za minutu.

- Přesnějšího výpočtu minut intenzivní aktivity dosáhnete, spustíte-li aktivitu s měřením času.
- Abyste získali co nejpřesnější hodnoty klidového srdečního tepu, noste hodinky ve dne i v noci.

## Move IQ

Když váš pohyb odpovídá známému vzorci, funkce Move IQ automaticky detekuje událost a zobrazí ji na vaší časové ose. Události Move IQ zobrazují typ a dobu aktivity, nezobrazují se však ve vašem seznamu aktivit ani v příspěvcích. Pokud máte zájem o větší přesnost, můžete na svém zařízení zaznamenávat aktivitu s měřením času.

# **Tréninky**

Můžete vytvořit uživatelské tréninky, které obsahují cíle pro každý krok tréninku a pro různé vzdálenosti, časy a kalorie. Během aktivity můžete zobrazit datové obrazovky s údaji specifickými pro daný trénink. Zahrnují informace o kroku tréninku, jako je například vzdálenost nebo aktuální tempo.

**Na hodinkách**: Aplikaci Tréninky můžete otevřít ze seznamu aktivit a zobrazit si všechny tréninky aktuálně nahrané v hodinkách (*[Přizpůsobení aktivit a aplikací](#page-16-0)*, strana 11).

Můžete si také zobrazit svoji tréninkovou historii.

**V aplikaci**: Můžete vytvořit a vyhledat další tréninky nebo vybrat tréninkový plán, který obsahuje předdefinované tréninky, a přenést je do hodinek (*Trénink stažený ze služby Garmin Connect*, strana 32).

Můžete naplánovat tréninky.

Aktuální tréninky můžete aktualizovat a upravit.

### Trénink stažený ze služby Garmin Connect

Chcete-li stáhnout trénink ze služby Garmin Connect, musíte mít založený účet služby Garmin Connect (*[Garmin](#page-69-0) Connect*[, strana 64\)](#page-69-0).

- **1** Proveďte jednu z následujících akcí:
	- Otevřete aplikaci Garmin Connect a vyberte ikonu •••.
	- Přejděte na [connect.garmin.com.](http://connect.garmin.com)
- **2** Vyberte možnost **Trénink a plánování** > **Tréninky**.
- **3** Vyhledejte si trénink nebo si vytvořte a uložte nový.
- **4** Vyberte ikonu nebo zvolte možnost **Odeslat do zařízení**.
- **5** Postupujte podle pokynů na displeji.

## Vytvoření vlastního tréninku pomocí aplikace Garmin Connect

Než budete moci trénink pomocí aplikace Garmin Connect vytvořit, budete muset mít účet Garmin Connect (*[Garmin Connect](#page-69-0)*, strana 64).

- 1 V aplikaci Garmin Connect vyberte ikonu ...
- **2** Vyberte možnost **Trénink a plánování** > **Tréninky** > **Vytvořit trénink**.
- **3** Vyberte aktivitu.
- **4** Vytvořte si vlastní trénink.
- **5** Vyberte možnost **Uložit**.
- **6** Zadejte název svého tréninku a vyberte možnost **Uložit**.

Nový trénink se objeví ve vašem seznamu tréninků.

**POZNÁMKA:** Tento trénink můžete odeslat do svých hodinek (*[Odeslání vlastního tréninku do hodinek](#page-38-0)*, [strana 33\)](#page-38-0).

### <span id="page-38-0"></span>Odeslání vlastního tréninku do hodinek

Do hodinek si můžete odeslat vlastní trénink vytvořený v aplikaci Garmin Connect (*[Vytvoření vlastního tréninku](#page-37-0)  [pomocí aplikace Garmin Connect](#page-37-0)*, strana 32).

- 1 V aplikaci Garmin Connect vyberte ikonu ...
- **2** Vyberte možnost **Trénink a plánování** > **Tréninky**.
- **3** Vyberte ze seznamu požadovaný trénink.
- 4 Vyberte symbol 2.
- **5** Vyberte své kompatibilní hodinky.
- **6** Postupujte podle pokynů na displeji.

### Zahájení tréninku

Hodinky vás mohou provést jednotlivými kroky tréninku.

- **1** Stiskněte **START**.
- **2** Vyberte aktivitu.
- **3** Stiskněte tlačítko **UP** > **Trénink** > **Tréninky**.
- **4** Vyberte trénink. **POZNÁMKA:** V seznamu se zobrazí pouze tréninky kompatibilní s vybranou aktivitou.
- **5** Stisknutím tlačítka **DOWN** zobrazte kroky tréninku (volitelné).
- **6** Vyberte možnost **START** > **Spustit trénink**.
- **7** Stisknutím **START** spusťte stopky aktivity.

Po zahájení tréninku zobrazí hodinky každý krok tréninku, případnou poznámku k danému kroku a aktuální tréninková data.

### Sledování doporučeného denního tréninku

Aby mohly hodinky doporučit denní trénink, musíte mít stanovený odhad hodnoty VO2 Max (*[Informace](#page-25-0)  [o odhadech hodnoty VO2 Max](#page-25-0)*, strana 20).

- **1** Stiskněte **START**.
- **2** Vyberte možnost **Běh**.
	- Zobrazí se doporučený denní trénink.
- **3** Stisknutím tlačítka **DOWN** zobrazíte podrobnosti o tréninku, například kroky a odhadovaný přínos (volitelné).
- **4** Stiskněte tlačítko **START** a zvolte možnost:
	- Chcete-li absolvovat trénink, vyberte možnost **Spustit trénink**.
	- Chcete-li trénink vynechat, vyberte možnost **Zrušit**.
	- Chcete-li zobrazit doporučení cvičení na nadcházející týden, vyberte možnost **Další doporučení**.
	- Chcete-li zobrazit nastavení cvičení, jako např. **Typ cíle**, vyberte možnost **Nastavení**.

Navrhovaný trénink se automaticky mění v souladu se změnami v tréninkových zvyklostech, času na regeneraci a hodnotě VO2 Max.

### Zapnutí a vypnutí výzev doporučeného denního tréninku

Doporučené denní tréninky se navrhují na základě vašich předchozích aktivit uložených ve vašem účtu Garmin Connect.

- **1** Stiskněte **START**.
- **2** Vyberte možnost **Běh**.
- **3** Přidržte tlačítko **UP**.
- **4** Vyberte možnost **Trénink** > **Tréninky** > **Denní doporučení** > **Nastavení** > **Výzva k tréninku**.
- **5** Stisknutím tlačítka **START** zapněte nebo vypněte výzvy.

## Informace o tréninkovém kalendáři

Tréninkový kalendář ve vašich hodinkách je rozšířením tréninkového kalendáře nebo plánu, který jste nastavili v účtu služby Garmin Connect. Po přidání několika tréninků do kalendáře Garmin Connect je můžete odeslat do zařízení. Všechny naplánované tréninky odeslané do zařízení se zobrazí ve stručném doplňku kalendáře. Pokud v kalendáři vyberete den, můžete trénink zobrazit nebo začít. Naplánovaný trénink zůstane ve vašich hodinkách bez ohledu na to, zda jej dokončíte, nebo přeskočíte. Pokud odešlete naplánované tréninky z Garmin Connect, přepíší stávající tréninkový kalendář.

### Používání tréninkových plánů Garmin Connect

Než stáhnete a začnete používat tréninkový plán, je nutné mít účet Garmin Connect (*[Garmin Connect](#page-69-0)*, [strana 64\)](#page-69-0) a spárovat hodinky Forerunner s kompatibilním telefonem.

- 1 V aplikaci Garmin Connect vyberte ikonu ...
- **2** Vyberte možnost **Trénink a plánování** > **Tréninkové plány**.
- **3** Vyberte a naplánujte tréninkový plán.
- **4** Postupujte podle pokynů na obrazovce.
- **5** Zkontrolujte tréninkový plán ve svém kalendáři.

### Adaptivní tréninkové plány

Na vašem účtu Garmin Connect je k dispozici adaptivní tréninkový plán a Trenér Garmin, abyste dosáhli svých tréninkových cílů. Můžete například zodpovědět několik otázek a objevíte plán, který vám pomůže dokončit závod na 5 km. Plán je upraven podle aktuální úroveň vaší kondice, trénování a priority v rozvrhu s ohledem na termín závodu. Když spustíte plán, objeví se stručný doplněk Trenér Garmin v seznamu stručných doplňků na hodinkách Forerunner.

### Spuštění tréninku pro daný den

Poté, co odešlete tréninkový plán Trenéra Garmin do svých hodinek, ve vašem seznamu stručných doplňků se zobrazí stručný doplněk Trenér Garmin (*[Úprava seznamu stručných doplňků](#page-21-0)*, strana 16).

**1** Stisknutím tlačítka **UP** nebo **DOWN** na hodinkách zobrazíte stručný doplněk Trenér Garmin.

Pokud je trénink dané aktivity naplánován pro aktuální den, hodinky zobrazí název tréninku a vyzvou vás k jeho zahájení.

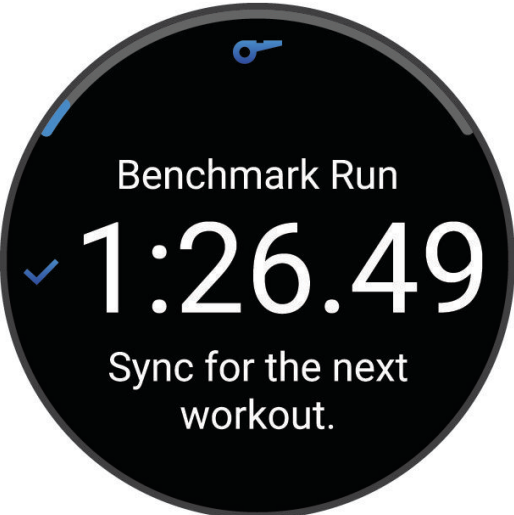

- **2** Stiskněte tlačítko **START**.
- **3** Stisknutím tlačítka **DOWN** zobrazte kroky tréninku (volitelné).
- **4** Stiskněte tlačítko **START** a vyberte možnost **Spustit trénink**.
- **5** Postupujte podle pokynů na displeji.

# Intervalové tréninky

Intervalové tréninky mohou být neomezené nebo strukturované. Strukturovaná opakování mohou být založena na vzdálenosti nebo času. Zařízení uloží vlastní intervalový trénink, dokud trénink znovu neupravíte. **TIP:** Všechny intervalové tréninky zahrnují krok zklidnění s otevřeným koncem.

## Přizpůsobení intervalového tréninku

- **1** Stiskněte **START**.
- **2** Vyberte aktivitu.
- **3** Stiskněte tlačítko **UP**.
- **4** Vyberte možnost **Trénink** > **Intervaly**. Zobrazí se trénink.
- **5** Stiskněte tlačítko **START** a zvolte možnost **Upravit**.
- **6** Vyberte jednu nebo více možností:
	- Pokud chcete nastavit délku a typ intervalu, vyberte možnost **Interval**.
	- Pokud chcete nastavit délku a typ odpočinku, vyberte možnost **Odpočinek**.
	- Pokud chcete nastavit počet opakování, vyberte možnost **Opakovat**.
	- Pokud chcete přidat do svého tréninku rozehřátí s otevřeným koncem, vyberte možnost **Zahřívání** > **Zapnuto**.
- **7** Stiskněte tlačítko **BACK**.

## Zahájení intervalového tréninku

- **1** Stiskněte **START**.
- **2** Vyberte aktivitu běhu nebo jízdy na kole.
- **3** Podržte tlačítko **UP**.
- **4** Vyberte možnost **Trénink** > **Intervaly** > **START** > **Spustit trénink**.
- **5** Stisknutím **START** spusťte stopky aktivity.
- **6** Pokud váš intervalový trénink obsahuje zahřátí, stiskem tlačítka **BACK** zahájíte první interval.
- **7** Postupujte podle pokynů na displeji.

Jakmile dokončíte všechny intervaly, zobrazí se zpráva.

# Zastavení intervalového tréninku

- Aktuální interval nebo odpočinek můžete kdykoli ukončit stisknutím tlačítka **BACK** a přejít tak na další interval nebo odpočinek.
- Stisknutím tlačítka **BACK** po dokončení všech intervalů a odpočinků ukončíte intervalový trénink a přejdete na stopky, které lze použít ke zklidnění.
- Stisknutím tlačítka **STOP** můžete stopky aktivity kdykoli zastavit. Stopky pak můžete obnovit nebo intervalový trénink ukončit.

# Trénink PacePro

Někteří běžci rádi využívají funkci plánovaného tempa, která jim umožňuje dosáhnout plánovaného cíle pro závod. Funkce PacePro umožňuje vytvořit si vlastní plánované tempo na základě vzdálenosti a tempa nebo vzdálenosti a času. Můžete si také vytvořit plánované tempo pro známou trať a optimalizovat tak své úsilí s ohledem na různá převýšení.

Můžete si vytvořit plán PacePro pomocí aplikace Garmin Connect. Jednotlivé úseky a očekávaná převýšení si můžete prohlédnout, ještě než vyrazíte na trať.

## Stáhnutí plánu PacePro ze služby Garmin Connect

Chcete-li stáhnout plán PacePro ze služby Garmin Connect, musíte mít založený účet služby Garmin Connect (*[Garmin Connect](#page-69-0)*, strana 64).

- **1** Proveďte jednu z následujících akcí:
	- Otevřete aplikaci Garmin Connect a vyberte ikonu ...
	- Přejděte na [connect.garmin.com.](http://connect.garmin.com)
- **2** Vyberte možnost **Trénink a plánování** > **Strategie tempa PacePro**.
- **3** Podle pokynů na obrazovce vytvořte a uložte plán PacePro.
- **4** Vyberte ikonu nebo zvolte možnost **Odeslat do zařízení**.

## Zahájení tréninkového plánu PacePro

Chcete-li zahájit plán PacePro, musíte si jej stáhnout ze svého účtu Garmin Connect.

- **1** Stiskněte **START**.
- **2** Vyberte aktivitu běhání venku.
- **3** Podržte tlačítko **UP**.
- **4** Vyberte možnost **Trénink** > **Plány PacePro**.
- **5** Vyberte plán.
- **6** Stiskněte tlačítko **START**.

**TIP:** Než plán PacePro přijmete, můžete si prohlédnout náhled úseků, graf nadmořské výšky a mapu.

- **7** Výběrem možnosti **Přijmout plán** spustíte plán.
- 8 V případě potřeby zapněte funkci navigace po trase výběrem možnosti  $\blacktriangleright$ .
- **9** Stisknutím tlačítka **START** spusťte stopky aktivity.

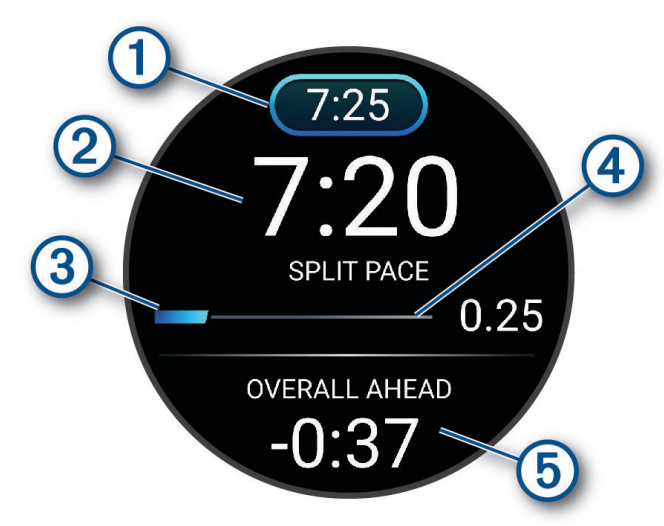

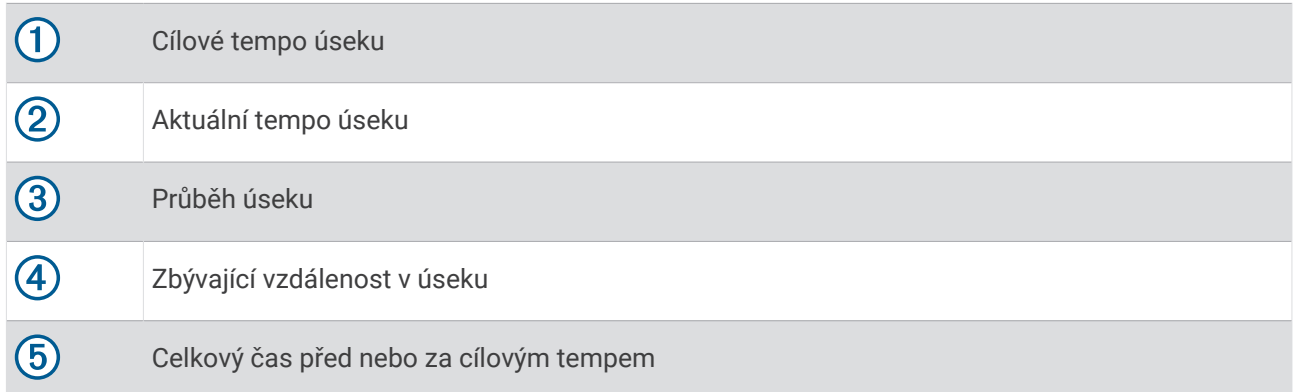

**TIP:** Pokud chcete plán PacePro ukončit, přidržte tlačítko UP a vyberte možnost **Ukončit plán PacePro** > . Stopky aktivity stále běží.

## Vytvoření plánu PacePro v hodinkách

Chcete-li v hodinkách vytvořit plán PacePro, je nutné nejprve vytvořit trasu a načíst ji do hodinek (*[Vytvoření trasy](#page-52-0)  [v aplikaci Garmin Connect](#page-52-0)*, strana 47).

- **1** Na hodinkách stiskněte tlačítko **START**.
- **2** Vyberte aktivitu běhání venku.
- **3** Přidržte tlačítko **UP**.
- **4** Vyberte možnost **Navigace** > **Trasy**.
- **5** Vyberte trasu.
- **6** Vyberte možnost **PacePro** > **Vytvořit novou položku**.
- **7** Proveďte jednu z následujících akcí:
	- Vyberte možnost **Cílové tempo** a zadejte cílové tempo.
	- Vyberte možnost **Cílový čas** a zadejte cílový čas.

Zařízení zobrazí vaše vlastní plánované tempo.

**TIP:** Stisknutím tlačítka **DOWN** si zobrazíte úseky tempa.

- **8** Stiskněte tlačítko **START**.
- **9** Proveďte jednu z následujících akcí:
	- Výběrem možnosti **Použít plán > v**aktivujete navigaci po trase a spustíte plán.
	- Výběrem možnosti **Mapa** si zobrazíte náhled trasy.

# Nastavení tréninkového cíle

Funkce tréninkového cíle umožňuje trénovat s cílem dosáhnout stanovené vzdálenosti, vzdálenosti a času, vzdálenosti a tempa, nebo vzdálenosti a rychlosti. Během tréninkové aktivity vám hodinky v reálném čase poskytují zpětnou vazbu ohledně toho, jak blízko jste k dosažení tréninkového cíle.

- **1** Stiskněte **START**.
- **2** Vyberte aktivitu.
- **3** Přidržte tlačítko **UP**.
- **4** Vyberte možnost **Trénink** > **Nastavit cíl**.
- **5** Proveďte jednu z následujících akcí:
	- Vyberte možnost **Pouze vzdálenost**, jestliže chcete vybrat přednastavenou vzdálenost nebo zadat vlastní vzdálenost.
	- Vyberte možnost **Vzdálenost a čas**, jestliže chcete jako cíl vybrat vzdálenost a čas.
	- Vyberte možnost **Vzdálenost a tempo** nebo **Vzdálenost a rychlost**, jestliže chcete jako cíl vybrat vzdálenost a tempo nebo rychlost.

Zobrazí se obrazovka tréninkového cíle s vaším odhadovaným časem ukončení. Odhadovaný čas ukončení je založen na vaší aktuální výkonnosti a zbývajícím čase.

**6** Stisknutím **START** spusťte stopky aktivity.

**TIP:** Pokud chcete tréninkový cíl zrušit, přidržte tlačítko UP a vyberte možnost **Zrušit cíl** > .

## Zrušení tréninkového cíle

- **1** Během aktivity podržte tlačítko **UP**.
- **2** Vyberte možnost **Zrušit cíl > √**.

# Používání upozornění běhu a chůze

**POZNÁMKA:** Před zahájením běhu je nutné nastavit upozornění na intervaly běhu/chůze. Po spuštění stopek běhu nelze nastavení změnit.

- **1** Stiskněte **START**.
- **2** Vyberte běžeckou aktivitu.

**POZNÁMKA:** Upozornění na přestávky na chůzi je k dispozici pouze pro běžecké aktivity.

- **3** Přidržte tlačítko **UP**.
- **4** Vyberte nastavení aktivity.
- **5** Vyberte možnost **Alarmy** > **Přidat novou pol.** > **Běh/chůze**.
- **6** Nastavte dobu běhu pro každé upozornění.
- **7** Nastavte dobu chůze pro každé upozornění.
- **8** Nyní můžete běžet.

Pokaždé, když dokončíte interval, se zobrazí zpráva. Pokud jsou zapnuté tóny, hodinky také pípnou nebo zavibrují (*[Nastavení systému](#page-80-0)*, strana 75). Po zapnutí se upozornění na běh/chůzi použijí pokaždé, kdy půjdete běhat, dokud je nevypnete nebo neaktivujete jiný režim běhu.

# Aktivace vlastního hodnocení

Když uložíte aktivitu, můžete zhodnotit pociťované úsilí a to, jak jste se během aktivity cítili. Informace o vlastním hodnocení si můžete zobrazit na svém účtu Garmin Connect.

- **1** Podržte tlačítko **UP**.
- **2** Vyberte možnost **Aktivity a aplikace**.
- **3** Vyberte aktivitu.
- **4** Vyberte nastavení aktivity.
- **5** Vyberte možnost **Vlastní hodnocení**.
- **6** Vyberte možnost:
	- Chcete-li vlastní hodnocení vyplňovat pouze po tréninku, vyberte možnost **Pouze tréninky**.
	- Chcete-li vlastní hodnocení vyplňovat po každé aktivitě, vyberte možnost **Vždy**.

# **Historie**

Historie obsahuje čas, vzdálenost, kalorie, průměrnou rychlost, údaje o okruhu a volitelné informace ze snímače. **POZNÁMKA:** Když se paměť zařízení zaplní, nejstarší data se přepíší.

# Používání historie

Historie obsahuje předchozí aktivity, které jste v hodinkách uložili.

Hodinky nabízejí stručný doplněk pro rychlý přístup k datům absolvovaných aktivit (*[Stručné doplňky](#page-18-0)*, strana 13).

- **1** V zobrazení hodinek přidržte tlačítko **UP**.
- **2** Vyberte možnost **Historie**.
- **3** Proveďte jednu z následujících akcí:
	- Chcete-li si zobrazit aktivitu z tohoto týdne, vyberte možnost **Tento týden**.
	- Chcete-li si zobrazit starší aktivitu, vyberte možnost **Předchozí týdny** a zvolte týden.
	- Chcete-li si zobrazit své osobní rekordy podle sportu, vyberte možnost **Rekordy** (*Osobní rekordy*, strana 40).
	- Chcete-li si zobrazit své týdenní nebo měsíční souhrny, vyberte možnost **Souhrny**
- **4** Vyberte aktivitu.
- **5** Stiskněte tlačítko **START**.
- **6** Proveďte jednu z následujících akcí:
	- Chcete-li zobrazit další informace o aktivitě, vyberte možnost **Veškerá statistika**.
	- Chcete-li si zobrazit vliv aktivity na vaši aerobní nebo anaerobní kondici, vyberte možnost **Training Effect**  (*[Informace o funkci Training Effect](#page-28-0)*, strana 23).
	- Chcete-li si zobrazit čas, který jste strávili v jednotlivých zónách srdečního tepu, vyberte možnost **Srdeční tep** (*[Zobrazení času v každé zóně srdečního tepu](#page-46-0)*, strana 41).
	- Chcete-li si zobrazit souhrn svého běžeckého výkonu, vyberte možnost **Výkon při běhu**.
	- Výběrem možnosti **Intervaly** můžete vybrat interval a zobrazit si o něm další informace.
	- Výběrem možnosti **Okruhy** vyberte okruh a zobrazte další informace o jednotlivých okruzích.
	- Výběrem možnosti **Sady** vyberte cvičební sadu a zobrazte další informace o jednotlivých sadách.
	- Výběrem možnosti **Cviky** vyberte cvik a zobrazte další informace o jednotlivých cvicích.
	- Chcete-li zobrazit aktivitu na mapě, vyberte možnost **Mapa**.
	- Chcete-li zobrazit graf nadmořské výšky pro danou aktivitu, vyberte možnost **Graf nadm. výšky**.
	- Chcete-li odstranit vybranou aktivitu, vyberte možnost **Odstranit**.

# Osobní rekordy

Po dokončení aktivity hodinky zobrazí všechny nové osobní rekordy, kterých jste během této aktivity dosáhli. Osobní rekordy zahrnují nejrychlejší čas pro několik typických závodních vzdáleností, nejvyšší hmotnost pro hlavní pohyby při silových aktivitách a nejdelší běh, jízdu nebo plavání.

## Zobrazení osobních rekordů

- **1** V zobrazení hodinek přidržte tlačítko **UP**.
- **2** Stiskněte tlačítko **Historie** > **Rekordy**.
- **3** Vyberte sport.
- **4** Vyberte záznam.
- **5** Vyberte možnost **Zobrazit rekord**.

## <span id="page-46-0"></span>Obnovení osobního rekordu

Každý osobní rekord můžete nastavit zpět k již zaznamenanému rekordu.

- **1** V zobrazení hodinek přidržte tlačítko **UP**.
- **2** Stiskněte tlačítko **Historie** > **Rekordy**.
- **3** Vyberte sport.
- **4** Vyberte rekord, který chcete obnovit.
- **5** Vyberte možnost **Předchozí** > .

**POZNÁMKA:** Tento krok neodstraní žádné uložené aktivity.

## Vymazání osobních rekordů

- **1** V zobrazení hodinek přidržte tlačítko **UP**.
- **2** Stiskněte tlačítko **Historie** > **Rekordy**.
- **3** Vyberte sport.
- **4** Proveďte jednu z následujících akcí:
	- Chcete-li odstranit jeden rekord, vyberte rekord a zvolte možnost **Vymazat záznam >**  $\mathcal{L}$ .
	- Chcete-li odstranit všechny rekordy, zvolte možnost **Vymazat všechny záznamy** >  $\mathcal{I}$ .

**POZNÁMKA:** Tento krok neodstraní žádné uložené aktivity.

# Zobrazení souhrnů dat

Můžete zobrazit celkové údaje o vzdálenosti a čase uložené ve vašich hodinkách.

- **1** V zobrazení hodinek přidržte tlačítko **UP**.
- **2** Vyberte možnost **Historie** > **Souhrny**.
- **3** Vyberte aktivitu.
- **4** Vyberte možnost zobrazení týdenních nebo měsíčních souhrnů.

# Zobrazení času v každé zóně srdečního tepu

Zobrazení času v každé zóně srdečního tepu vám může pomoci upravit intenzitu tréninku.

- **1** V zobrazení hodinek přidržte tlačítko **UP**.
- **2** Vyberte možnost **Historie**.
- **3** Vyberte možnost **Tento týden** nebo **Předchozí týdny**
- **4** Vyberte aktivitu.
- **5** Stiskněte tlačítko **START** a zvolte možnost **Srdeční tep**.

# Odstranění historie

- **1** V zobrazení hodinek přidržte tlačítko **UP**.
- **2** Vyberte možnost **Historie** > **Možnosti**.
- **3** Vyberte možnost:
	- Výběrem možnosti **Odstranit všechny aktivity** odstraníte z historie všechny aktivity.
	- Výběrem možnosti **Vynulovat celkové souhrny** vynulujete všechny souhrny pro vzdálenost a čas. **POZNÁMKA:** Tento krok neodstraní žádné uložené aktivity.

# Správa dat

**POZNÁMKA:** Toto zařízení není kompatibilní se systémy Windows® 95, 98, Me, Windows NT® a Mac® OS 10.3 a staršími.

## Odstranění souborů

#### *OZNÁMENÍ*

Pokud neznáte účel souboru, neodstraňujte jej. Paměť zařízení obsahuje důležité systémové soubory, které by neměly být odstraněny.

- **1** Otevřete jednotku nebo svazek **Garmin**.
- **2** V případě potřeby otevřete složku nebo svazek.
- **3** Vyberte soubor.

 $\boldsymbol{\mathcal{D}}$ 

 $\infty$ 

**4** Stiskněte klávesu **Delete** na klávesnici.

**POZNÁMKA:** Operační systémy Mac poskytují omezenou podporu režimu přenosu souborů (MTP). Musíte v operačním systému Windows otevřít disk Garmin. Pokud chcete za zařízení odebrat hudební soubory, musíte použít aplikaci Garmin Express™ .

# Funkce pro srdeční tep

Hodinky jsou vybaveny zápěstním snímačem srdečního tepu a jsou také kompatibilní s hrudními snímači. Údaje o srdečním tepu si můžete zobrazit ve stručném doplňku srdečního tepu. Pokud jsou k dispozici údaje o srdečním tepu ze zápěstí i z hrudního snímače, hodinky použijí údaje z hrudního snímače.

Základní seznam stručných doplňků nabízí řadu funkcí, které souvisejí s měřením tepové frekvence.

Váš aktuální srdeční tep udávaný v tepech za minutu (bpm). K dipozici je graf vaší tepové frekvence za poslední čtyři hodiny se zvýrazněnou nejvyšší a nejnižší hodnotou.

Aktuální úroveň stresu. Hodinky měří variabilitu srdečního tepu v klidovém režimu a na základě těchto hodnot určují úroveň stresu. Nižší číslo označuje nižší úroveň stresu.

Aktuální energetická rezerva Body Battery. Hodinky vypočítají vaši aktuální energetickou rezervu na  $\mathbf{y}$ základě dat o spánku, stresu a aktivitě. Vyšší číslo znamená vyšší energetickou rezervu.

Aktuální hodnota nasycení krve kyslíkem. Pokud víte, jaká je saturace kyslíkem, můžete lépe určit, jak se vaše tělo přizpůsobuje cvičení a stresu.

**POZNÁMKA:** Snímač pulzního oxymetru je umístěn na zadní straně hodinek.

# Sledování tepové frekvence na zápěstí

### Nastavení snímače srdečního tepu na zápěstí

Podržte ikonu **UP** a vyberte možnost **Zdraví a wellness** > **Srdeční tep na zápěstí**.

**Stav**: Aktivuje nebo deaktivuje snímač srdečního tepu na zápěstí. Výchozí hodnota nastavení je Automaticky, která automaticky použije snímač srdečního tepu na zápěstí, pokud nejsou hodinky spárovány s externím snímačem srdečního tepu.

**POZNÁMKA:** Deaktivací snímače srdečního tepu na zápěstí dojde také k vypnutí snímače pulzního oxymetru.

**Při plavání**: Aktivuje nebo deaktivuje snímač srdečního tepu na zápěstí během aktivit plavání.

- **Alarm abnormálního tepu**: Umožňuje nastavit upozornění na hodinkách pro případ, že srdeční tep překročí nebo klesne pod stanovenou hodnotu (*[Nastavení alarmu abnormálního srdečního tepu](#page-48-0)*, strana 43).
- **Sdílení srdečního tepu**: Umožňuje zahájit vysílání dat o vaší tepové frekvenci do spárovaného zařízení (*[Přenos](#page-49-0)  [dat srdečního tepu](#page-49-0)*, strana 44).

## <span id="page-48-0"></span>Tipy pro nepravidelná data srdečního tepu

Pokud jsou data srdečního tepu nepravidelná nebo se nezobrazují, můžete využít tyto tipy.

- Než si hodinky nasadíte, umyjte si ruku a dobře ji osušte.
- Nepoužívejte na pokožce pod hodinkami opalovací krém, pleťovou vodu nebo repelent.
- Dbejte na to, aby nedošlo k poškrábání snímače srdečního tepu na zadní straně hodinek.
- Noste hodinky upevněné nad zápěstními kostmi. Řemínek utáhněte těsně, ale pohodlně.
- Než zahájíte aktivitu, počkejte, až se rozsvítí ikona  $\bullet$ .
- Dopřejte si 5 až 10 minut na zahřátí a zjistěte svůj tep, než začnete se samotnou aktivitou. **POZNÁMKA:** Je-li venku chladno, rozehřejte se uvnitř.
- Po každém tréninku hodinky opláchněte pod tekoucí vodou.

### Vypnutí zápěstního snímače srdečního tepu

Výchozí nastavení Srdeční tep na zápěstí je Automaticky. Pokud k hodinkám nepřipojíte kompatibilní snímač srdečního tepu s technologií ANT+® nebo Bluetooth, budou automaticky používat měření tepu na zápěstí.

**POZNÁMKA:** Deaktivací zápěstního snímače srdečního tepu dojde také k vypnutí snímače pulzního oxymetru a nastavení gesta zápěstí (*[Změna nastavení obrazovky](#page-81-0)*, strana 76).

- **1** V zobrazení hodinek přidržte tlačítko **UP**.
- **2** Vyberte možnost **Zdraví a wellness** > **Srdeční tep na zápěstí** > **Stav** > **Vypnuto**.

# Srdeční tep při plavání

#### *OZNÁMENÍ*

Zařízení je určeno pro plavání na povrchu. Potápění se zařízením může produkt poškodit a zneplatnit záruku.

Hodinky jsou vybaveny technologií pro měření srdečního tepu na zápěstí u aktivit plavání.

## Nastavení alarmu abnormálního srdečního tepu

### **UPOZORNĚNÍ**

Tato funkce vás upozorní pouze v případě, že váš srdeční tep po určité době neaktivity překročí nebo se dostane pod uživatelem nastavený počet tepů za minutu. Během doby spánku nastavené v aplikaci Garmin Connect vás tato funkce na pokles tepové frekvence pod nastavený práh neupozorní. Neupozorní vás ani na potenciální srdeční problémy a nedokáže diagnostikovat žádné zdravotní potíže ani onemocnění. V případě srdečních potíží se vždy řiďte pokyny lékaře.

Můžete si nastavit prahovou hodnotu pro alarm srdečního tepu.

- **1** V zobrazení hodinek přidržte tlačítko **UP**.
- **2** Vyberte možnost **Zdraví a wellness** > **Srdeční tep na zápěstí** > **Alarm abnormálního tepu**.
- **3** Vyberte možnost **Upozornění na vysokou hodnotu** nebo **Upozornění na nízkou hodnotu**.
- **4** Nastavte prahovou hodnotu srdečního tepu.

Pokaždé, když srdeční tep překročí nebo klesne pod prahovou hodnotu, zobrazí se zpráva a hodinky zavibrují.

# <span id="page-49-0"></span>Přenos dat srdečního tepu

Údaje o srdečním tepu můžete vysílat z hodinek a sledovat je na spárovaných zařízeních. Přenos dat srdečního tepu snižuje výdrž baterie.

**TIP:** Nastavení aktivity můžete přizpůsobit tak, aby se po zahájení aktivity automaticky začaly vysílat údaje o srdečním tepu (*[Nastavení aktivit a aplikací](#page-76-0)*, strana 71). Například během jízdy na kole můžete přenášet údaje do cyklopočítače Edge® .

- **1** Proveďte jednu z následujících akcí:
	- Podržte ikonu **UP** a zvolte možnost **Zdraví a wellness** > **Srdeční tep na zápěstí** > **Sdílení srdečního tepu**.
	- Podržením tlačítka LIGHT otevřete menu ovládacích prvků a vyberte možnost  $\blacktriangledown$ . **POZNÁMKA:** Do menu ovládacích prvků můžete přidávat další možnosti (*[Úprava menu ovládacích prvků](#page-31-0)*, [strana 26\)](#page-31-0).
- **2** Stiskněte tlačítko **START**.

Hodinky spustí přenos dat srdečního tepu.

**3** Spárujte hodinky se svým kompatibilním zařízením.

**POZNÁMKA:** Pokyny pro párování se u každého kompatibilního zařízení Garmin liší. Další informace naleznete v návodu k obsluze.

**4** Stisknutím tlačítka **STOP** vysílání dat o tepové frekvenci zastavíte.

# Vysílání údajů o srdečním tepu během aktivity

Hodinky Forerunner můžete nastavit tak, aby po zahájení aktivity automaticky začaly vysílat údaje o srdečním tepu. Například během jízdy na kole můžete přenášet údaje do cyklopočítače Edge.

**POZNÁMKA:** Přenos dat srdečního tepu snižuje výdrž baterie.

- **1** Stiskněte **START**.
- **2** Vyberte aktivitu.
- **3** Stiskněte symbol **UP**.
- **4** Vyberte nastavení aktivity.
- **5** Vyberte možnost **Sdílení srdečního tepu**.

Hodinky Forerunner spustí přenos dat srdečního tepu na pozadí.

**POZNÁMKA:** Hodinky nenabízí žádný indikátor toho, že během aktivity probíhá přenos dat o srdečním tepu.

- **6** Začněte s aktivitou (*[Spuštění aktivity](#page-8-0)*, strana 3).
- **7** Spárujte hodinky se svým kompatibilním zařízením.

**POZNÁMKA:** Pokyny pro párování se u každého kompatibilního zařízení Garmin liší. Další informace naleznete v návodu k obsluze.

**TIP:** Přenos dat o srdečním tepu vypnete ukončením aktivity (*[Zastavení aktivity](#page-9-0)*, strana 4).

# Pulzní oxymetr

Hodinky jsou vybaveny zápěstním pulzním oxymetrem, který měří periferní nasycení krve kyslíkem (SpO2). Při rostoucí nadmořské výšce může hladina kyslíku v krvi klesat.

Měření pulzním oxymetrem můžete aktivovat ručně otevřením stručného doplňku pulzního oxymetru (*[Získávání](#page-51-0)  [hodnot z pulzního oxymetru](#page-51-0)*, strana 46). Můžete také zapnout režim celodenního měření (*[Zapnutí celodenního](#page-51-0)  režimu*[, strana 46](#page-51-0)). Když jste v klidu a otevřete stručný doplněk pulzního oxymetru, hodinky provedou analýzu nasycení vaší krve kyslíkem a nadmořské výšky. Profil nadmořské výšky pomáhá při interpretaci hodnot z pulzního oxymetru a umožňuje porovnávat jejich změny se změnami hodnot nadmořské výšky.

Na hodinkách se hodnoty z pulzního oxymetru zobrazují jako procento nasycení kyslíkem a jako barevná křivka grafu. V účtu Garmin Connect si pak můžete zobrazit další podrobnosti hodnot z pulzního oxymetru, například trendy v rozmezí několika dní.

Podrobnější informace o přesnosti pulzního oxymetru najdete na stránce [garmin.com/ataccuracy.](http://garmin.com/ataccuracy)

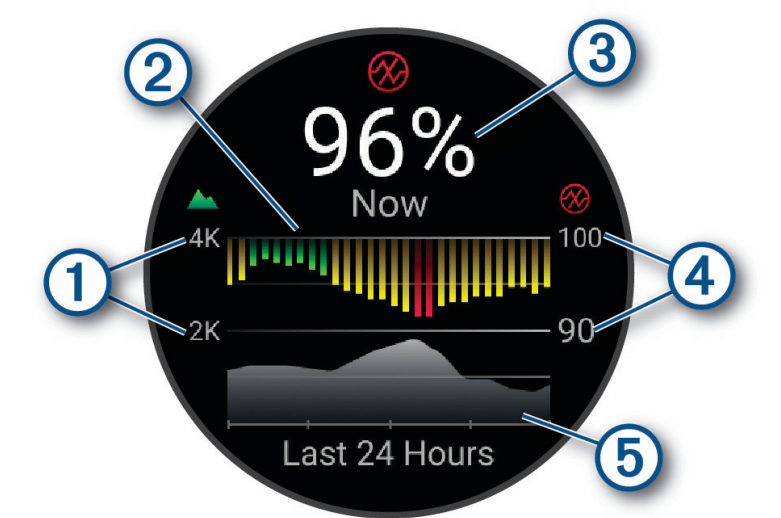

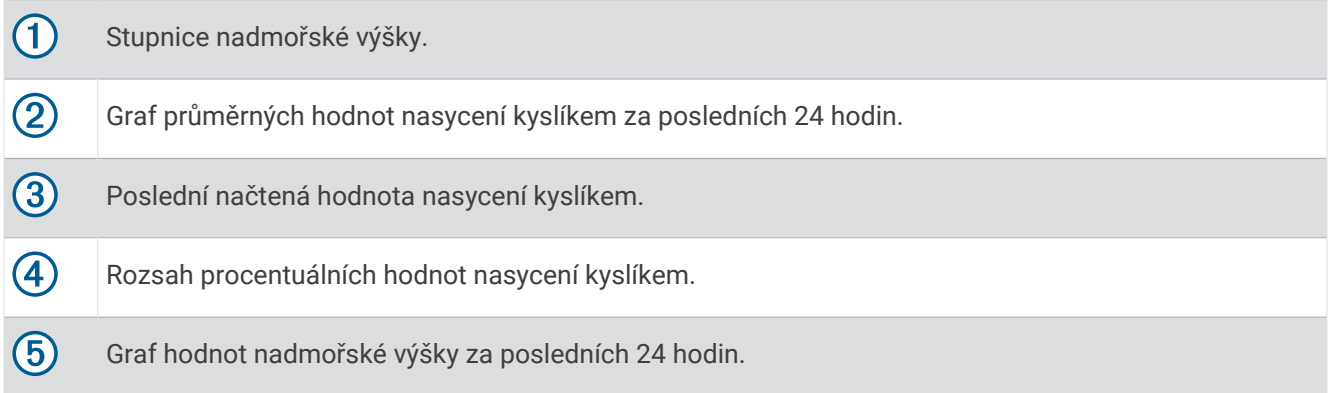

## <span id="page-51-0"></span>Získávání hodnot z pulzního oxymetru

Měření pulzním oxymetrem můžete aktivovat ručně otevřením stručného doplňku pulzního oxymetru. Doplněk zobrazuje nejnovější procentuální hodnotu nasycení krve kyslíkem, graf průměrných hodnot za hodinu během posledních 24 hodin a graf vaší změny nadmořské výšky za posledních 24 hodin.

**POZNÁMKA:** Při prvním zobrazení doplňku pulzního oxymetru musí hodinky vyhledat satelitní signály, aby mohly určit vaši nadmořskou výšku. Jděte ven a počkejte několik minut, než hodinky vyhledají satelity.

- **1** Sedněte si nebo přerušte aktivitu a pomocí tlačítek **UP** nebo **DOWN** si otevřete doplněk pulzního oxymetru.
- **2** Stisknutím tlačítka **START** si zobrazíte více podrobností o stručném doplňku.
- **3** Když chcete spustit měření pulzním oxymetrem, stiskněte tlačítko **START** a vyberte možnost **Začít měřit**.
- **4** Zůstaňte bez pohybu po dobu 30 sekund.

**POZNÁMKA:** Pokud jste příliš aktivní a měření pulzním oxymetrem se nezdaří, místo naměřené hodnoty se zobrazí zpráva. Hodnotu si můžete zkontrolovat znovu po několika minutách klidu. Nejlepších výsledků dosáhnete, pokud během načítání hodnoty nasycení krve kyslíkem umístíte ruku s hodinkami do výše srdce.

### Zapnutí sledování spánku pulzním oxymetrem

Můžete nastavit hodinky, aby během spánku nepřetržitě měřily nasycení krve kyslíkem.

**POZNÁMKA:** Neobvyklé polohy při spaní mohou způsobit abnormálně nízké naměřené hodnoty SpO2 během spánku.

- **1** Ve stručném doplňku pulzního oxymetru podržte tlačítko **UP**.
- **2** Vyberte možnost **Možnosti pulzního oxymetru** > **Během spánku**.

### Zapnutí celodenního režimu

- **1** Ve stručném doplňku pulzního oxymetru podržte tlačítko **UP**.
- **2** Vyberte možnost **Možnosti pulzního oxymetru** > **Celý den**.

Hodinky během dne provádí automatickou analýzu nasycení krve kyslíkem, a to ve chvílích, kdy nejste v pohybu.

**POZNÁMKA:** Zapnutí celodenního režimu snižuje výdrž baterie.

## Tipy pro případ chybných dat pulzního oxymetru

Pokud jsou data pulzního oxymetru chybná nebo se nezobrazují, můžete využít tyto tipy.

- Během načítání hodnoty nasycení krve kyslíkem hodinkami zůstaňte v klidu.
- Noste hodinky upevněné nad zápěstními kostmi. Řemínek utáhněte těsně, ale pohodlně.
- Během načítání hodnoty nasycení krve kyslíkem hodinkami umístěte ruku s hodinkami do výše srdce.
- Použijte silikonový nebo nylonový pásek.
- Než si hodinky nasadíte, umyjte si ruku a dobře ji osušte.
- Nepoužívejte na pokožce pod hodinkami opalovací krém, pleťovou vodu nebo repelent.
- Dbejte na to, aby nedošlo k poškrábání optického snímače na zadní straně hodinek.
- Po každém tréninku hodinky opláchněte pod tekoucí vodou.

# **Navigace**

Funkce navigace GPS můžete na svém zařízení používat k prohlížení trasy na mapě, ukládání poloh a hledání cesty domů.

# <span id="page-52-0"></span>**Trasy**

### **VAROVÁNÍ**

Tato funkce umožňuje uživatelům stahovat trasy vytvořené jinými uživateli. Společnost Garmin neposkytuje žádná ujištění ohledně bezpečnosti, přesnosti, spolehlivosti, úplnosti nebo aktuálnosti tras vytvořených třetími stranami. Jakékoliv použití tras vytvořených třetími stranami nebo spoléhání se na ně je na vaše vlastní nebezpečí.

Trasu je možné odeslat z účtu Garmin Connect do zařízení. Jakmile je trasa uložena do zařízení, je možné pomocí zařízení provádět navigaci po trase.

Můžete navigovat podle uložené trasy. Například můžete uložit trasu, která je vhodná pro dojíždění do práce na kole, a podle ní navigovat.

Můžete také navigovat podle uložené trasy a pokusit se vyrovnat nebo překonat nastavené výkonnostní cíle.

### Sledování trasy v zařízení

- **1** Na hodinkách stiskněte tlačítko **START**.
- **2** Vyberte aktivitu.
- **3** Přidržte tlačítko **UP**.
- **4** Vyberte možnost **Navigace** > **Trasy**.
- **5** Vyberte trasu.
- **6** Vyberte možnost **Spustit trasu**. Zobrazí se informace o navigaci.
- **7** Navigaci spustíte stisknutím tlačítka **START**.

## Vytvoření trasy v aplikaci Garmin Connect

Abyste mohli vytvořit trasu pomocí aplikace Garmin Connect, musíte mít účet Garmin Connect (*[Garmin Connect](#page-69-0)*, [strana 64\)](#page-69-0).

- 1 V aplikaci Garmin Connect vyberte ikonu ...
- **2** Vyberte možnost **Trénink a plánování** > **Trasy** > **Vytvořit trasu**.
- **3** Vyberte typ trasy.
- **4** Postupujte podle pokynů na displeji.
- **5** Vyberte možnost **Hotovo**. **POZNÁMKA:** Trasu můžete odeslat do zařízení (*Odeslání trasy do zařízení*, strana 47).

### Odeslání trasy do zařízení

Do zařízení si můžete odeslat trasu vytvořenou v aplikaci Garmin Connect (*Vytvoření trasy v aplikaci Garmin Connect*, strana 47).

- 1 V aplikaci Garmin Connect vyberte ikonu ...
- **2** Zvolte možnost **Trénink a plánování** > **Trasy**.
- **3** Vyberte trasu.
- 4 Vyberte ikonu<sup>-</sup>L.
- **5** Vyberte své kompatibilní zařízení.
- **6** Postupujte podle pokynů na displeji.

## Zobrazení podrobností trasy

Před spuštěním navigace můžete zobrazit podrobnosti nastavené trasy.

- **1** Stiskněte **START**.
- **2** Vyberte aktivitu.
- **3** Přidržte tlačítko **UP**.
- **4** Vyberte možnost **Navigace** > **Trasy**.
- **5** Tlačítkem **START** trasu vyberete.
- **6** Proveďte jednu z následujících akcí:
	- Chcete-li zahájit navigaci, vyberte možnost **Spustit trasu**.
	- Výběrem možnosti **PacePro** si můžete vytvořit vlastní plánované tempo.
	- Chcete-li si trasu zobrazit na mapě, kde si ji můžete posouvat a přiblížit, vyberte možnost **Mapa**.
	- Chcete-li zahájit navigaci v obráceném směru, vyberte možnost **Spustit trasu opačným směrem**.
	- Chcete-li zobrazit graf nadmořské výšky trasy, vyberte možnost **Graf nadm. výšky**.
	- Chcete-li změnit název trasy, vyberte možnost **Název**.
	- Chcete-li odstranit trasu, vyberte možnost **Odstranit**.

# Ukládání polohy

Aktuální polohu můžete uložit a vrátit se k ní později.

**POZNÁMKA:** Do menu ovládacích prvků můžete přidávat další možnosti (*[Úprava menu ovládacích prvků](#page-31-0)*, [strana 26\)](#page-31-0).

- **1** Přidržte tlačítko **LIGHT**.
- **2** Vyberte možnost  $\mathbf Q$ .
- **3** Postupujte podle pokynů na displeji.

## Zobrazení a úprava uložených poloh

**TIP:** Polohu můžete uložit pomocí menu ovládacích prvků (*[Ovládací prvky](#page-29-0)*, strana 24).

- **1** Stiskněte **START**.
- **2** Vyberte aktivitu.
- **3** Přidržte tlačítko **UP**.
- **4** Vyberte možnost **Navigace** > **Uložené pozice**.
- **5** Vyberte uloženou polohu.
- **6** Po výběru možnosti budete moci zobrazit nebo upravit informace o poloze.

# Navigace k cíli

Zařízení můžete použít k navigaci do cílového bodu nebo ke sledování trasy.

- **1** Stiskněte **START**.
- **2** Vyberte aktivitu.
- **3** Podržte tlačítko **UP**.
- **4** Vyberte možnost **Navigace**.
- **5** Vyberte kategorii.
- **6** Podle pokynů na obrazovce vyberte cíl.
- **7** Vyberte možnost **Navigovat do**. Zobrazí se informace o navigaci.
- **8** Navigaci spustíte stisknutím **START**.

# Navigace do vašeho výchozího bodu během činnosti

Můžete navigovat zpět do výchozího bodu aktuální aktivity po přímé linii nebo po prošlé trase. Tato funkce je k dispozici pouze pro aktivity, které využívají GPS.

- **1** Během aktivity stiskněte tlačítko **STOP**.
- **2** Vyberte možnost **Zpět na start** a zvolte požadovanou možnost:
	- Chcete-li navigovat zpět na počáteční bod aktivity po trase, kterou jste prošli, vyberte možnost **TracBack**.
	- Chcete-li navigovat zpět na počáteční bod aktivity po přímé trase, vyberte možnost **Přímo**.

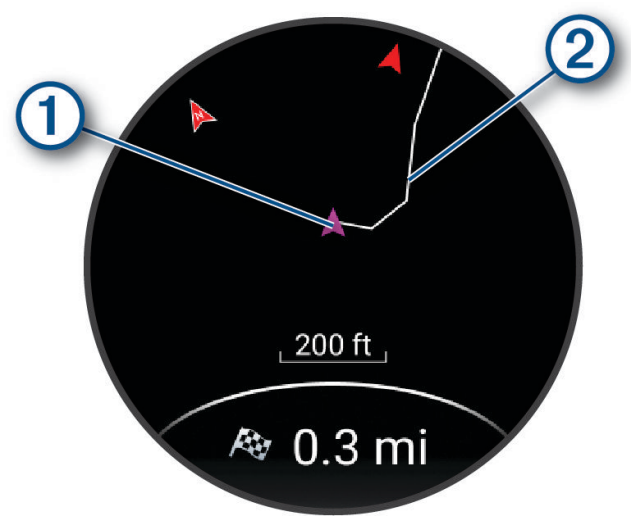

Na mapě se zobrazuje vaše aktuální poloha  $\Omega$  a sledovaná trasa  $\Omega$ .

## Ukončení navigace

- Chcete-li ukončit navigaci a přitom pokračovat v aktivitě, přidržte symbol **UP** a vyberte možnost **Ukončit navigaci** nebo **Ukončit trasu**.
- Chcete-li ukončit navigaci a aktivitu uložit, stiskněte tlačítko **STOP** a vyberte možnost **Uložit**.

# Mapa

Ikona představuje vaši polohu na mapě. Na mapě se také zobrazí názvy lokací a symboly. Při navigaci k cílovému bodu je na mapě vyznačena trasa pomocí čáry.

- Navigace na mapě (*[Posouvání a změna měřítka mapy](#page-55-0)*, strana 50)
- Nastavení mapy (*[Nastavení mapy](#page-55-0)*, strana 50)

## Přidání mapy k aktivitě

Na smyčku datových obrazovek pro aktivitu lze přidat mapu.

- **1** Vyberte možnost **UP**.
- **2** Vyberte možnost **Aktivity a aplikace**.
- **3** Vyberte aktivitu, kterou chcete přizpůsobit.
- **4** Vyberte nastavení aktivity.
- **5** Vyberte možnost **Datové obrazovky** > **Přidat novou pol.** > **Mapa**.

## <span id="page-55-0"></span>Posouvání a změna měřítka mapy

- **1** Stisknutím tlačítka **UP** nebo **DOWN** během navigace zobrazte mapu.
- **2** Podržte **UP**.
- **3** Vyberte možnost **Posunout/Zvětšit**.
- **4** Vyberte možnost:
	- Chcete-li přepnout mezi posouváním nahoru a dolů, posouváním doleva a doprava nebo přiblížením a oddálením, stiskněte tlačítko **START**.
	- Chcete-li posouvat mapu nebo ji přiblížit či oddálit, použijte tlačítka **UP** a **DOWN**.
	- Chcete-li režim ukončit, stiskněte tlačítko **BACK**.

### Nastavení mapy

Můžete si nastavit, jak se bude mapa v aplikaci mapy a na datových obrazovkách zobrazovat.

Podržte tlačítko **UP** a vyberte možnost **Mapa**.

**Orientace**: Nastaví orientaci mapy. Výběrem možnosti Sever nahoře zobrazíte u horního okraje obrazovky sever. Výběrem možnosti Po směru jízdy zobrazíte u horního okraje obrazovky aktuální směr trasy.

**Polohy uživatele**: Zobrazí nebo skryje uložené polohy na mapě.

**Automatické měřítko**: Automaticky vybírá úroveň přiblížení pro optimální použití na mapě. Je-li vypnuté, je třeba provádět přiblížení nebo oddálení ručně.

## Kompas

Hodinky jsou vybaveny tříosým kompasem s automatickou kalibrací. Funkce a vzhled kompasu se mění v závislosti na aktivitě, na tom, zda je zapnuto GPS a zda navigujete k cíli.

### Ruční kalibrace kompasu

*OZNÁMENÍ*

Kalibrace elektronického kompasu venku. Pokud chcete dosáhnout co nejpřesnějších informací o směru, nestůjte v blízkosti objektů, které ovlivňují magnetické pole, například vozidel, budov nebo nadzemního elektrického vedení.

Hodinky již byly ve výrobě kalibrovány a ve výchozím nastavení používají automatickou kalibraci. Jestliže kompas nereaguje správně, například po přesunu na dlouhou vzdálenost nebo po extrémních změnách teploty, můžete jej kalibrovat ručně.

- **1** Podržte **UP**.
- **2** Vyberte možnost **Snímače a příslušenství** > **Kalibrace kompasu**.
- **3** Postupujte podle pokynů na displeji.

**TIP:** Pohybujte zápěstím pohybem ve tvaru malé osmičky, dokud se nezobrazí zpráva.

# Snímače a příslušenství

Hodinky Forerunner mají několik interních snímačů a můžete s nimi spárovat další bezdrátové snímače pro vaše aktivity.

# <span id="page-56-0"></span>Bezdrátové snímače

Hodinky lze spárovat s bezdrátovými snímači pomocí technologie ANT+ nebo Bluetooth (*Párování bezdrátových snímačů*, strana 51). Po spárování zařízení si můžete přizpůsobit volitelná datová pole (*[Přizpůsobení datových](#page-77-0)  obrazovek*[, strana 72](#page-77-0)). Pokud byly hodinky dodány se snímačem, jsou s ním již spárovány.

Informace o kompatibilitě konkrétního snímače Garmin, možnosti jeho nákupu nebo návod k jeho obsluze naleznete na webové stránce [buy.garmin.com](http://buy.garmin.com) pro daný snímač.

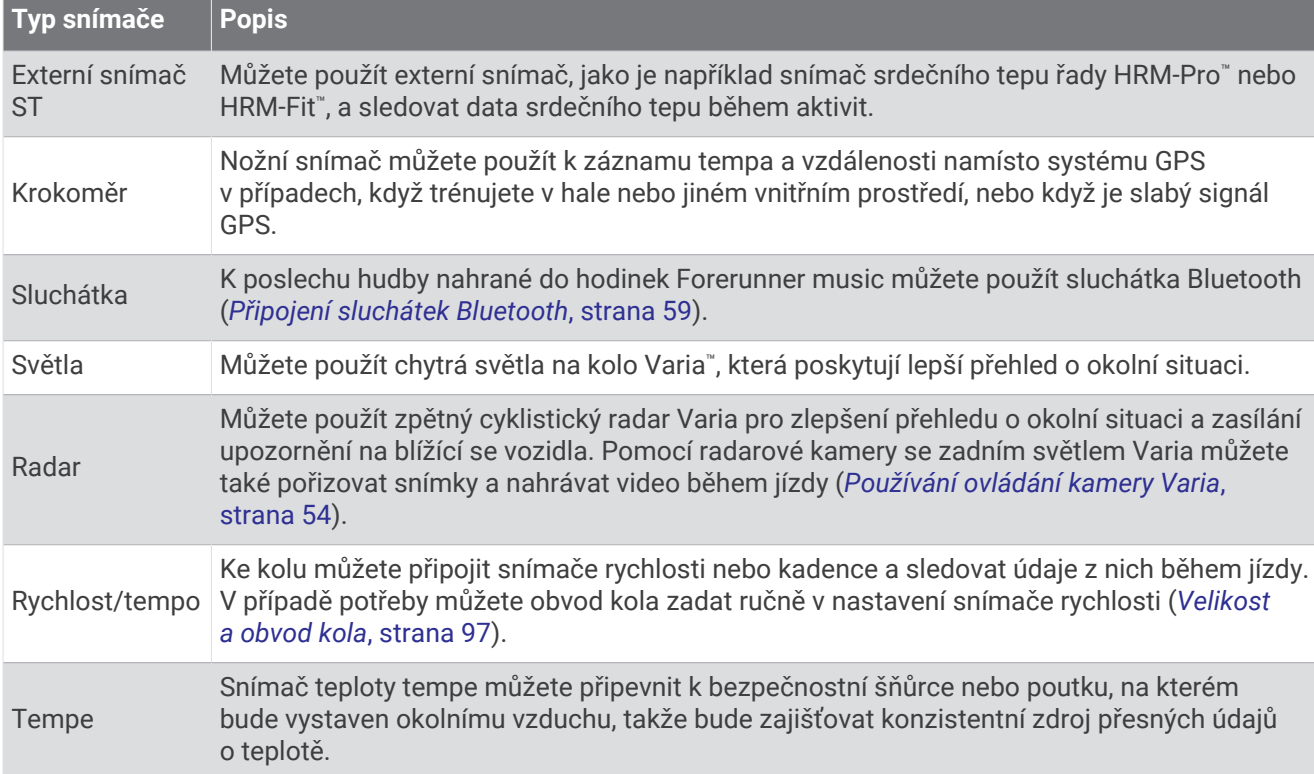

**POZNÁMKA:** Snímače Bluetooth jsou k dispozici pouze u modelu Forerunner music .

# Párování bezdrátových snímačů

Před pokusem o spárování si musíte nasadit snímač srdečního tepu nebo instalovat snímač.

Při prvním připojení bezdrátového snímače k hodinkám prostřednictvím technologie ANT+ nebo Bluetooth musíte hodinky a snímač spárovat. Pokud snímač disponuje technologií ANT+ i Bluetooth, Garmin doporučuje provést spárování pomocí technologie ANT+. Po spárování se hodinky k aktivnímu snímači v dosahu připojí automaticky, jakmile zahájíte aktivitu.

**1** Umístěte hodinky do vzdálenosti 3 m (10 stop) od snímače.

**POZNÁMKA:** Během párování zachovejte minimální vzdálenost 10 m (33 stop) od ostatních bezdrátových snímačů.

- **2** Podržte **UP**.
- **3** Vyberte možnost **Snímače a příslušenství** > **Přidat novou pol.**.
- **4** Proveďte jednu z následujících akcí:
	- Vyberte možnost **Vyhledat vše**.
	- Vyberte typ snímače.

Po spárování snímače s hodinkami se změní stav snímače z Vyhledávání na Připojeno. Data snímače se zobrazí ve smyčce datových obrazovek s údaji nebo ve vlastním datovém poli. Můžete si přizpůsobit volitelná datová pole (*[Přizpůsobení datových obrazovek](#page-77-0)*, strana 72).

# Tempo běhu a vzdálenost s příslušenstvím pro měření srdečního tepu

Příslušenství řady HRM-Pro a HRM-Fit vypočítává tempo běhu a vzdálenost na základě uživatelského profilu a pohybu měřeného snímačem při každém kroku. Snímač srdečního tepu poskytuje informace o tempu běhu a vzdálenosti, když není k dispozici GPS, například při běhu na běžeckém pásu. Po připojení pomocí technologie ANT+ můžete na kompatibilních hodinkách Forerunner zobrazit tempo běhu a vzdálenost. Po připojení pomocí technologie Bluetooth je můžete zobrazit také v kompatibilních tréninkových aplikacích třetích stran.

Přesnost údajů tempa a vzdálenosti lze zlepšit provedením kalibrace.

**Automatická kalibrace**: Výchozí nastavení hodinek je **Aut. kalibrace**. Ke kalibraci příslušenství pro měření srdečního tepu dochází pokaždé, když běháte venku a máte je připojené ke kompatibilním hodinkám Forerunner.

**POZNÁMKA:** Automatická kalibrace nefunguje u profilů aktivit Běh uvnitř, Trailový běh a Ultra běh (*Tipy pro záznam tempa běhu a vzdálenosti*, strana 52).

**Ruční kalibrace**: Po běhu na běžeckém pásu s připojeným příslušenstvím pro měření srdečního tepu můžete vybrat možnost **Kalibrovat a uložit** (*[Kalibrace vzdálenosti běhu na pásu](#page-14-0)*, strana 9).

## Tipy pro záznam tempa běhu a vzdálenosti

- Aktualizujte software hodinek Forerunner na nejnovější verzi (*[Aktualizace produktů](#page-86-0)*, strana 81).
- Dokončete několik venkovních běhů s GPS a připojeným příslušenstvím řady HRM-Pro nebo HRM-Fit. Je důležité, aby rozsah venkovního tempa odpovídal rozsahu tempa na běžeckém pásu.
- Pokud se jedná také o běh v písku nebo hlubokém sněhu, přejděte do nastavení snímače a vypněte možnost **Aut. kalibrace**.
- Pokud máte připojený kompatibilní nožní snímač pomocí technologie ANT+, nastavte tento snímač na možnost **Vypnuto** nebo ho odeberte ze seznamu připojených snímačů.
- Dokončete běh na běžeckém pásu s ruční kalibrací (*[Kalibrace vzdálenosti běhu na pásu](#page-14-0)*, strana 9).
- Pokud se vám automatická nebo ruční kalibrace budou zdát nepřesné, přejděte do nastavení snímače a vyberte možnost **Snímač HRM s tempem a vzdáleností** > **Vynulovat kalibrační data**.

**POZNÁMKA:** Můžete zkusit vypnout možnost **Aut. kalibrace** a poté znovu provést kalibraci ručně (*[Kalibrace](#page-14-0) [vzdálenosti běhu na pásu](#page-14-0)*, strana 9).

# Běžecký výkon

Běžecký výkon Garmin se počítá na základě změřených údajů o dynamice běhu, údajů o tělesné váze uživatele, informacích o okolním prostředí a dalších dat ze snímačů. Měření posuzuje výkon, který běžec vyvíjí při odrazu od povrchu cesty, a hodnota se uvádí ve wattech. Pro některé běžce je běžecký výkon lepším měřítkem vynaložené námahy než tempo nebo srdeční tep. Běžecký výkon reaguje na vynakládané úsilí citlivěji než srdeční tep a na rozdíl od tempa dokáže zohlednit i stoupání, klesání a vítr.

Běžecký výkon je možné měřit pomocí snímačů na hodinkách. Datová pole běžeckého výkonu si můžete přizpůsobit, abyste si mohli zobrazit svůj výkon a upravit trénink (*[Datová pole](#page-94-0)*, strana 89). Můžete si nastavit alarmy výkonu, abyste byli upozorněni, když dosáhnete specifikované výkonnostní zóny (*[Upozornění aktivity](#page-78-0)*, [strana 73\)](#page-78-0).

Běžecké výkonnostní zóny jsou podobné cyklistickým výkonnostním zónám. Hodnoty zón jsou výchozími hodnotami podle pohlaví, hmotnosti a průměrné schopnosti a nemusí odpovídat vašim osobním schopnostem. Své zóny si můžete zobrazit ve svém účtu Garmin Connect.

### Nastavení běžeckého výkonu

Přidržte tlačítko **UP**, vyberte možnost **Aktivity a aplikace**, vyberte běžeckou aktivitu, zvolte její nastavení a vyberte možnost **Výkon při běhu**.

**Stav**: Zapne nebo vypne záznam údajů o běžeckém výkonu pomocí zařízení Garmin.

**S ohledem na vítr**: Zapne nebo vypne zohlednění údajů o větru při výpočtu běžeckého výkonu. Údaje o větru jsou kombinací rychlosti, směru a dat barometru z hodinek a dostupných dat o větru z telefonu.

# Dynamika běhu

Dynamika běhu představuje zpětnou vazbu ohledně vaší běžecké formy. Hodinky řady Forerunner jsou vybaveny akcelerometrem, který umožňuje výpočet pěti metrik běžecké formy. Svá data dynamiky běhu si můžete prohlédnout v aplikaci Garmin Connect.

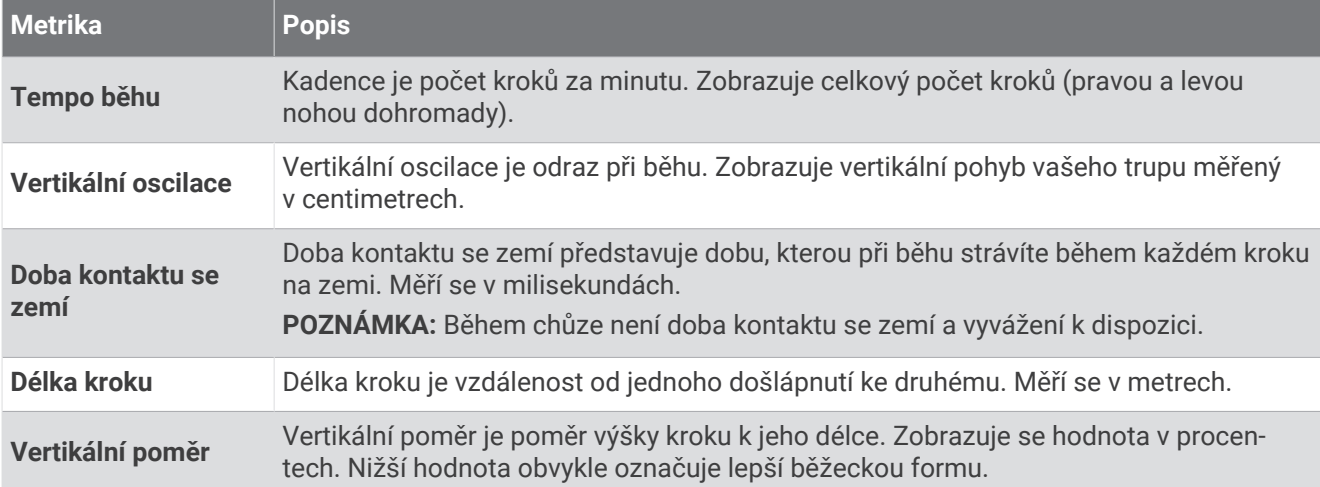

## Trénink s využitím dynamiky běhu

Hodinky využívají dynamiku běhu na zápěstí a poskytují informace o vaší běžecké formě. Obrazovku dynamiky běhu můžete přidat k libovolné aktivitě běhu (*[Přizpůsobení datových obrazovek](#page-77-0)*, strana 72).

- **1** Stiskněte tlačítko **START** a zvolte běžeckou aktivitu.
- **2** Stisknutím tlačítka **START** spusťte stopky aktivity.
- **3** Nyní můžete běžet.
- **4** Chcete-li zobrazit svou metriku, přejděte na obrazovku dynamiky běhu.

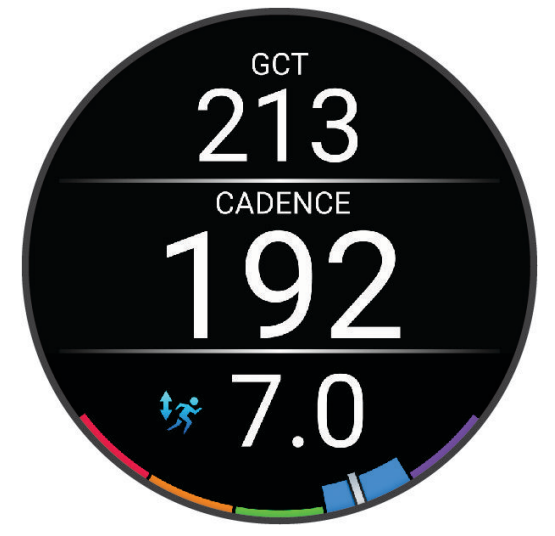

**5** V případě potřeby podržte tlačítko **UP** pro úpravu zobrazení dat dynamiky běhu.

## <span id="page-59-0"></span>Barevná měřidla a data dynamiky běhu

Garmin provedl průzkum u mnoha běžců různých úrovní. Hodnoty dat v červené nebo oranžové zóně jsou typické pro méně zkušené nebo pomalejší běžce. Hodnoty dat v zelené, modré nebo fialové zóně jsou typické pro zkušenější nebo rychlejší běžce. U zkušenějších běžců bývá obvyklý kratší kontakt se zemí, nižší vertikální oscilace, nižší vertikální poměr a vyšší kadence než u méně zkušených běžců. Vyšší běžci však obvykle mají mírně pomalejší kadenci, delší krok a mírně vyšší vertikální oscilaci. Vertikální poměr je vertikální oscilace vydělená délkou kroku. Není zde korelace s výškou.

Další teorie a výklady dat dynamiky běhu lze získat vyhledáním respektovaných publikací a webových stránek věnovaných běhu.

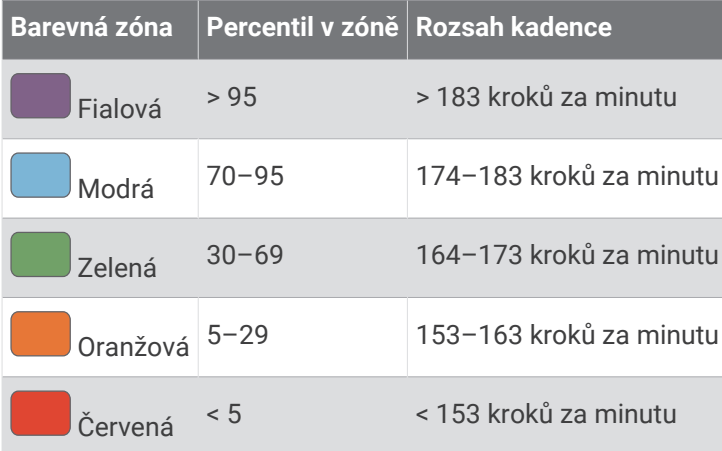

# Použití volitelného snímače rychlosti nebo kadence bicyklu

Můžete odesílat data do hodinek pomocí kompatibilního cyklistického snímače rychlosti nebo kadence.

- Spárujte snímač s hodinkami (*[Párování bezdrátových snímačů](#page-56-0)*, strana 51).
- Nastavte velikost kola (*[Velikost a obvod kola](#page-102-0)*, strana 97).
- Vyrazte na projížďku (*[Spuštění aktivity](#page-8-0)*, strana 3).

# Přehled o situaci

#### **VAROVÁNÍ**

Zařízení Varia pomáhá zlepšit přehled o okolní situaci. Nemůže nahrazovat pozornost a zdravý úsudek cyklisty. Vždy sledujte své okolí a obsluhujte kolo bezpečným způsobem. V opačném případě by mohlo dojít k vážným zraněním a případně i ke smrti.

Zařízení Forerunner lze používat společně s chytrými světly a zpětným radarem Varia (*Používání ovládání kamery Varia*, strana 54). Další informace naleznete v návodu k obsluze pro zařízení Varia.

## Používání ovládání kamery Varia

#### *OZNÁMENÍ*

Některé jurisdikce zakazují nebo omezují nahrávání videa, zvuku nebo snímků, případně vyžadují, aby všechny zúčastněné strany o nahrávání věděly a vyjádřily s ním souhlas. Je vaší odpovědností seznámit se s platnými zákony, vyhláškami a omezeními v jurisdikci, kde hodláte zařízení používat, a dodržovat je.

Před použitím ovládání kamery Varia musíte příslušenství nejprve spárovat se svými hodinkami (*[Párování](#page-56-0)  [bezdrátových snímačů](#page-56-0)*, strana 51).

- **1** Přidejte si do hodinek ovládací prvek **KAMERA RCT** (*[Úprava menu ovládacích prvků](#page-31-0)*, strana 26).
- **2** V ovládacím prvku **KAMERA RCT** vyberte požadovanou možnost:
	- Chcete-li zobrazit nastavení kamery, vyberte možnost :
	- $\cdot$  Chcete-li pořídit snímek, vyberte možnost  $\circ$ .
	- Chcete-li uložit videoklip, vyberte možnost .

## <span id="page-60-0"></span>tempe

Vaše zařízení je kompatibilní se snímačem teploty tempe. Snímač můžete připevnit k bezpečnostní šňůrce nebo poutku, na kterém bude vystaven okolnímu vzduchu, takže bude poskytovat konzistentní zdroj přesných údajů o teplotě. Aby mohly být údaje o teplotě zobrazeny, musíte snímač tempe spárovat se zařízením. Další informace naleznete v pokynech ke snímači tempe [\(www.garmin.com/manuals/tempe\)](https://www.garmin.com/manuals/tempe).

# Uživatelský profil

Uživatelský profil můžete aktualizovat na hodinkách nebo v aplikaci Garmin Connect.

# Nastavení uživatelského profilu

Můžete doplnit informace o pohlaví, datu narození, výšce, váze, zápěstí (pravá/levá ruka), zóně srdečního tepu a výkonnostní zóně. Hodinky pomocí těchto údajů vypočítávají přesné údaje o tréninku.

- **1** Podržte **UP**.
- **2** Vyberte možnost **Uživatelský profil**.
- **3** Vyberte možnost.

### Nastavení pohlaví

Když hodinky poprvé nastavujete, je potřeba zvolit pohlaví. Většina tréninkových a pohybových algoritmů funguje na principu dvou pohlaví. S ohledem na dosažení optimálních výsledků společnost Garmin doporučuje zvolit pohlaví, se kterým jste se narodili. Po prvním nastavení je možné profil upravit v účtu Garmin Connect.

**Profil a soukromí**: Umožňuje upravit data ve vašem veřejném profilu.

**Nastavení uživatele**: Umožňuje nastavit pohlaví. Pokud zvolíte možnost Nespecifikováno, algoritmy zohledňující pohlaví použijí pohlaví, které jste určili při nastavování hodinek.

### Zobrazení věku podle kondice

Věk podle kondice vám poskytuje představu o tom, jak je na tom vaše kondice v porovnání s osobami stejného pohlaví. K určení věku podle kondice využívají hodinky informace, jako je váš věk, index tělesné hmotnosti (BMI), klidový srdeční tep nebo historie intenzivních aktivit. Pokud máte váhu Garmin Index™, vaše hodinky místo BMI k určení věku podle kondice využijí údaj o procentu vašeho tělesného tuku. Na váš věk podle kondice může mít vliv cvičení a změny v životním stylu.

**POZNÁMKA:** Aby bylo určení vašeho věku podle kondice co nejpřesnější, nastavte si svůj uživatelský profil (*Nastavení uživatelského profilu*, strana 55).

- **1** Podržte **UP**.
- **2** Vyberte možnost **Uživatelský profil** > **Věk podle kondice**.

# Rozsahy srdečního tepu

Mnoho sportovců využívá rozsahy srdečního tepu pro měření a zvyšování výkonnosti kardiovaskulárního systému a zvýšení své kondice. Rozsah srdečního tepu je nastavený rozsah počtu srdečních stahů za minutu. Existuje pět běžně uznávaných rozsahů srdečního tepu, které jsou očíslovány od 1 do 5 podle vzrůstající intenzity. Rozsahy srdečního tepu se vypočítávají jako procentní hodnota vašeho maximálního srdečního tepu.

## Cíle aktivit typu fitness

Znalost vlastních rozsahů srdečního tepu vám může pomoci měřit a zvyšovat svou kondici za předpokladu porozumění a aplikace uvedených principů.

- Váš srdeční tep je dobrým měřítkem intenzity cvičení.
- Trénink v určitém rozsahu srdečního tepu vám pomůže zvýšit výkonnost vašeho kardiovaskulárního systému.

Znáte-li svůj maximální srdeční tep, můžete pomocí tabulky (*[Výpočty rozsahů srdečního tepu](#page-62-0)*, strana 57) určit rozsah srdečního tepu nejvhodnější pro vaše kondiční cíle.

Pokud svůj maximální srdeční tep neznáte, použijte některý z kalkulátorů dostupných na síti Internet. Změření maximálního srdečního tepu také nabízejí některá zdravotnická střediska. Výchozí maximální srdeční tep je 220 minus váš věk.

## Nastavení zón srdečního tepu

Hodinky používají informace profilu uživatele z výchozího nastavení pro určení vašich výchozích zón srdečního tepu. Můžete si nastavit samostatné zóny pro různé sportovní profily, například běh, cyklistiku nebo plavání. Pokud chcete získat nejpřesnější data o kaloriích, nastavte svůj maximální srdeční tep. Můžete rovněž nastavit každou zónu srdečního tepu a zadat svůj klidový srdeční tep ručně. Zóny můžete upravit ručně v hodinkách nebo pomocí vašeho účtu Garmin Connect.

- **1** Podržte **UP**.
- **2** Vyberte možnost **Uživatelský profil** > **Srdeční tep a výkonnostní zóny** > **Srdeční tep**.
- **3** Vyberte možnost **Maximální ST** a zadejte maximální srdeční tep.
- **4** Vyberte možnost **Klidový ST** > **Nastavit vlastní** a zadejte klidový srdeční tep.

Můžete použít průměrnou klidovou hodnotu srdečního tepu změřenou hodinkami nebo si nastavit vlastní.

- **5** Vyberte možnost **Zóny:** > **Podle**.
- **6** Proveďte jednu z následujících akcí:
	- Pokud vyberete možnost **%maximálního ST**, můžete prohlížet a upravit zóny jako procento svého maximálního srdečního tepu.
	- Pokud vyberete možnost **% RST**, můžete prohlížet a upravit zóny jako procento své rezervy srdečního tepu (maximální srdeční tep minus klidový srdeční tep).
- **7** Vyberte zónu a zadejte hodnotu pro každou zónu.
- **8** Vyberte možnost **Srdeční tep pro jednotlivé sporty** a vyberte profil sportu, pro který chcete přidat samostatnou zónu (volitelné).
- **9** Zopakováním tohoto postupu můžete přidat další zóny srdečního tepu (volitelné).

### Nastavení zón srdečního tepu hodinkami

Výchozí nastavení umožňují hodinkám rozpoznat maximální srdeční tep a nastavit zóny srdečního tepu jako procento maximálního srdečního tepu.

- Ujistěte se, že jsou vaše nastavení uživatelského profilu přesná (*[Nastavení uživatelského profilu](#page-60-0)*, strana 55).
- Se snímačem srdečního tepu (hrudním či na zápěstí) běhejte častěji.
- Vyzkoušejte několik tréninkových plánů pro tepovou frekvenci, které jsou dostupné ve vašem účtu Garmin Connect .
- Ve vašem účtu Garmin Connect si prohlédněte své trendy srdečního tepu a čas v jednotlivých zónách.

## <span id="page-62-0"></span>Výpočty rozsahů srdečního tepu

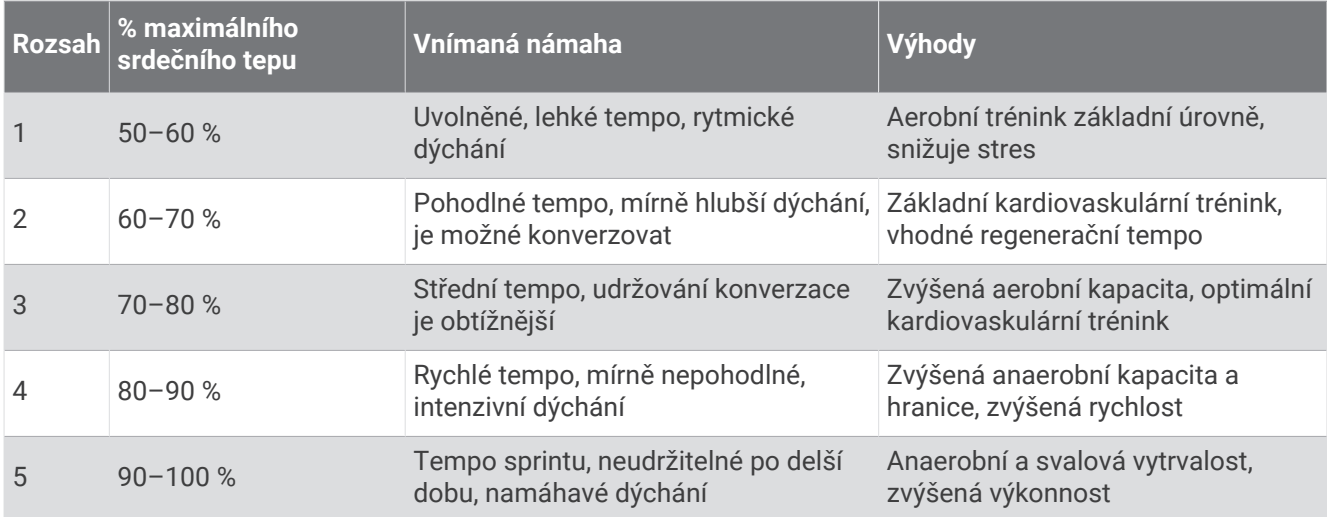

# Nastavení výkonnostních zón

Výkonnostní zóny využívají výchozí hodnoty podle pohlaví, hmotnosti a průměrné schopnosti a nemusí odpovídat vašim osobním schopnostem. Pokud znáte svou limitní hodnotu výkonu (TP), můžete ji zadat a povolit softwaru automatický výpočet výkonnostních zón. Zóny můžete upravit ručně v hodinkách nebo pomocí vašeho účtu Garmin Connect.

- **1** Přidržte tlačítko **UP**.
- **2** Vyberte možnost **Uživatelský profil** > **Srdeční tep a výkonnostní zóny** > **Výkon při běhu**.
- **3** Vyberte možnost **Podle**.
- **4** Proveďte jednu z následujících akcí:
	- Výběrem možnosti **Watty** zóny zobrazíte a upravíte ve wattech.
	- Výběrem možnosti **% TP** zóny zobrazíte a upravíte jako procento limitní hodnoty výkonu.
- **5** Vyberte možnost **Limitní hodnota výkonu** a zadejte svou hodnotu.
- **6** Vyberte zónu a zadejte hodnotu pro každou zónu.
- **7** V případě potřeby vyberte možnost **Minimální** a zadejte minimální hodnotu výkonu.

# Hudba

**POZNÁMKA:** Hodinky Forerunner music mají tři různé možnosti přehrávání hudby.

- Jiný poskytovatel hudby
- Osobní zvukový obsah
- Hudba uložená v telefonu

Do hodinek Forerunner music si můžete stáhnout zvukový obsah z počítače nebo od jiného poskytovatele, takže můžete poslouchat hudbu, i když u sebe nemáte telefon. Pro poslech zvukového obsahu uloženého v hodinkách k nim můžete připojit sluchátka Bluetooth.

# <span id="page-63-0"></span>Stahování osobního zvukového obsahu

Dříve než si budete moci do hodinek nahrát svoji vlastní hudbu, musíte si do počítače nainstalovat aplikaci Garmin Express ([www.garmin.com/express\)](http://www.garmin.com/express).

Do hodinek Forerunner music si z počítače můžete nahrát své vlastní zvukové soubory, například ve formátu .mp3 nebo .m4a. Další informace naleznete na adrese [www.garmin.com/musicfiles.](http://www.garmin.com/musicfiles)

- **1** Připojte hodinky ke svému počítači pomocí přibaleného kabelu USB.
- **2** Na počítači otevřete aplikaci Garmin Express, zvolte své hodinky a vyberte možnost **Hudba**. **TIP:** Na počítači Windows vyberte možnost **a** a přejděte do složky se zvukovými soubory. Na počítači Apple® používá aplikace Garmin Express vaši knihovnu iTunes® .
- **3** V seznamu **Moje hudba** nebo v **knihovně iTunes** zvolte kategorii zvukových souborů, například skladby nebo seznamy skladeb.
- **4** Zaškrtněte políčka audio souborů a vyberte možnost **Odeslat do zařízení**.
- **5** V případě, že chcete zvukové soubory ze zařízení smazat, vyberte v seznamu Forerunner music kategorii, zaškrtejte políčka souborů a zvolte možnost **Odebrat ze zařízení**.

# Připojení k jinému poskytovateli

Než si do hodinek budete moci stáhnout hudbu nebo zvukové soubory od jiného poskytovatele, musíte nejprve připojit daného poskytovatele k hodinkám.

Chcete-li si vybrat z více možností, stáhněte si do telefonu aplikaci Connect IQ (*[Stahování funkcí Connect IQ](#page-70-0)*, [strana 65\)](#page-70-0).

- **1** Stiskněte **START**.
- **2** Vyberte možnost **Obchod Connect IQ™**.
- **3** Postupujte podle pokynů na displeji a nainstalujte poskytovatele hudby.
- **4** Přidržením tlačítka **DOWN** na jakékoli obrazovce otevřete ovládací prvky hudby.
- **5** Vyberte poskytovatele hudby.

**POZNÁMKA:** Chcete-li zvolit jiného poskytovatele, přidržte tlačítko UP, vyberte možnost Poskytovatelé hudby a postupujte podle pokynů na obrazovce.

### Stahování zvukového obsahu od jiného poskytovatele

Před stahováním zvukového obsahu od poskytovatele třetí strany se musíte připojit k síti Wi‑Fi (*[Připojení k síti](#page-68-0) Wi‑Fi*[, strana 63\)](#page-68-0).

- **1** Přidržením tlačítka **DOWN** na jakékoli obrazovce otevřete ovládání hudby.
- **2** Přidržte tlačítko **UP**.
- **3** Vyberte možnost **Poskytovatelé hudby**.
- **4** Vyberte připojeného poskytovatele nebo vyberte možnost **Přidat hudební aplikace** a přidejte poskytovatele hudby z obchodu Connect IQ.
- **5** Zvolte seznam skladeb nebo jinou položku ke stažení do hodinek.
- **6** V případě potřeby přidržte tlačítko **BACK**, dokud nebudete vyzváni k synchronizaci se službou.

**POZNÁMKA:** Stahování zvukového obsahu má výrazný vliv na spotřebu energie baterie. Pokud je stav baterie nízký, možná budete muset hodinky připojit k externímu zdroji napájení.

### Odpojení od poskytovatele třetí strany

- 1 V aplikaci Garmin Connect vyberte ikonu ...
- **2** Vyberte možnost **Zařízení Garmin** a zvolte své hodinky.
- **3** Vyberte možnost **Hudba**.
- **4** Zvolte nainstalovaného poskytovatele třetí strany a podle pokynů na obrazovce jej od svých hodinek odpojte.

# <span id="page-64-0"></span>Připojení sluchátek Bluetooth

Chcete-li poslouchat hudbu nahranou do hodinek Forerunner music , musíte připojit sluchátka Bluetooth.

- **1** Umístěte sluchátka do vzdálenosti 2 m (6,6 stopy) od hodinek.
- **2** Zapněte na sluchátkách režim párování.
- **3** Podržte **UP**.
- **4** Vyberte možnost **Hudba** > **Sluchátka** > **Přidat novou pol.**.
- **5** Proces spárování dokončíte výběrem sluchátek.

# Poslech hudby

- **1** Přidržením tlačítka **DOWN** na jakékoli obrazovce otevřete ovládání hudby.
- **2** Přidržte tlačítko **UP**.
- **3** Proveďte jednu z následujících akcí:
	- Pokud chcete poslouchat hudbu poprvé, vyberte možnost **Hudba** > **Poskytovatelé hudby**.
	- Jestliže se nejedná o první poslech, vyberte možnost **Poskytovatelé hudby**.
- **4** Proveďte jednu z následujících akcí:
	- Chcete-li poslouchat hudbu staženou do hodinek z počítače, vyberte možnost **Hudba** a zvolte požadovanou možnost (*[Stahování osobního zvukového obsahu](#page-63-0)*, strana 58).
	- Pro poslech hudby od jiného poskytovatele vyberte název poskytovatele a seznam skladeb.
	- Pokud chcete ovládat přehrávání hudby na telefonu, vyberte možnost **Ovládání telefonu**.
- **5** V případě potřeby připojte sluchátka Bluetooth (*Připojení sluchátek Bluetooth*, strana 59).
- **6** Vyberte možnost .

## Ovládací prvky přehrávání hudby

**POZNÁMKA:** Některé funkce přehrávání hudby jsou k dispozici pouze na hodinkách Forerunner music . **POZNÁMKA:** Ovládací prvky přehrávání hudby mohou vypadat různě, v závislosti na vybraném zdroji hudby.

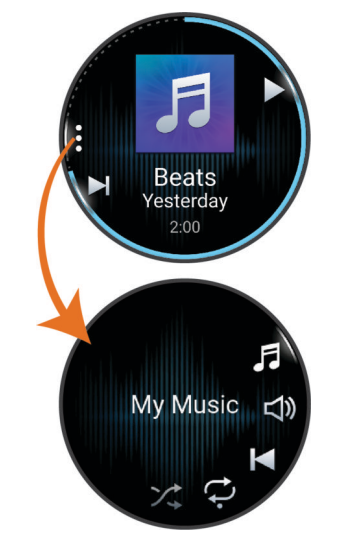

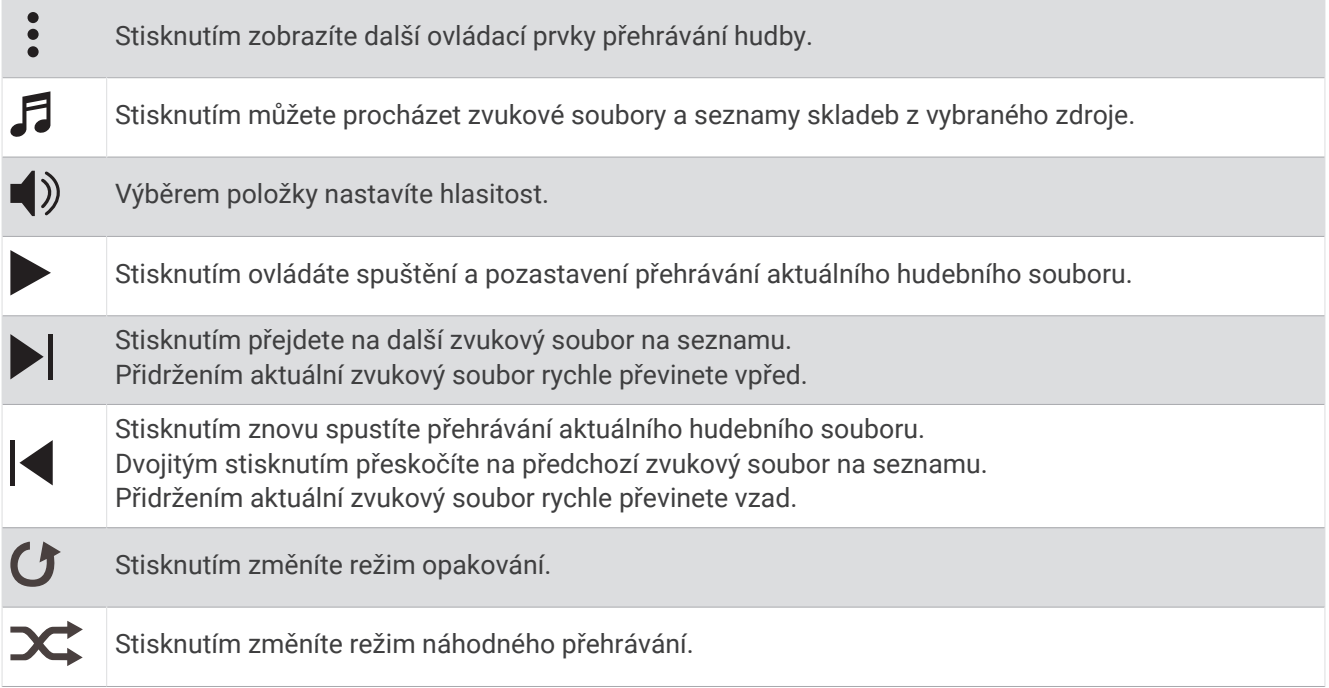

## Ovládání přehrávání hudby na připojeném telefonu

- **1** V telefonu spusťte přehrávání skladby nebo seznamu skladeb.
- **2** Proveďte jednu z následujících akcí:
	- Z libovolné obrazovky Forerunner music hodinek otevřete ovládací prvky hudby přidržením tlačítka **DOWN**.
	- U Forerunner non-music hodinek zobrazíte stručný doplněk ovládání hudby stisknutím tlačítka **DOWN**. **POZNÁMKA:** Stručný doplněk ovládání hudby možná budete muset přidat do seznamu stručných doplňků (*[Úprava seznamu stručných doplňků](#page-21-0)*, strana 16).
- **3** Přidržte tlačítko **UP**.
- **4** Vyberte možnost **Hudba** > **Poskytovatelé hudby** > **Ovládání telefonu**.

## <span id="page-66-0"></span>Změna režimu zvuku

Režim přehrávání hudby můžete změnit ze sterea na mono.

- **1** Podržte **UP**.
- **2** Vyberte možnost **Hudba** > **Zvuk**.
- **3** Vyberte možnost.

# Připojení

Když hodinky spárujete s kompatibilním telefonem, můžete využívat připojené funkce (*Párování telefonu*, strana 61). Další funkce jsou dostupné po připojení hodinek k síti Wi‑Fi (*[Připojení k síti Wi‑Fi](#page-68-0)*, strana 63).

# Funkce připojení telefonu

Po spárování hodinek Forerunner pomocí aplikace Garmin Connect jsou dostupné funkce připojení telefonu (*Párování telefonu*, strana 61).

- Funkce z aplikace Garmin Connect, aplikace Connect IQ a dalších (*[Aplikace pro telefon a aplikace pro počítač](#page-69-0)*, [strana 64\)](#page-69-0)
- Stručné doplňky (*[Stručné doplňky](#page-18-0)*, strana 13)
- Funkce menu ovládacích prvků (*[Ovládací prvky](#page-29-0)*, strana 24)
- Bezpečnostní a sledovací funkce (*[Bezpečnostní a sledovací funkce](#page-71-0)*, strana 66)
- Interakce s telefonem, například oznámení (*Aktivace oznámení Bluetooth*, strana 61)

## Párování telefonu

Chcete-li používat připojené funkce na vašich hodinkách, musí být spárovány přímo v aplikaci Garmin Connect, nikoli v nastavení Bluetooth v telefonu.

1 Po výzvě ke spárování s telefonem během počátečního nastavení v hodinkách vyberte ikonu  $\checkmark$ . **POZNÁMKA:** Pokud jste proces párování na začátku přeskočili, přidržte tlačítko **UP** a vyberte možnost **Připojení** > **Telefon** > **Párovat s telefonem**.

**POZNÁMKA:** Pokud nemáte hudební verzi hodinek Forerunner, přidržte tlačítko **UP** a vyberte možnost **Telefon** > **Párovat s telefonem**.

**2** Pomocí telefonu naskenujte kód QR a podle pokynů na obrazovce dokončete párování a nastavení.

## Aktivace oznámení Bluetooth

Před zapnutím oznámení je nutné hodinky spárovat s kompatibilním telefonem (*Párování telefonu*, strana 61).

- **1** Podržte **UP**.
- **2** Pokud máte hudební verzi hodinek Forerunner music , vyberte možnost **Připojení**.
- **3** Vyberte možnost **Telefon** > **Oznámení** > **Stav** > **Zapnuto**.
- **4** Vyberte možnost **Během aktivity** nebo **Všeobecné použití**.
- **5** Vyberte typ oznámení.
- **6** Vyberte předvolby stavu, tónů a vibrací.
- **7** Stiskněte tlačítko **BACK**.
- **8** Vyberte předvolby soukromí a časového limitu.
- **9** Stiskněte tlačítko **BACK**.

**10** Vyberte možnost **Podpis**, chcete-li k odpovědím na textové zprávy přidat podpis.

## Zobrazení oznámení

- **1** Na ciferníku hodinek pomocí tlačítek **UP** nebo **DOWN** zobrazte stručný doplněk oznámení.
- **2** Stiskněte tlačítko **START**.
- **3** Vyberte oznámení.
- **4** Stisknutím tlačítka **START** zobrazíte více možností.
- **5** Stisknutím tlačítka **BACK** se vrátíte na předchozí obrazovku.

### Příjem příchozího telefonního hovoru

Když vám někdo zavolá na připojený telefon, hodinky Forerunner zobrazí jméno nebo telefonní číslo volajícího.

- Chcete-li hovor přijmout, zvolte možnost **START**.
	- **POZNÁMKA:** Chcete-li s volajícím mluvit, musíte použít svůj připojený telefon.
- Chcete-li hovor odmítnout, zvolte možnost **DOWN**.
- $\cdot$  Chcete-li hovor odmítnout a zároveň odeslat textovou zprávu, zvolte možnost  $\Box$  a ze seznamu vyberte požadovanou zprávu.

**POZNÁMKA:** Pokud chcete odeslat odpověď ve formě textové zprávy, musíte být připojeni ke kompatibilnímu telefonu se systémem Android™ prostřednictvím technologie Bluetooth.

### Odpověď na textovou zprávu

**POZNÁMKA:** Tato funkce je k dispozici pouze u kompatibilních telefonů se systémem Android.

Když na hodinkách obdržíte oznámení textové zprávy, můžete odeslat rychlou odpověď výběrem ze seznamu přednastavených zpráv. Zprávy si můžete upravit v aplikaci Garmin Connect.

**POZNÁMKA:** Tato funkce odešle textovou zprávu prostřednictvím vašeho telefonu. Na odeslání se vztahují případné poplatky a limity podle vašeho mobilního tarifu. Informace o poplatcích a limitech vztahujících se na textové zprávy vám sdělí váš poskytovatel mobilního připojení.

- **1** Na ciferníku hodinek pomocí tlačítek **UP** nebo **DOWN** zobrazte stručný doplněk oznámení.
- **2** Stiskněte tlačítko **START** a poté vyberte oznámení textové zprávy.
- **3** Stiskněte tlačítko **START**.
- **4** Vyberte možnost **Odpověď**.
- **5** Vyberte požadovanou zprávu ze seznamu.

Telefon vybranou zprávu odešle jako běžnou SMS.

### Správa oznámení

Pomocí kompatibilního telefonu si můžete nastavit oznámení, která se budou na hodinkách Forerunner zobrazovat.

Proveďte jednu z následujících akcí:

- $\cdot$  Pokud používáte iPhone®, přejděte do nastavení oznámení iOS® a vyberte položky, které se budou zobrazovat na hodinkách.
- Pokud používáte telefon Android, vyberte v aplikaci Garmin Connect možnost **••• > Nastavení** > **Oznámení**.

## Vypnutí připojení k telefonu Bluetooth

Připojení telefonu Bluetooth můžete vypnout z menu ovládacích prvků.

**POZNÁMKA:** Do menu ovládacích prvků můžete přidávat další možnosti (*[Úprava menu ovládacích prvků](#page-31-0)*, [strana 26\)](#page-31-0).

- **1** Přidržením tlačítka **LIGHT** zobrazíte menu ovládacích prvků.
- 2 Výběrem možnosti  $\mathcal{K}$  vypnete připojení k telefonu Bluetooth na vašich hodinkách Forerunner. Informace o vypnutí technologie Bluetooth v telefonu naleznete v návodu k jeho obsluze.

## <span id="page-68-0"></span>Zapnutí a vypnutí upozornění na připojení telefonu

Hodinky Forerunner umožňují nastavit upozorňování na připojení a odpojení spárovaného telefonu pomocí technologie Bluetooth.

**POZNÁMKA:** Upozornění na připojení telefonu jsou ve výchozím nastavení vypnuta.

- **1** Podržte **UP**.
- **2** Vyberte možnost **Připojení** > **Telefon** > **Upoz. na připojení**.

### Přehrávání zvukových výzev během aktivity

Na hodinkách Forerunner music si můžete nastavit přehrávání motivačních oznámení při běhu nebo jiné aktivitě. Pokud máte připojena sluchátka Bluetooth, zvukové výzvy se budou přehrávat v nich. V opačném případě se zvukové výzvy budou přehrávat v telefonu spárovaném prostřednictvím aplikace Garmin Connect. Během přehrávání zvukové výzvy ztlumí hodinky nebo telefon primární zvuk, aby bylo možné přehrát oznámení.

**POZNÁMKA:** Tato funkce není k dispozici pro všechny aktivity.

- **1** Podržte tlačítko **UP**.
- **2** Zvolte možnost **Zvukové výzvy**.
- **3** Proveďte jednu z následujících akcí:
	- Chcete-li přehrát výzvu na začátku každého okruhu, vyberte možnost **Upozornění na okruh**.
	- Chcete-li nastavit výzvy s údaji o tempu a rychlosti, vyberte možnost **Upozornění na tempo/rychlost**.
	- Chcete-li nastavit výzvy s údaji o srdečním tepu, vyberte možnost **Upozornění srdečního tepu**.
	- Chcete-li nastavit výzvy týkající výkonu, vyberte možnost **Upozornění na výkon**.
	- Chcete-li přehrát upozornění při spuštění a ukončení stopek aktivity (včetně funkce Auto Pause® ), vyberte možnost **Události stopek**.
	- Chcete-li přehrát tréninkové alarmy jako zvukovou výzvu, vyberte možnost **Tréninkové alarmy**.
	- Chcete-li přehrát upozornění aktivity jako zvukovou výzvu, vyberte možnost **Alarmy aktivity** (*[Upozornění](#page-78-0) aktivity*[, strana 73](#page-78-0)).
	- Chcete-li přehrát zvuk těsně před zvukovým upozorněním nebo výzvou, vyberte možnost **Zvukové signály**.
	- Chcete-li změnit jazyk zvukových výzev, vyberte možnost **Jazyk**.

# Funkce konektivity Wi**‑**Fi

Technologie Wi‑Fi je dostupná pouze u hodinek Forerunner music .

**Odeslání aktivit na váš účet Garmin Connect**: Jakmile záznam aktivit dokončíte, budou vaše aktivity automaticky odeslány na váš účet Garmin Connect.

**Zvukový obsah**: Umožňuje synchronizovat zvukový obsah od poskytovatelů třetích stran.

**Aktualizace softwaru**: Můžete si stáhnout a nainstalovat nejnovější software.

**Tréninky a tréninkové plány**: Umožňuje procházet a vybírat tréninky a tréninkové plány na stránkách služby Garmin Connect. Při příštím připojení hodinek pomocí Wi‑Fi se soubory odešlou do vašich hodinek.

### Připojení k síti Wi**‑**Fi

Před připojením k síti Wi‑Fi musíte propojit své hodinky s aplikací Garmin Connect v telefonu nebo s aplikací Garmin Express v počítači.

- **1** Podržte tlačítko **UP**.
- **2** Vyberte možnost **Připojení** > **Wi-Fi** > **Moje sítě** > **Přidat síť**. Hodinky zobrazí seznam sítí Wi‑Fi v blízkosti.
- **3** Vyberte síť.
- **4** Pokud to bude potřeba, zadejte heslo pro síť.

Hodinky se připojí k síti a přidají si ji do seznamu uložených sítí. Hodinky se automaticky znovu připojí k uložené síti, kdykoli bude v dosahu.

# <span id="page-69-0"></span>Aplikace pro telefon a aplikace pro počítač

S použitím stejného účtu Garmin můžete hodinky připojit k více aplikacím Garmin pro telefon anebo počítač.

### Garmin Connect

Můžete se spojit se svými přáteli ve službě Garmin Connect. Služba Garmin Connect vám nabízí nástroje pro sledování, analýzu, sdílení a vzájemnému povzbuzování. Zaznamenávejte svůj aktivní životní styl včetně běhu, chůze, jízdy, plavání, turistiky, triatlonů a dalších aktivit. Pokud se chcete zaregistrovat k bezplatnému účtu, můžete si stáhnout aplikaci z obchodu s aplikacemi na svém telefonu , nebo přejděte na adresu [connect.garmin](http://connect.garmin.com) [.com](http://connect.garmin.com).

**Uložte si své aktivity**: Jakmile aktivitu s použitím hodinek dokončíte a uložíte, můžete ji nahrát na váš účet Garmin Connect a uchovat, jak dlouho budete chtít.

#### **Analyzujte svá data**

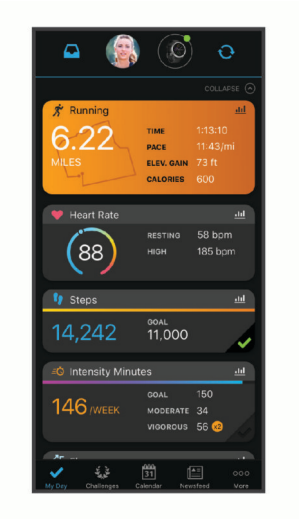

**Naplánujte si svůj trénink**: Můžete si zvolit kondiční cíl a načíst jeden z denních tréninkových plánů.

- **Sledujte své pokroky**: Můžete sledovat počet kroků za den, připojit se k přátelskému soutěžení s kontakty a plnit své cíle.
- **Sdílejte své aktivity**: Můžete se spojit se svými přáteli a vzájemně sledovat své aktivity nebo na ně sdílet odkazy.

**Spravujte svá nastavení**: Své hodinky a uživatelská nastavení můžete upravit ve svém účtu Garmin Connect.

### Používání aplikace Garmin Connect

Když hodinky spárujete s telefonem (*[Párování telefonu](#page-66-0)*, strana 61), můžete data svých aktivit nahrávat do účtu Garmin Connect prostřednictvím aplikace Garmin Connect.

- **1** Zkontrolujte, zda aplikace Garmin Connect běží v telefonu.
- **2** Umístěte hodinky do vzdálenosti 10 m (30 stop) od telefonu.

Hodinky automaticky synchronizují data s aplikací Garmin Connect a s účtem Garmin Connect.

### Aktualizace softwaru pomocí aplikace Garmin Connect

Abyste mohli provést aktualizaci softwaru hodinek pomocí aplikace Garmin Connect, musíte mít účet služby Garmin Connect a musíte hodinky spárovat s kompatibilním telefonem (*[Párování telefonu](#page-66-0)*, strana 61).

Synchronizujte hodinky s aplikací Garmin Connect (*[Manuální synchronizace dat s aplikací Garmin Connect](#page-70-0)*, [strana 65\)](#page-70-0).

Jestliže je dostupný nový software, aplikace Garmin Connect automaticky odešle aktualizaci do vašich hodinek.

### <span id="page-70-0"></span>Používání aplikace Garmin Connect v počítači

Aplikace Garmin Express propojuje vaše hodinky s účtem Garmin Connect prostřednictvím počítače. Pomocí aplikace Garmin Express můžete nahrávat data svých aktivit do účtu Garmin Connect a odesílat data, například tréninky nebo cvičební plány, z webu Garmin Connect do hodinek. Můžete také přidat hudbu do svých hodinek (*[Stahování osobního zvukového obsahu](#page-63-0)*, strana 58). Můžete zde také instalovat aktualizace softwaru a provádět správu svých aplikací Connect IQ.

- **1** Připojte hodinky k počítači pomocí kabelu USB.
- **2** Přejděte na adresu [www.garmin.com/express](http://www.garmin.com/express).
- **3** Stáhněte si aplikaci Garmin Express a nainstalujte ji.
- **4** Otevřete aplikaci Garmin Express a vyberte možnost **Přidat zařízení**.
- **5** Postupujte podle pokynů na displeji.

### Aktualizace softwaru pomocí služby Garmin Express

Před aktualizací softwaru zařízení je třeba mít účet Garmin Connect a stáhnout aplikaci Garmin Express.

- **1** Připojte zařízení k počítači pomocí kabelu USB.
- Jestliže je dostupný nový software, aplikace Garmin Express jej odešle na vaše zařízení.
- **2** Postupujte podle pokynů na obrazovce.
- **3** Během aktualizace neodpojujte zařízení od počítače.

**POZNÁMKA:** Pokud jste již nastavili v zařízení připojení Wi‑Fi, může aplikace Garmin Connect automaticky stáhnout dostupné aktualizace softwaru do zařízení, pokud se připojí pomocí sítě Wi‑Fi.

### Manuální synchronizace dat s aplikací Garmin Connect

**POZNÁMKA:** Do menu ovládacích prvků můžete přidávat další možnosti (*[Úprava menu ovládacích prvků](#page-31-0)*, [strana 26\)](#page-31-0).

- **1** Přidržením tlačítka **LIGHT** zobrazíte menu ovládání.
- **2** Vyberte možnost **Synchronizovat**.

## Funkce Connect IQ

Do hodinek můžete přidávat funkce Connect IQ, jako jsou aplikace, datová pole, stručné doplňky, poskytovatele hudby a vzhledy hodinek, prostřednictvím obchodu Connect IQ na hodinkách nebo v telefonu.

**POZNÁMKA:** Poskytovatelé hudby a přístup do obchodu Connect IQ z hodinek jsou k dispozici pouze v hodinkách Forerunner music .

**Vzhledy hodinek**: Umožňuje upravit vzhled hodinek.

- **Aplikace pro zařízení**: Vašim hodinkám přidají interaktivní funkce, například stručné doplňky a nové typy outdoorových a fitness aktivit.
- **Datová pole**: Umožňuje stažení nových datových polí, která nově znázorňují snímač, aktivitu a údaje o historii. Datová pole Connect IQ lze přidat do vestavěných funkcí a na stránky.

**Hudba**: Umožňuje přidat do hodinek Forerunner music poskytovatele hudby.

### Stahování funkcí Connect IQ

Před stažením funkcí z aplikace Connect IQ je potřeba spárovat hodinky Forerunner s telefonem (*[Párování](#page-66-0)  telefonu*[, strana 61](#page-66-0)).

- **1** V obchodě s aplikacemi v telefonu nainstalujte a otevřete aplikaci Connect IQ.
- **2** V případě potřeby vyberte hodinky.
- **3** Vyberte funkci Connect IQ.
- **4** Postupujte podle pokynů na displeji.

### <span id="page-71-0"></span>Stahování funkcí Connect IQ pomocí počítače

- **1** Připojte hodinky k počítači pomocí kabelu USB.
- **2** Navštivte stránky [apps.garmin.com](http://apps.garmin.com) a přihlaste se.
- **3** Vyberte a stáhněte funkci Connect IQ.
- **4** Postupujte podle pokynů na displeji.

# Bezpečnostní a sledovací funkce

### **UPOZORNĚNÍ**

Bezpečnostní a sledovací funkce jsou doplňkové funkce a nelze na ně spoléhat jako na jediný způsob zajištění pomoci v nouzových situacích. Aplikace Garmin Connect za vás nezajišťuje kontakt se službami první pomoci.

### *OZNÁMENÍ*

Chcete-li používat bezpečnostní a sledovací funkce, je nutné hodinky Forerunner nejprve připojit k aplikaci Garmin Connect prostřednictvím technologie Bluetooth. Spárovaný telefon musí mít k dispozici datový tarif a musí se nacházet v oblasti datového pokrytí. Ve svém účtu Garmin Connect si můžete zadat nouzové kontakty.

Podrobnější informace o bezpečnostních a sledovacích funkcích najdete na stránce [www.garmin.com/safety.](http://www.garmin.com/safety)

- **Asistent**: Umožňuje odeslat zprávu s vaším jménem, odkazem LiveTrack a souřadnicemi GPS (pokud jsou dostupné) nouzovým kontaktům.
- **Detekce nehod**: Pokud hodinky Forerunner během určitých outdoorových aktivit zaznamenají nehodu, odešlou automatickou zprávu, odkaz LiveTrack a souřadnice GPS (jsou-li dostupné) vašim nouzovým kontaktům.
- **LiveTrack**: Umožňuje vašim přátelům a rodině sledovat vaše závodění a tréninky v reálném čase. Můžete pozvat sledující osoby prostřednictvím e-mailu nebo sociálních sítí a umožnit jim sledovat vaše aktuální data na webové stránce.

# Přidání nouzových kontaktů

Telefonní čísla nouzových kontaktů se využívají u bezpečnostních a sledovacích funkcí.

- 1 V aplikaci Garmin Connect vyberte ikonu ...
- **2** Vyberte možnost **Bezpečnost a sledování** > **Bezpečnostní funkce** > **Nouzové kontakty** > **Přidat nouzové kontakty**.
- **3** Postupujte podle pokynů na displeji.

Vaše nouzové kontakty obdrží oznámení, když je přidáte jako nouzový kontakt, a mohou vaši žádost přijmout nebo odmítnout. Pokud kontakt odmítne, musíte zvolit jiný nouzový kontakt.

# Přidání kontaktů

Do aplikace Garmin Connect můžete vložit až 50 kontaktů. Kontaktní e-maily lze využívat ve funkci LiveTrack. Tři z kontaktů lze nastavit jako nouzové (*Přidání nouzových kontaktů*, strana 66).

- 1 V aplikaci Garmin Connect vyberte ikonu ...
- **2** Vyberte možnost **Kontakty**.
- **3** Postupujte podle pokynů na displeji.

Po přidání kontaktů musíte synchronizovat data, aby se změny v zařízení Forerunner projevily (*[Manuální](#page-70-0)  [synchronizace dat s aplikací Garmin Connect](#page-70-0)*, strana 65).
# Zapnutí a vypnutí detekce nehod

#### **UPOZORNĚNÍ**

Detekce nehod je doplňková funkce dostupná pouze pro některé outdoorové aktivity. Nelze na ni spoléhat jako na jediný způsob zajištění pomoci v nouzových situacích. Aplikace Garmin Connect za vás nezajišťuje kontakt se službami první pomoci.

#### *OZNÁMENÍ*

Než na hodinkách zapnete detekci nehod, musíte si v aplikaci Garmin Connect nastavit nouzové kontakty (*[Přidání nouzových kontaktů](#page-71-0)*, strana 66). Spárovaný telefon musí mít k dispozici datový tarif a musí se nacházet v oblasti datového pokrytí. Vaše nouzové kontakty musí mít možnost přijímat e-maily nebo textové zprávy (mohou být účtovány poplatky za odesílání běžných textových zpráv).

- **1** Podržte **UP**.
- **2** Vyberte možnost **Bezpečnost** > **Detekce nehod**.
- **3** Vyberte aktivitu GPS.

**POZNÁMKA:** Detekce nehod je k dispozici pouze pro některé outdoorové aktivity.

Když hodinky Forerunner detekují nehodu a je k nim připojený telefon, aplikace Garmin Connect může vašim nouzovým kontaktům odeslat automatickou textovou zprávu a e-mail s vaším jménem a souřadnicemi GPS (jsou-li k dispozici). Na vašem zařízení a v telefonu se zobrazí zpráva, že po uplynutí 15 vteřin bude odeslána informace vašim kontaktům. Pokud nepotřebujete pomoci, můžete tuto automatickou zprávu zrušit.

### Žádost o pomoc prostřednictvím funkce Assistance

#### **UPOZORNĚNÍ**

Funkce Assistance je doplňková funkce a nelze na ni spoléhat jako na jediný způsob zajištění pomoci v nouzových situacích. Aplikace Garmin Connect za vás nezajišťuje kontakt se službami první pomoci.

#### *OZNÁMENÍ*

Abyste mohli požádat o pomoc prostřednictvím funkce Assistance, musíte nastavit nouzové kontakty v aplikaci Garmin Connect (*[Přidání nouzových kontaktů](#page-71-0)*, strana 66). Spárovaný telefon musí mít k dispozici datový tarif a musí se nacházet v oblasti datového pokrytí. Vaše nouzové kontakty musí mít možnost přijímat e-maily nebo textové zprávy (mohou být účtovány poplatky za odesílání běžných textových zpráv).

- **1** Přidržte tlačítko **LIGHT**.
- **2** Jakmile ucítíte tři vibrace, tlačítko uvolněte, abyste aktivovali funkci Assistance. Zobrazí se obrazovka odpočtu.

**TIP:** Před ukončením odpočítávání můžete podržením libovolného tlačítka odeslání zprávy zrušit.

# Sdílení živé události

Sdílení živé události umožňuje během závodu rodině a přátelům odesílat zprávy a poskytovat jim tak aktualizace v reálném čase včetně kumulativního času a času posledního okruhu. Před událostí si můžete upravit seznam příjemců a obsah zprávy v aplikaci Garmin Connect.

### Zapnutí sdílení živé události

Než budete moci používat sdílení živé události, musíte v aplikaci Garmin Connect nastavit funkci LiveTrack. **POZNÁMKA:** Funkce LiveTrack jsou k dispozici pouze v případě, že jsou hodinky Forerunner připojeny pomocí technologie Bluetooth k aplikaci Garmin Connect na kompatibilním telefonu Android.

**1** V aplikaci Garmin Connect vyberte z menu nastavení možnost **Bezpečnost a sledování** > **Sdílení události živě**.

Můžete si přizpůsobit spouštěče zpráv a možnosti.

- **2** Jděte ven a vyberte na hodinkách Forerunner aktivitu GPS. **POZNÁMKA:** Tato funkce není k dispozici pro všechny aktivity.
- **3** Vyberte možnost > **Sdílení události živě** > **Sdílení**. Sdílení živé události bude aktivováno na dobu 24 hodin.
- **4** Výběrem možnosti **Sdílení události živě** přidejte osoby z kontaktů.

# **Hodiny**

### Nastavení budíku

Je možné nastavit více alarmů.

- **1** Podržte **UP**.
- **2** Vyberte možnost **Hodiny** > **Alarmy** > **Nový alarm**.
- **3** Zadejte čas alarmu.

### Úprava alarmu

- **1** V zobrazení hodinek přidržte tlačítko **UP**.
- **2** Vyberte možnost **Hodiny** > **Alarmy**.
- **3** Vyberte alarm.
- **4** Proveďte jednu z následujících akcí:
	- Volbou **Stav** alarm zapnete nebo vypnete.
	- Chcete-li změnit čas alarmu, vyberte možnost **Čas**.
	- Chcete-li alarm pravidelně opakovat, vyberte možnost **Opakovat** a zvolte, kdy se má alarm opakovat.
	- Chcete-li vybrat typ upozornění na alarmy, vyberte možnost **Zvuky**.
	- Chcete li zároveň s alarmem zapnout displej nebo ho naopak vypnout, vyberte možnost **Podsvícení**.
	- Chcete-li dát alarmu vlastní označení, vyberte možnost **Označení**.
	- Chcete-li odstranit alarm, vyberte možnost **Odstranit**.

# Použití stopek

- **1** V zobrazení hodinek přidržte tlačítko **UP**.
- **2** Vyberte možnost **Hodiny** > **Stopky**.
- **3** Stisknutím tlačítka **START** stopky spustíte.
- **4** Stisknutím tlačítka **BACK** znovu spustíte stopky okruhu  $(1)$ .

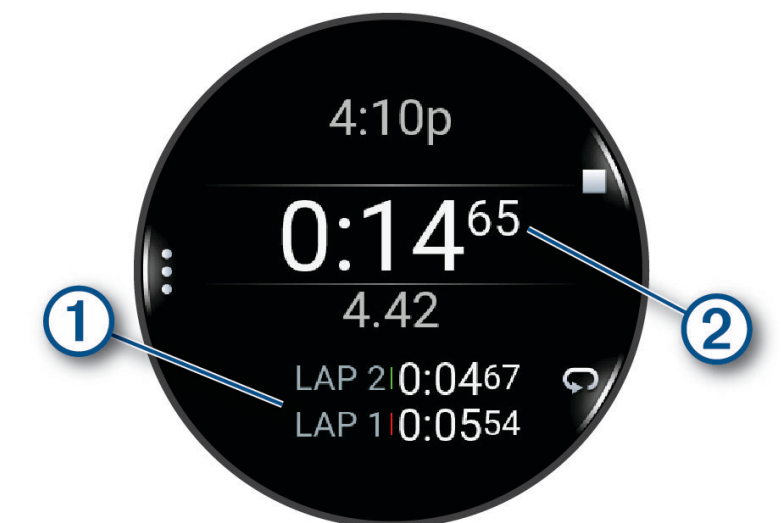

Celkový čas stopek $(2)$  stále běží.

- **5** Stisknutím tlačítka **STOP** oboje stopky zastavíte.
- **6** Proveďte jednu z následujících akcí:
	- Stisknutím tlačítka **DOWN** oboje stopky vynulujete.
	- Chcete-li čas stopek uložit jako aktivitu, použijte tlačítko **UP** a vyberte možnost **Uložit aktivitu**.
	- Chcete-li stopky vynulovat a funkci stopek ukončit, stiskněte tlačítko **UP** a vyberte možnost **Hotovo**.
	- Stisknutím tlačítka **UP** a výběrem možnosti **Zobrazit** si můžete zkontrolovat stopky okruhu. **POZNÁMKA:** Možnost **Zobrazit** je k dispozici pouze v případě, pokud bylo více okruhů.
	- Chcete-li se vrátit na displej hodinek bez vynulování stopek, stiskněte tlačítko **UP** a vyberte možnost **Hlavní obrazovka**.
	- Chcete-li aktivovat nebo deaktivovat záznam okruhů, stiskněte tlačítko **UP** a potom **Tlačítko Lap**.

# Spuštění odpočítávače času

- **1** V zobrazení hodinek přidržte tlačítko **UP**.
- **2** Vyberte možnost **Hodiny** > **Odpočet**.
- **3** Vyberte možnost:
	- Chcete-li odpočítávání času nastavit a uložit poprvé, zadejte čas, stiskněte tlačítko **UP** a vyberte možnost **Uložit časovač**.
	- Chcete-li uložit další časovače, vyberte možnost **Přidat odpočet** a zadejte požadovaný čas.
	- Chcete-li nastavit časovač bez uložení, vyberte možnost **Rychlý odpočet** a zadejte požadovaný čas.
- **4** V případě potřeby stiskněte tlačítko **UP** a vyberte možnost:
	- Chcete-li upravit čas, vyberte možnost **Čas**.
	- Pokud chcete po vypršení limitu časovač automaticky znovu spustit, vyberte možnost **Restartovat** > **Zapnuto**.
	- Vyberte možnost **Zvuky** a zvolte typ oznámení.
- **5** Stisknutím tlačítka **START** časovač spustíte.

### <span id="page-75-0"></span>Odstranění časovače

- **1** V zobrazení hodinek přidržte tlačítko **UP**.
- **2** Vyberte možnost **Hodiny** > **Odpočet**.
- **3** Vyberte časovač.
- **4** Stiskněte tlačítko **UP** a vyberte možnost **Odstranit**.

# Synchronizace času s GPS

Při každém zapnutí hodinek a vyhledání satelitů hodinky automaticky detekují časovou zónu a aktuální denní dobu. Pokud měníte časovou zónu nebo přecházíte na letní či zimní čas, můžete čas s GPS synchronizovat ručně.

- **1** Podržte **UP**.
- **2** Vyberte možnost **Systém** > **Čas** > **Synchronizovat s GPS**.
- **3** Vyčkejte, až zařízení vyhledá družice (*[Vyhledání satelitních signálů](#page-87-0)*, strana 82).

# Ruční nastavení času

- **1** V zobrazení hodinek přidržte tlačítko **UP**.
- **2** Vyberte možnost **Systém** > **Čas** > **Nastavit čas** > **Manuálně**.
- **3** Vyberte možnost **Čas** a zadejte aktuální čas.

### Přidání alternativních časových zón

Můžete zobrazit aktuální denní čas v jiných časových zónách.

- **1** Podržte **UP**.
- **2** Vyberte možnost **Hodiny** > **Alternativní časové zóny**.**Alternativní časové zóny** > **Nová zóna**.
- **3** Stisknutím tlačítka **UP** nebo **DOWN** zvýrazněte region a tlačítkem **START** proveďte výběr.
- **4** Vyberte časovou zónu.
- **5** Je-li třeba, zónu přejmenujte.

### Úprava alternativní časové zóny

- **1** Podržte **UP**.
- **2** Vyberte možnost **Hodiny** > **Alternativní časové zóny**.
- **3** Vyberte časovou zónu.
- **4** Stiskněte tlačítko **START**.
- **5** Proveďte jednu z následujících akcí:
	- Chcete-li nastavit, aby se časová zóna zobrazovala v seznamu stručných doplňků, vyberte možnost **Nastavit jako oblíbenou položku**.
	- Chcete-li zónu označit vlastním názvem, vyberte možnost **Přejmenovat**.
	- Chcete-li zónu označit vlastní zkratkou, vyberte možnost **Zkrátit**.
	- Chcete-li zónu změnit, vyberte možnost **Změnit zónu**.
	- Chcete-li zónu odstranit, vyberte možnost **Odstranit**.

# Přizpůsobení hodinek

# Nastavení aktivit a aplikací

Tato nastavení umožňují přizpůsobit každou předinstalovanou aplikaci aktivity podle vašich potřeb. Můžete například přizpůsobit stránky s údaji a aktivovat upozornění a funkce tréninku. Všechna nastavení nejsou k dispozici pro všechny typy aktivit.

Přidržte tlačítko **UP**, vyberte možnost **Aktivity a aplikace**, vyberte požadovanou činnost a její nastavení.

**Barva zvýraznění**: Nastaví zdůrazněnou barvu pro jednotlivé aktivity, a umožní tak určit, která je aktivní.

**Alarmy**: Umožňuje nastavit upozornění tréninku nebo navigace pro aktivitu (*[Upozornění aktivity](#page-78-0)*, strana 73).

- **Auto Pause**: Nastaví možnosti pro funkci Auto Pause, aby přestala zaznamenávat údaje, když se přestanete pohybovat nebo když vaše rychlost klesne pod zadanou hodnotu. Tato funkce je užitečná, jestliže vaše aktivita zahrnuje semafory nebo jiná místa, kde musíte zastavit.
- **Aut. odpočinek**: Umožní hodinkám automaticky vytvořit klidový interval, když se přestanete pohybovat (*[Automatický odpočinek a Ruční odpočinek](#page-13-0)*, strana 8).
- **Automatická sada**: Umožní hodinkám automaticky zapnout a vypnout sadu cvičení během silového tréninku.
- **Sdílení srdečního tepu**: Zapne automatické vysílání dat o srdečním tepu, když zahájíte aktivitu (*[Přenos dat](#page-49-0)  [srdečního tepu](#page-49-0)*, strana 44).

**Spouštění odpočtu**: Aktivuje odpočítávání času pro intervaly plavání v bazénu.

**Datové obrazovky**: Umožní upravit datové obrazovky a přidat nové datové obrazovky pro aktivitu (*[Přizpůsobení](#page-77-0)  [datových obrazovek](#page-77-0)*, strana 72).

**Upravit hmotnost**: Umožňuje vám přidávat hmotnost u cvičení nastavenou během silového tréninku nebo kardio aktivity.

**Číslo dráhy**: Umožňuje nastavit číslo vaší dráhy při běhu na dráze.

**Tlačítko Lap**: Zapne nebo vypne tlačítko BACK pro záznam okruhu nebo odpočinku během aktivity.

- **Okruhy**: Umožňuje nastavit možnosti funkce Auto Lap na automatické označování okruhů. Možnost Automatická vzdálenost označuje okruhy po zadané vzdálenosti. Jakmile dokončíte okruh, zobrazí se přizpůsobitelná zpráva s upozorněním. Tato funkce je užitečná pro srovnávání vašich výkonů v různých částech aktivity.
- **Uzamknout zařízení**: Uzamkne dotykový displej a tlačítka během aktivity v režimu Multisport, aby nedošlo k ovlivnění zařízení náhodným stisknutím nebo posunutím prstu po displeji.
- **Velikost bazénu**: Nastavuje délku bazénu pro plavání v bazénu.
- **Časový limit úsporného režimu**: Nastaví délku časového limitu úsporného režimu, který určuje, jak dlouho vaše hodinky zůstanou v režimu tréninku, například když čekáte na start závodu. Možnost Normální nastaví hodinky pro přechod do režimu hodinek s nízkou spotřebou energie po 5 minutách nečinnosti. Možnost Prodloužený nastaví hodinky pro přechod do režimu hodinek s nízkou spotřebou energie po 25 minutách nečinnosti. Rozšířený režim může způsobit kratší výdrž baterie mezi jednotlivými nabíjeními.

**Zaznamenávat teplotu**: Zaznamenává okolní teplotu kolem hodinek během určitých aktivit.

**Záznam VO2 Max**: Umožňuje záznam hodnoty VO2 Max při aktivitách trailového běhu a ultra běhu.

**Přejmenovat**: Nastaví název aktivity.

**Počítání opakování**: Aktivuje nebo deaktivuje funkci počítání opakování během tréninku. Možnost Pouze tréninky aktivuje počítání opakování pouze během vedeného tréninku.

**Obnovit výchozí hodnoty**: Umožňuje obnovit nastavení aktivity.

**Výkon při běhu**: Umožňuje zaznamenávat údaje o běžeckém výkonu a přizpůsobit nastavení (*[Nastavení](#page-57-0) [běžeckého výkonu](#page-57-0)*, strana 52).

**Satelity**: Nastaví satelitní systém k použití pro aktivitu (*[Nastavení satelitů](#page-79-0)*, strana 74).

**Vlastní hodnocení**: Nastaví, jak často budete hodnotit pociťované úsilí při aktivitě (*[Vyhodnocení aktivity](#page-9-0)*, [strana 4](#page-9-0)).

**Detekce záběru**: Aktivuje detekci záběrů pro plavání v bazénu.

**Dotyk**: Zapíná a vypíná dotykový displej během aktivity.

<span id="page-77-0"></span>**Vibrační upozornění**: Aktivuje upozornění na nádech a výdech během dechového cvičení.

### Přizpůsobení datových obrazovek

Datové obrazovky lze zobrazit nebo skrýt a můžete i změnit jejich rozvržení a obsah.

- **1** Podržte tlačítko **UP**.
- **2** Vyberte možnost **Aktivity a aplikace**.
- **3** Vyberte aktivitu, kterou chcete přizpůsobit.
- **4** Vyberte nastavení aktivity.
- **5** Vyberte možnost **Datové obrazovky**.
- **6** Vyberte datovou obrazovku, kterou chcete přizpůsobit.
- **7** Proveďte jednu z následujících akcí:
	- Volbou **Rozvržení** upravíte počet datových polí na datové obrazovce.
	- Vyberte možnost **Datová pole** a vyberte pole, jehož obsah chcete změnit.
		- **TIP:** Seznam všech dostupných datových polí najdete zde: *[Datová pole](#page-94-0)*, strana 89. Některá datová pole nejsou u některých aktivit dostupná.
	- Výběrem možnosti **Změna pořadí** změníte pozici datové obrazovky v seznamu.
	- Výběrem možnosti **Odebrat** odeberte datovou obrazovku ze seznamu.
- **8** Pokud chcete do seznamu přidat novou datovou obrazovku, vyberte možnost **Přidat novou pol.**. Můžete přidat vlastní datovou obrazovku nebo vybrat jednu z přednastavených obrazovek.

### Přidání mapy k aktivitě

Na smyčku datových obrazovek pro aktivitu lze přidat mapu.

- **1** Vyberte možnost **UP**.
- **2** Vyberte možnost **Aktivity a aplikace**.
- **3** Vyberte aktivitu, kterou chcete přizpůsobit.
- **4** Vyberte nastavení aktivity.
- **5** Vyberte možnost **Datové obrazovky** > **Přidat novou pol.** > **Mapa**.

### <span id="page-78-0"></span>Upozornění aktivity

Můžete nastavit upozornění pro každou aktivitu, které vám mohou pomoci trénovat s ohledem na konkrétní cíle, zvýšit povědomí o prostředí a navigovat k cíli. Některá upozornění jsou k dispozici pouze pro konkrétní aktivity. Existují tři typy upozornění: upozornění na události, upozornění na rozsah a opakovaná upozornění.

- **Upozornění na událost**: Upozornění na událost vás informuje jednou. Událost je určitá hodnota. Můžete například nastavit hodinky tak, aby vás upozornily, když spálíte určený počet kalorií.
- **Upozornění na rozsah**: Upozornění na rozsah vás informuje, kdykoli bude hodnota hodinek nad nebo pod stanoveným rozsahem hodnot. Můžete například nastavit hodinky tak, aby vás upozornily, když váš srdeční tep klesne pod 60 tepů za minutu nebo přesáhne 210 tepů za minutu.

**Opakované upozornění**: Opakované upozornění vás upozorní pokaždé, když hodinky zaznamenají konkrétní hodnotu nebo interval. Můžete například nastavit hodinky tak, aby vás upozorňovaly každých 30 minut.

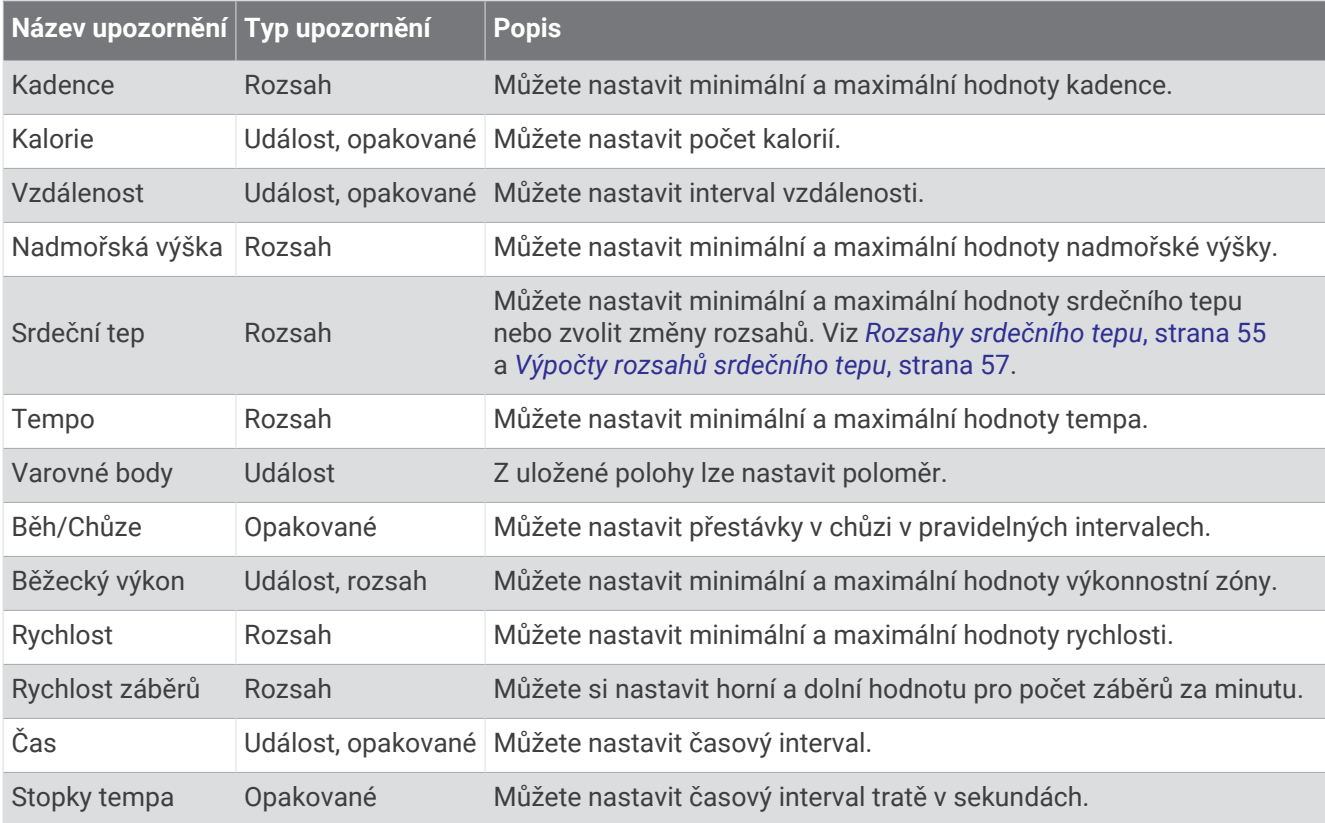

#### <span id="page-79-0"></span>Nastavení alarmu

- **1** Podržte tlačítko **UP**.
- **2** Vyberte možnost **Aktivity a aplikace**.
- **3** Vyberte aktivitu.

**POZNÁMKA:** Tato funkce není k dispozici pro všechny aktivity.

- **4** Vyberte nastavení aktivity.
- **5** Vyberte možnost **Alarmy**.
- **6** Vyberte možnost:
	- Volbou **Přidat novou pol.** přidáte nové upozornění aktivity.
	- Volbou názvu upozornění lze stávající upozornění upravit.
- **7** V případě potřeby vyberte typ alarmu.
- **8** Vyberte zónu, zadejte minimální a maximální hodnoty nebo zadejte vlastní hodnotu alarmu.
- **9** V případě potřeby upozornění zapněte.

V případě alarmů událostí a opakovaných alarmů se při každém dosažení hodnoty alarmu zobrazí zpráva. V případě alarmů rozsahu se zpráva zobrazí pokaždé, když překročíte zadaný rozsah nebo pod něj klesnete (minimální a maximální hodnoty).

### Nastavení satelitů

Nastavení satelitů si můžete upravit a určit, jaké satelitní systémy se mají u konkrétních aktivit používat. Další informace o satelitních systémech najdete na stránce [www.garmin.com/aboutGPS](https://www.garmin.com/aboutGPS).

**TIP:** Nastavení satelitů může ovlivnit výdrž baterie (*[Informace o výdrži baterie](#page-86-0)*, strana 81).

Přidržte tlačítko **UP**, vyberte možnost **Aktivity a aplikace**, vyberte požadovanou aktivitu, zvolte její nastavení a vyberte možnost **Satelity**.

**POZNÁMKA:** Tato nastavení nejsou k dispozici pro všechny aktivity.

**Vypnuto**: U dané aktivity se satelitní systémy vypnou.

**Použít výchozí**: Hodinky použijí výchozí nastavení satelitních systémů (*[Nastavení systému](#page-80-0)*, strana 75).

**Pouze GPS**: Aktivuje satelitní systém GPS.

- **Všechny systémy**: Aktivuje se více satelitních systémů. Použití několika satelitních systémů najednou nabízí vyšší výkonnost v obtížném prostředí a rychlejší vyhledání pozice, než kdybyste použili pouze systém GPS.
- **UltraTrac**: Záznam bodů trasy a dat ze snímačů je méně častý. Aktivací funkce UltraTrac se zvýší výdrž baterie, ale sníží kvalita zaznamenaných aktivit. Funkci UltraTrac byste měli používat pro aktivity, které vyžadují delší výdrž baterie a pro které jsou méně důležité časté aktualizace dat ze snímačů.

# Ruční kalibrace kompasu

#### *OZNÁMENÍ*

Kalibrace elektronického kompasu venku. Pokud chcete dosáhnout co nejpřesnějších informací o směru, nestůjte v blízkosti objektů, které ovlivňují magnetické pole, například vozidel, budov nebo nadzemního elektrického vedení.

Hodinky již byly ve výrobě kalibrovány a ve výchozím nastavení používají automatickou kalibraci. Jestliže kompas nereaguje správně, například po přesunu na dlouhou vzdálenost nebo po extrémních změnách teploty, můžete jej kalibrovat ručně.

- **1** Podržte **UP**.
- **2** Vyberte možnost **Snímače a příslušenství** > **Kalibrace kompasu**.
- **3** Postupujte podle pokynů na displeji.

**TIP:** Pohybujte zápěstím pohybem ve tvaru malé osmičky, dokud se nezobrazí zpráva.

# <span id="page-80-0"></span>Nastavení mapy

Můžete si nastavit, jak se bude mapa v aplikaci mapy a na datových obrazovkách zobrazovat.

Podržte tlačítko **UP** a vyberte možnost **Mapa**.

**Orientace**: Nastaví orientaci mapy. Výběrem možnosti Sever nahoře zobrazíte u horního okraje obrazovky sever. Výběrem možnosti Po směru jízdy zobrazíte u horního okraje obrazovky aktuální směr trasy.

**Polohy uživatele**: Zobrazí nebo skryje uložené polohy na mapě.

**Automatické měřítko**: Automaticky vybírá úroveň přiblížení pro optimální použití na mapě. Je-li vypnuté, je třeba provádět přiblížení nebo oddálení ručně.

# Nastavení správce napájení

Přidržte tlačítko **UP** a vyberte možnost Správce napájení.

**Úspora baterie**: Vypíná určité funkce, a maximalizuje tak výdrž baterie.

**Procento nabití bat.**: Zobrazuje zbývající kapacitu baterie v procentech.

**Odhady výdrže bat.**: Zobrazuje zbývající kapacitu baterie jako odhadovaný počet hodin nebo dnů.

# Nastavení systému

Podržte tlačítko **UP** a vyberte možnost **Systém**.

**Jazyk**: Slouží k nastavení jazyka, který se zobrazuje na hodinkách.

**Čas**: Slouží ke změně nastavení času (*[Nastavení času](#page-81-0)*, strana 76).

**Displej**: Upraví nastavení obrazovky (*[Změna nastavení obrazovky](#page-81-0)*, strana 76).

- **Dotyk**: Umožňuje aktivovat nebo deaktivovat ovládání pomocí dotykového displeje při běžném používání, aktivitách nebo spánku.
- **Satelity**: Nastaví výchozí satelitní systém pro použití při aktivitách. V případě potřeby můžete upravit nastavení satelitního systému pro každou aktivitu (*[Nastavení satelitů](#page-79-0)*, strana 74).

**Zvuk a vibrace**: Slouží k nastavení zvuků hodinek, jako jsou tóny tlačítek, alarmy a vibrace.

- **Režim spánku**: Umožňuje nastavit dobu spánku a předvolby režimu spánku a zapnout během spánku režim Nerušit (*[Úprava režimu spánku](#page-36-0)*, strana 31).
- **Automatický zámek**: Umožňuje automaticky zamknout tlačítka a dotykový displej, aby nedošlo k ovlivnění hodinek náhodným stisknutím tlačítka nebo posunutím prstu po displeji. Pomocí možnosti Během aktivity můžete nastavit zamykání tlačítek a dotykového displeje během měřených aktivit. Pomocí možnosti Ne během aktivity si můžete nastavit zamykání tlačítek a dotykového displeje v době, kdy nezaznamenáváte měřenou aktivitu.
- **Formát**: Slouží k nastavení obecných předvoleb zobrazení, jako například měrných jednotek, tempa a rychlosti zobrazované během aktivit, začátku týdne, formátu geografické polohy a data (*[Změna měrných jednotek](#page-81-0)*, [strana 76\)](#page-81-0).
- **Nahrávání dat**: Umožňuje nastavit způsob, jakým hodinky zaznamenávají data aktivity. Možnost nahrávání Inteligentní (výchozí) umožňuje nahrávání delších aktivit. Možnost nahrávání Každou sekundu poskytuje detailnější záznamy aktivit, je ale možné, že nezaznamená celou aktivitu, pokud trvá delší dobu.
- **Režim USB**: Při připojení hodinek k počítači nastaví režim přenosu MTP (media transfer protocol) nebo režim Garmin.
- **Vynulovat**: Umožňuje vynulování uživatelských dat a nastavení (*[Obnovení výchozích hodnot všech nastavení](#page-88-0)*, [strana 83\)](#page-88-0).
- **Aktualizace softwaru**: Umožňuje nainstalovat stažené aktualizace softwaru, zapnout automatické aktualizace nebo ručně zkontrolovat dostupné aktualizace (*[Aktualizace produktů](#page-86-0)*, strana 81).
- **Informace**: Zobrazuje informace o zařízení, softwaru, licenci a o předpisech.

### <span id="page-81-0"></span>Nastavení času

Podržte tlačítko **UP** a vyberte možnost **Systém** > **Čas**.

**Formát času**: Slouží k nastavení hodinek na 12hodinový, 24hodinový nebo vojenský formát.

**Formát data**: Nastaví pořadí zobrazení dne, měsíce a roku v datech.

**Nastavit čas**: Slouží k nastavení časové zóny v hodinkách. Možnost Automaticky nastaví časovou zónu automaticky podle vaší pozice GPS.

**Čas**: Umožňuje nastavit čas, pokud je možnost Nastavit čas nastavena na hodnotu Manuálně.

- **Alarmy**: Můžete si nastavit upozornění každou hodinu nebo upozornění, které zazní určitý počet minut nebo hodin před časem východu nebo západu slunce (*Nastavení časových upozornění*, strana 76).
- **Synchronizovat s GPS**: Pokud měníte časovou zónu nebo přecházíte na letní či zimní čas, můžete čas synchronizovat ručně (*[Synchronizace času s GPS](#page-75-0)*, strana 70).

#### Nastavení časových upozornění

- **1** Podržte **UP**.
- **2** Vyberte možnost **Systém** > **Čas** > **Alarmy**.
- **3** Proveďte jednu z následujících akcí:
	- Chcete-li nastavit upozornění, které zazní určitý počet minut nebo hodin před časem západu slunce, vyberte možnost **Do západu slunce** > **Stav** > **Zapnuto**, vyberte položku **Čas** a zadejte čas.
	- Chcete-li nastavit upozornění, které zazní určitý počet minut nebo hodin před časem východu slunce, vyberte možnost **Do východu slunce** > **Stav** > **Zapnuto**, vyberte položku **Čas** a zadejte čas.
	- Chcete-li nastavit upozornění, které zazní každou hodinu, vyberte možnost **Každou hodinu** > **Zapnuto**.

### Změna nastavení obrazovky

- **1** Přidržte tlačítko **UP**.
- **2** Vyberte možnosti **Systém** > **Displej**.
- **3** Výběrem možnosti **Velké písmo** zvětšíte velikost textu na obrazovce.
- **4** Proveďte jednu z následujících akcí:
	- Vyberte možnost **Během aktivity**.
	- Vyberte možnost **Všeobecné použití**.
	- Vyberte možnost **Během spánku**.
- **5** Proveďte jednu z následujících akcí:
	- Při výběru možnosti **Režim displeje Vždy zapnuto** zůstanou trvale viditelné údaje hodinek, ale sníží se jas a zhasne pozadí. Tato možnost snižuje výdrž baterie i životnost displeje (*[Informace o displeji AMOLED](#page-82-0)*, [strana 77\)](#page-82-0).
	- Vyberte možnost **Jas** a nastavte úroveň jasu displeje.
	- Vyberte možnost **Gesto**, aby se zapnula obrazovka při zvednutí a otočení ruky, když se chcete podívat na zápěstí.
	- Vyberte možnost **Odpočet**, pokud chcete nastavit dobu, po jejímž uplynutí obrazovka zhasne.

### Změna měrných jednotek

Lze upravit měrné jednotky vzdálenosti, tempa a rychlosti, nadmořské výšky a další.

- **1** Podržte **UP**.
- **2** Vyberte možnost **Systém** > **Formát** > **Jednot.**.
- **3** Vyberte typ měrné jednotky.
- **4** Vyberte měrnou jednotku.

# Informace o zařízení

# <span id="page-82-0"></span>Zobrazení informací o zařízení

Můžete zobrazit informace o zařízení, jako jsou například identifikační číslo přístroje, informace o předpisech, verze softwaru a licenční dohoda.

- **1** Vyberte možnost **UP**.
- **2** Vyberte možnost **Systém** > **Informace**.

### Zobrazení elektronického štítku s informacemi o předpisech a údaji o kompatibilitě

Štítek pro toto zařízení existuje v elektronické podobě. Elektronický štítek může uvádět informace o předpisech, například identifikační čísla poskytnutá úřadem FCC nebo regionální označení shody, a také příslušné licenční informace a údaje o produktu.

- **1** Vyberte možnost **UP**.
- **2** V systémovém menu vyberte možnost **Informace**.

# Informace o displeji AMOLED

Ve výchozím nastavení jsou nastavení hodinek optimalizována pro výdrž baterie a výkon (*[Maximalizace výdrže](#page-89-0) baterie*[, strana 84\)](#page-89-0).

Zbytkový obraz neboli "vypalování" pixelů je běžné chování zařízení s displejem AMOLED. Chcete-li prodloužit životnost displeje, nezobrazujte na něm dlouhodoběji statický obraz ve vysokém jasu. Z důvodu omezení vypalování se displej Forerunner vypne po nastavené prodlevě (*[Změna nastavení obrazovky](#page-81-0)*, strana 76). Hodinky probudíte nakloněním zápěstí směrem k tělu, klepnutím na dotykový displej nebo stisknutím tlačítka.

# Nabíjení hodinek

#### **VAROVÁNÍ**

Toto zařízení obsahuje lithiovou baterii. Přečtěte si leták *Důležité bezpečnostní informace a informace o produktu* vložený v obalu s výrobkem. Obsahuje varování a další důležité informace.

#### *OZNÁMENÍ*

Před nabíjením nebo připojením k počítači důkladně vyčistěte a vysušte kontakty a okolní oblast; zabráníte tak korozi. Přečtěte si pokyny týkající se čištění (*[Péče o zařízení](#page-84-0)*, strana 79).

1 Zapojte kabel (konektor ) do nabíjecího portu hodinek.

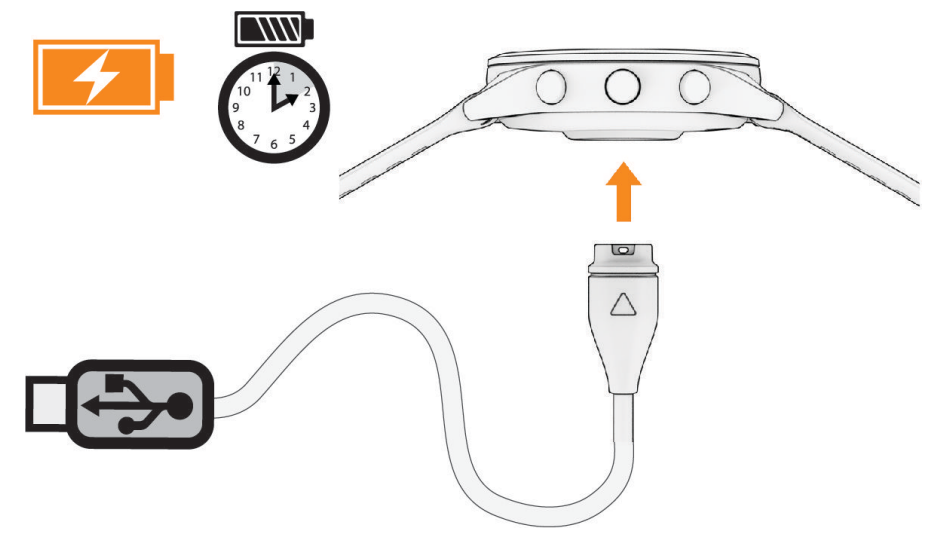

**2** Zapojte druhý konektor kabelu do nabíjecího portu USB. Hodinky zobrazují aktuální stav nabití baterie.

### Tipy ohledně nabíjení hodinek

- **1** Bezpečně připojte nabíječku k hodinkám pomocí kabelu USB (*[Nabíjení hodinek](#page-82-0)*, strana 77). Hodinky můžete nabít zapojením kabelu USB do napájecího síťového adaptéru schváleného společností Garmin nebo do portu USB počítače. Nabíjení zcela vybité baterie trvá maximálně dvě hodiny.
- **2** Když úroveň nabití dosáhne 100 %, odpojte nabíječku od hodinek.

### Jak hodinky nosit

#### **UPOZORNĚNÍ**

Zejména u uživatelů s citlivější pokožkou nebo alergiemi může při dlouhodobějším používání hodinek dojít k podráždění kůže. Pokud došlo k podráždění kůže, sundejte hodinky a nechte pokožku odpočinout, dokud podráždění nezmizí. Abyste podráždění předcházeli, hodinky čistěte, udržujte suché a na zápěstí je příliš neutahujte. Další informace naleznete na adrese [garmin.com/fitandcare.](http://www.garmin.com/fitandcare)

• Noste hodinky upevněné nad zápěstními kostmi.

**POZNÁMKA:** Řemínek utáhněte těsně, ale pohodlně. Přesnějšího měření srdečního tepu dosáhnete, pokud se hodinky nebudou při běhání nebo cvičení posunovat. Při měření pulzním oxymetrem zůstaňte v klidu.

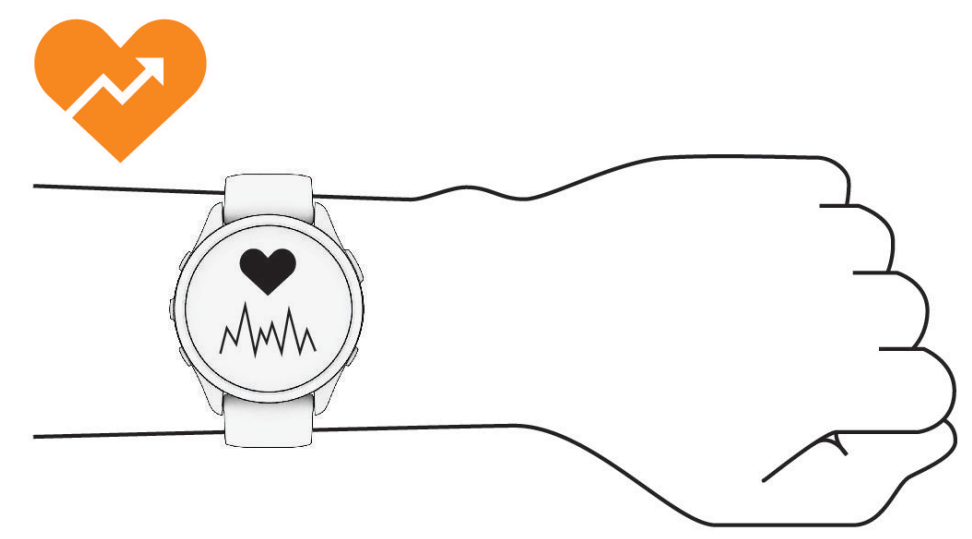

**POZNÁMKA:** Optický snímač je umístěn na zadní straně hodinek.

- Další informace o měření srdečního tepu na zápěstí najdete v části *[Tipy pro nepravidelná data srdečního tepu](#page-48-0)*, [strana 43.](#page-48-0)
- Další informace o snímači pulzního oxymetru najdete v části *[Tipy pro případ chybných dat pulzního oxymetru](#page-51-0)*, [strana 46.](#page-51-0)
- Podrobnější informace o přesnosti najdete na stránce [garmin.com/ataccuracy.](http://garmin.com/ataccuracy)
- Další informace o používání hodinek a péči o ně najdete na stránce [www.garmin.com/fitandcare.](http://www.garmin.com/fitandcare)

# <span id="page-84-0"></span>Péče o zařízení

#### *OZNÁMENÍ*

Nevystavujte zařízení působení extrémních otřesů a hrubému zacházení, protože by mohlo dojít ke snížení životnosti produktu.

Nemačkejte tlačítka pod vodou.

K čištění zařízení nepoužívejte ostré předměty.

Nikdy nepoužívejte pro ovládání dotykové obrazovky tvrdé nebo ostré předměty, mohlo by dojít k jejímu poškození.

Nepoužívejte chemické čističe, rozpouštědla a odpuzovače hmyzu, protože by mohly poškodit plastové součásti a koncovky.

Pokud je zařízení vystaveno působení chlórované vody, slané vody, ochrany proti slunci, kosmetiky, alkoholu nebo jiných nešetrných chemických látek, opláchněte je důkladně čistou vodou. Delší působení těchto látek může způsobit poškození pouzdra.

Neskladujte zařízení na místech, která jsou vystavena zvýšenému působení extrémních teplot, protože by mohlo dojít k jeho poškození.

### Čištění hodinek

#### **UPOZORNĚNÍ**

Zejména u uživatelů s citlivější pokožkou nebo alergiemi může při dlouhodobějším používání hodinek dojít k podráždění kůže. Pokud došlo k podráždění kůže, sundejte hodinky a nechte pokožku odpočinout, dokud podráždění nezmizí. Abyste podráždění předcházeli, hodinky čistěte, udržujte suché a na zápěstí je příliš neutahujte.

#### *OZNÁMENÍ*

I malé množství potu nebo vlhkosti může při připojení k nabíječce způsobit korozi elektrických kontaktů. Koroze může bránit nabíjení a přenosu dat.

**TIP:** Další informace najdete na webové stránce [www.garmin.com/fitandcare](http://www.garmin.com/fitandcare).

- **1** Hodinky oplachujte vodou nebo použijte vlhký hadřík bez chloupků.
- **2** Nakonec hodinky nechte zcela uschnout.

# Výměna řemínku

Hodinky jsou kompatibilní se standardními rychloupínacími řemínky o šířce 20 mm.

**1** Řemínek uvolníte posunutím osičky na pružince.

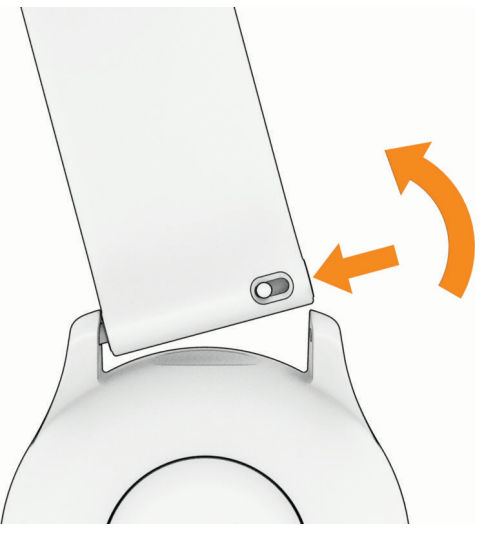

- **2** Zasuňte jeden konec pružinkové osičky nového řemínku do hodinek.
- **3** Zatlačte na pružinku a zasuňte druhý konec pružinkové osičky na příslušné místo na druhé straně hodinek.
- **4** Opakujte kroky 1 až 3 s druhým řemínkem.

# Technické údaje

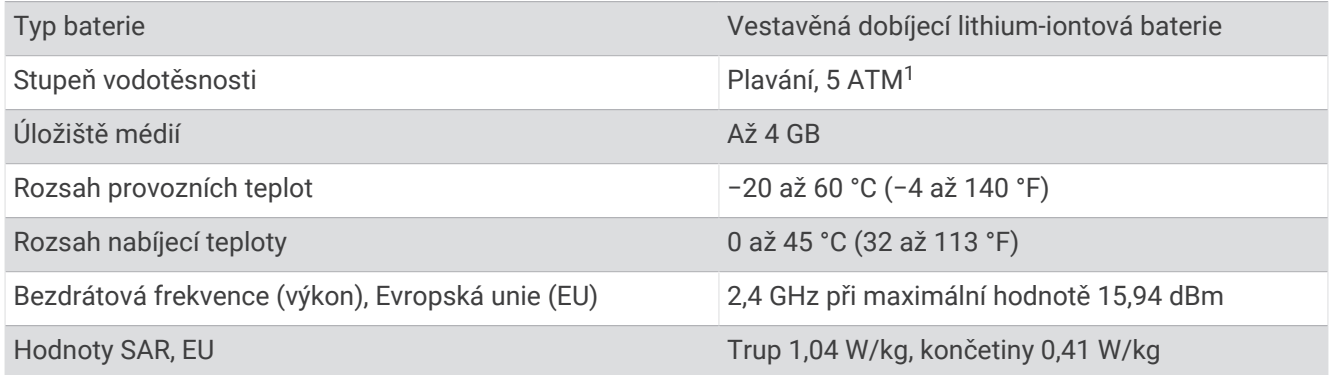

<sup>1</sup> Zařízení vydrží tlak odpovídající hloubce 50 m. Další informace najdete na webové stránce [www.garmin.com/waterrating.](http://www.garmin.com/waterrating)

### <span id="page-86-0"></span>Informace o výdrži baterie

Skutečná výdrž baterie závisí na funkcích aktivovaných na hodinkách, jako je například sledování aktivit, měření tepu na zápěstí, oznámení z telefonu, GPS nebo připojené snímače.

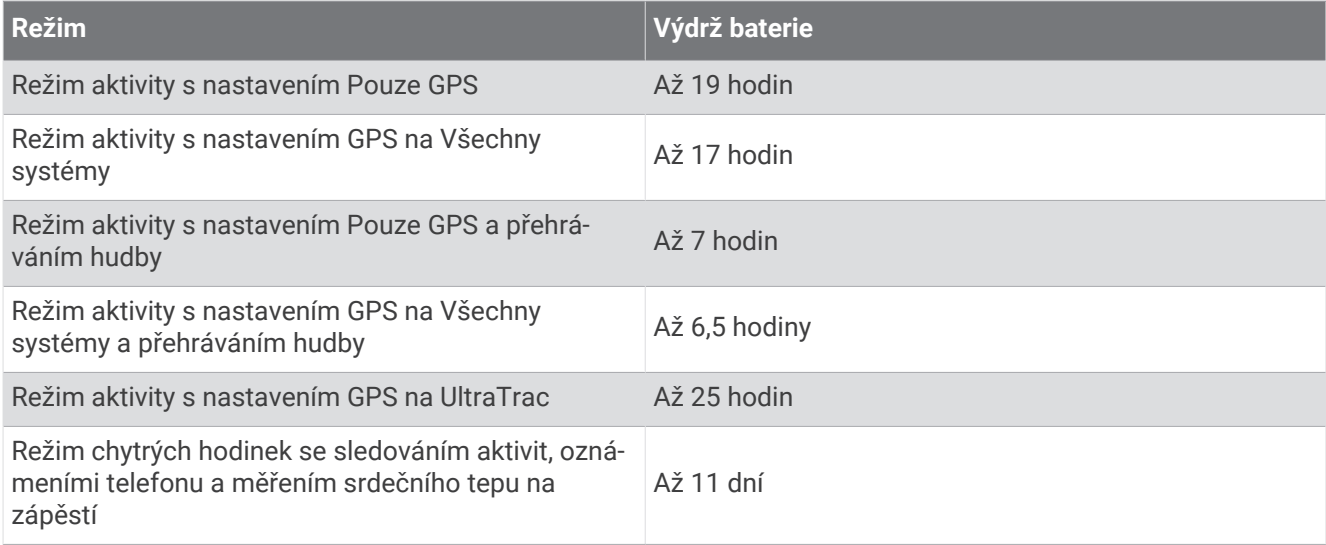

# Odstranění problémů

### Aktualizace produktů

Při připojení prostřednictvím Bluetooth nebo Wi‑Fi zařízení automaticky kontroluje dostupnost nových aktualizací. Dostupné aktualizace můžete zkontrolovat také ručně v nastavení systému (*[Nastavení systému](#page-80-0)*, [strana 75\)](#page-80-0). Na počítači si nainstalujte aplikaci Garmin Express (**[garmin.com/express](http://www.garmin.com/express)**).

Získáte tak snadný přístup k následujícím službám pro zařízení Garmin:

- Aktualizace softwaru
- Registrace produktu

### Nastavení Garmin Express

- **1** Připojte zařízení k počítači pomocí kabelu USB.
- **2** Přejděte na adresu [www.garmin.com/express](http://www.garmin.com/express).
- **3** Postupujte podle pokynů na obrazovce.

### Další informace

- Na stránce [support.garmin.com](http://support.garmin.com) najdete další návody, články a aktualizace softwaru.
- Přejděte na adresu [buy.garmin.com](http://buy.garmin.com) nebo požádejte svého prodejce Garmin o informace o volitelném příslušenství a náhradních dílech.
- Přejděte na stránku [www.garmin.com/ataccuracy](http://www.garmin.com/ataccuracy). Toto zařízení není zdravotnický přístroj. Funkce pulzního oxymetru není dostupná ve všech zemích.

### Sledování aktivity

Podrobnější informace o přesnosti sledování aktivit naleznete na stránce [garmin.com/ataccuracy.](http://garmin.com/ataccuracy)

### Nezobrazuje se můj počet kroků za den

Počet kroků za den se vždy o půlnoci vynuluje.

Pokud se místo počtu kroků zobrazují čárky, umožněte zařízení přijmout satelitní signál a automaticky nastavit čas.

### <span id="page-87-0"></span>Zaznamenaný počet kroků je nepřesný

Pokud se vám zdá, že zaznamenaný počet kroků neodpovídá skutečnosti, vyzkoušejte následující tipy.

- Noste hodinky na ruce, která není dominantní.
- Pokud tlačíte kočárek nebo sekačku, dejte hodinky do kapsy.
- Pokud provádíte činnost pouze rukama, dejte hodinky do kapsy,

**POZNÁMKA:** Hodinky mohou některé opakující se pohyby (například při mytí nádobí, skládání prádla nebo tleskání) interpretovat jako kroky.

### Počet kroků v hodinkách neodpovídá počtu kroků v účtu Garmin Connect

Počet kroků v účtu Garmin Connect se aktualizuje při synchronizaci hodinek.

- **1** Proveďte jednu z následujících akcí:
	- Synchronizujte svůj počet kroků se službou Garmin Express (*[Používání aplikace Garmin Connect](#page-70-0) v počítači*, [strana 65\)](#page-70-0).
	- Synchronizujte počet kroků s aplikací Garmin Connect (*[Manuální synchronizace dat s aplikací Garmin](#page-70-0) Connect*[, strana 65\)](#page-70-0).
- **2** Vyčkejte na dokončení synchronizace.

Synchronizace může trvat několik minut.

**POZNÁMKA:** Obnovením aplikace Garmin Connect nebo aplikace Garmin Express nedojde k synchronizaci dat ani k aktualizaci počtu kroků.

### Počet vystoupaných pater neodpovídá skutečnosti

Hodinky používají při měření změny nadmořské výšky při stoupání vnitřní barometr. Na jedno vystoupané patro jsou počítány 3 metry (10 stop).

• Malé otvory barometru se nacházejí na zadní straně hodinek v blízkosti nabíjecích kontaktů. Vyčistěte oblast v okolí nabíjecích kontaktů.

Pokud jsou otvory barometru zablokovány, nemusí barometr fungovat správně. Hodinky také můžete opláchnout vodou.

Po vyčištění nechejte hodinky zcela uschnout.

- Při stoupání se nedržte zábradlí a nepřeskakujte schody.
- Ve větrném prostředí zakryjte hodinky rukávem nebo bundou, protože silné poryvy větru mohou způsobit chybná měření.

### Minuty intenzivní aktivity blikají

Když trénujete na dostatečně intenzivní úrovni, aby se tato aktivita zaznamenávala do stanoveného cíle počtu minut, minuty intenzivní aktivity blikají.

# Vyhledání satelitních signálů

Zařízení bude možná potřebovat k vyhledání satelitních signálů nezastíněný výhled na oblohu. Údaje o datu a čase jsou automaticky nastaveny podle pozice GPS.

**TIP:** Další informace o systému GPS naleznete na stránce [www.garmin.com/aboutGPS](https://www.garmin.com/aboutGPS).

- **1** Vezměte přístroj ven, do otevřené krajiny. Přední část zařízení by měla směřovat k obloze.
- **2** Počkejte, až zařízení nalezne satelity. Vyhledání družicových signálů může trvat 30 - 60 sekund.

### <span id="page-88-0"></span>Zlepšení příjmu satelitů GPS

- Pravidelně synchronizujte hodinky s účtem Garmin:
	- Připojte hodinky k počítači prostřednictvím kabelu USB a aplikace Garmin Express.
	- Synchronizujte hodinky s aplikací Garmin Connect prostřednictvím telefonu s povolenou technologií Bluetooth.
	- Připojte hodinky k účtu Garmin prostřednictvím bezdrátové sítě Wi‑Fi.

Když jsou hodinky připojeny k účtu Garmin, stáhnou si několikadenní historii satelitních dat, což jim usnadní rychlé vyhledávání satelitních signálů.

- Přejděte s hodinkami ven na otevřené prostranství, nekryté vysokými budovami ani stromy.
- Stůjte v klidu po dobu několika minut.

### Restartování hodinek

Pokud hodinky přestanou reagovat, bude zřejmě nutné je restartovat.

**POZNÁMKA:** Restartování hodinek může vést k vymazání dat nebo nastavení.

- **1** Přidržte tlačítko **LIGHT** po dobu 15 sekund.
- Hodinky se vypnou.
- **2** Podržením tlačítka **LIGHT** na jednu sekundu hodinky zapněte.

### Obnovení výchozích hodnot všech nastavení

Předtím než obnovíte výchozí hodnoty všech nastavení, byste měli hodinky synchronizovat s aplikací Garmin Connect a nahrát do ní údaje o aktivitách.

Všechna nastavení hodinek lze vrátit na výchozí nastavení výrobce.

- **1** V zobrazení hodinek přidržte tlačítko **UP**.
- **2** Vyberte symbol **Systém** > **Vynulovat**.
- **3** Proveďte jednu z následujících akcí:
	- Chcete-li obnovit všechna nastavení hodinek na výchozí nastavení výrobce a přitom zachovat uživatelsky zadané údaje a historii aktivit, vyberte možnost **Obnovit výchozí nastavení**.
	- Chcete-li z historie smazat všechny aktivity, vyberte možnost **Odstranit všechny aktivity**.
	- Chcete-li vynulovat všechny celkové součty vzdáleností a časů, vyberte možnost **Vynulovat celkové souhrny**.
	- Chcete-li obnovit všechna nastavení hodinek na výchozí nastavení výrobce a smazat veškeré uživatelsky zadané údaje a historii aktivit, vyberte možnost **Odstranit data a obnovit nastavení**.

**POZNÁMKA:** Máte-li nastavenou peněženku Garmin Pay, aktivací této možnosti dojde k vymazání peněženky z hodinek. Máte-li v hodinkách uloženou hudbu, aktivací této možnosti dojde k jejímu vymazání.

# <span id="page-89-0"></span>Maximalizace výdrže baterie

Výdrž baterie lze zvýšit různými způsoby.

- Vypněte hudbu.
- Snižte jas displeje a vypněte nastavení **Režim displeje Vždy zapnuto** (*[Změna nastavení obrazovky](#page-81-0)*, strana 76).
- Ve správci napájení si nastavte předvolby úspory baterie (*[Nastavení správce napájení](#page-80-0)*, strana 75).
- Když nepoužíváte připojené funkce, vypněte technologii Bluetooth (*[Funkce připojení telefonu](#page-66-0)*, strana 61).
- Snižte prodlevu obrazovky (*[Změna nastavení obrazovky](#page-81-0)*, strana 76).
- Vypněte vysílání dat o tepové frekvenci do spárovaných zařízení Garmin (*[Přenos dat srdečního tepu](#page-49-0)*, [strana 44\)](#page-49-0).
- Vypněte měření srdečního tepu na zápěstí (*[Vypnutí zápěstního snímače srdečního tepu](#page-48-0)*, strana 43). **POZNÁMKA:** Měření srdečního tepu na zápěstí se používá k určení délky intenzivní aktivity a počtu spálených kalorií.
- Omezte oznámení telefonu, která se na hodinkách zobrazují (*[Správa oznámení](#page-67-0)*, strana 62).
- Vypněte měření pulzním oxymetrem (*[Vypnutí zápěstního snímače srdečního tepu](#page-48-0)*, strana 43).
- Když chcete přerušit aktivitu na delší dobu, použijte funkci **Obnovit později** (*[Zastavení aktivity](#page-9-0)*, strana 4).
- Vyberte interval záznamu **Inteligentní** (*[Nastavení systému](#page-80-0)*, strana 75).
- Pro aktivitu použijte režim GPS UltraTrac (*[Nastavení satelitů](#page-79-0)*, strana 74).
- Použijte vzhled hodinek, který se neaktualizuje každou sekundu. Můžete například použít displej hodinek bez vteřinové ručičky (*[Úprava vzhledu hodinek](#page-17-0)*, strana 12).

# Zařízení používá nesprávný jazyk

- **1** Přidržte tlačítko **UP**.
- **2** Přejděte na poslední položku v seznamu a vyberte ji.
- **3** Vyberte první položku ze seznamu.
- **4** Pomocí tlačítek **UP** a **DOWN** vyberte požadovaný jazyk.

# Ukončení ukázkového režimu

Ukázkový režim nabízí náhled funkcí hodinek.

- **1** Osmkrát stiskněte tlačítko **LIGHT**.
- 2 Vyberte možnost .

### Je můj telefon kompatibilní s mými hodinkami?

Hodinky Forerunner jsou kompatibilní s telefony, které používají technologii Bluetooth. Informace o kompatibilitě pro Bluetooth naleznete na webové stránce [www.garmin.com/ble.](http://www.garmin.com/ble)

# Telefon se nepřipojí k hodinkám

Pokud se telefon nemůže připojit k hodinkám, zkuste následující postupy.

- Zkuste telefon i hodinky vypnout a znovu je zapnout.
- Zapněte na telefonu technologii Bluetooth.
- Aktualizujte aplikaci Garmin Connect na nejnovější verzi.
- Jestliže chcete zopakovat proces párování, odeberte hodinky z aplikace Garmin Connect a v nastavení Bluetooth v telefonu.
- Pokud jste si koupili nový telefon, odeberte své hodinky z aplikace Garmin Connect v telefonu, který již nebudete používat.
- Umístěte telefon do vzdálenosti 10 m (33 ft) od hodinek.
- Na telefonu spusťte aplikaci Garmin Connect a výběrem možnosti > **Zařízení Garmin** > **Přidat zařízení**  vstupte do režimu párování.
- Na hodinkách přidržte tlačítko **UP** a vyberte možnost **Připojení** > **Telefon** > **Párovat s telefonem**.

# Srdeční tep naměřený hodinkami není přesný

Podrobnější informace o snímači srdečního tepu najdete na stránce [www.garmin.com/heartrate](http://www.garmin.com/heartrate).

### Měření teploty během aktivity není přesné

Vaše tělesná teplota ovlivňuje měření teploty prováděné interním snímačem teploty. Chcete-li získat nejpřesnější hodnotu teploty, je nutné sejmout hodinky ze zápěstí a počkat 20 až 30 minut. Během nošení hodinek lze také použít volitelný externí snímač teploty tempe k zobrazení přesné hodnoty okolní teploty.

### Lze spárovat snímače ručně?

Při prvním připojení bezdrátového snímače k hodinkám prostřednictvím technologie ANT+ nebo Bluetooth musíte hodinky a snímač spárovat. Pokud snímač disponuje technologií ANT+ i Bluetooth, Garmin doporučuje provést spárování pomocí technologie ANT+. Po spárování se hodinky k aktivnímu snímači v dosahu připojí automaticky, jakmile zahájíte aktivitu.

**1** Umístěte hodinky do vzdálenosti 3 m (10 stop) od snímače.

**POZNÁMKA:** Během párování zachovejte minimální vzdálenost 10 m (33 stop) od ostatních bezdrátových snímačů.

**2** Jestliže párujete snímač srdečního tepu, nasaďte si jej.

Snímač srdečního tepu vysílá a přijímá údaje jen tehdy, když je nasazený.

- **3** Podržte **UP**.
- **4** Vyberte možnost **Snímače a příslušenství** > **Přidat novou pol.**.
- **5** Proveďte jednu z následujících akcí:
	- Vyberte možnost **Vyhledat vše**.
	- Vyberte typ snímače.

Po spárování snímače s hodinkami se změní stav snímače z Vyhledávání na Připojeno. Data snímače se zobrazí ve smyčce datových obrazovek s údaji nebo ve vlastním datovém poli.

# Mohu se svými hodinkami používat snímač Bluetooth?

Hodinky jsou kompatibilní s některými snímači Bluetooth. Při prvním připojení snímače k hodinkám Garmin musíte hodinky a snímač spárovat. Po spárování se hodinky k aktivnímu snímači v dosahu připojí automaticky, jakmile zahájíte aktivitu.

- **1** Podržte tlačítko **UP**.
- **2** Vyberte možnost **Snímače a příslušenství** > **Přidat novou pol.**.
- **3** Proveďte jednu z následujících akcí:
	- Vyberte možnost **Vyhledat vše**.
	- Vyberte typ snímače.

Můžete si přizpůsobit volitelná datová pole (*[Přizpůsobení datových obrazovek](#page-77-0)*, strana 72).

# Sluchátka se nepřipojí k hodinkám

Pokud byla sluchátka Bluetooth dříve spojena s telefonem, mohou se automaticky připojit k telefonu namísto k vašim hodinkám. Můžete vyzkoušet tyto tipy.

• Vypněte technologii Bluetooth na telefonu.

Další informace naleznete v návodu k obsluze telefonu.

- Při připojování sluchátek k hodinkám buďte ve vzdálenosti 10 m (33 stop) od telefonu.
- Spárujte sluchátka s hodinkami (*[Připojení sluchátek Bluetooth](#page-64-0)*, strana 59).

# Hudba se mi vypíná nebo má sluchátka nezůstanou připojená

Pokud hodinky Forerunner music propojíte se sluchátky Bluetooth, signál je nejsilnější, když mezi hodinkami a anténou sluchátek není žádná překážka.

- Pokud signál musí procházet vaším tělem, může docházet ke ztrátě signálu nebo spojení se sluchátky.
- Pokud nosíte hodinky Forerunner music na levém zápěstí, měli byste se ujistit, že anténa sluchátek Bluetooth je na vašem levém uchu.
- Vzhledem k tomu, že modely sluchátek jsou různé, můžete zkusit nosit hodinky na druhé ruce.
- Pokud používáte kovový nebo kožený řemínek hodinek, můžete sílu signálu zlepšit přechodem na silikonový řemínek hodinek.

# Dodatek

# Seznam aktivit

Seznam uvádí aktivity, které jsou na hodinkách Forerunner 165 Series k dispozici.

**POZNÁMKA:** Pravidelně aktualizujte software hodinek, abyste měli přístup k nejnovějším aktivitám (*[Aktualizace](#page-69-0)  [softwaru pomocí aplikace Garmin Connect](#page-69-0)*, strana 64, *[Aktualizace softwaru pomocí služby Garmin Express](#page-70-0)*, [strana 65\)](#page-70-0).

- *[Přizpůsobení aktivit a aplikací](#page-16-0)*, strana 11
- *[Spuštění aktivity](#page-8-0)*, strana 3

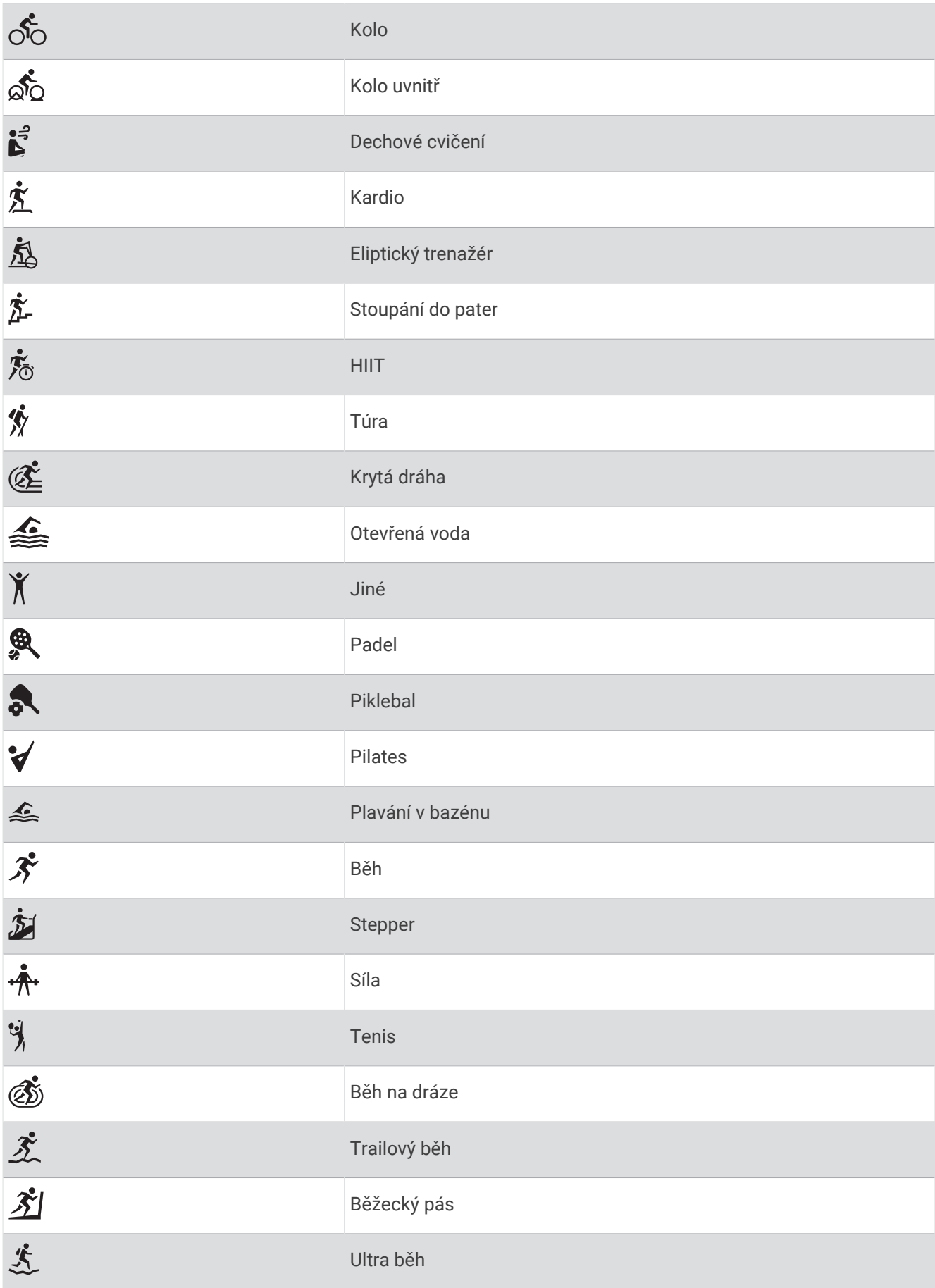

<span id="page-94-0"></span>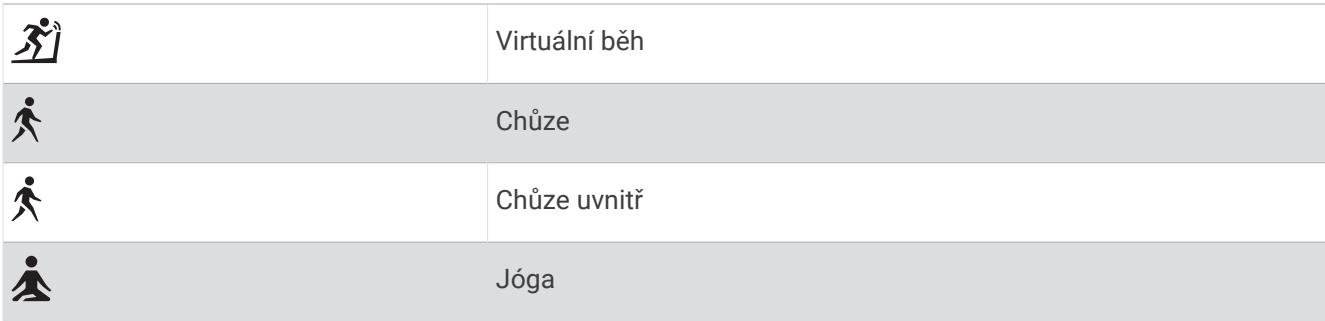

# Datová pole

**POZNÁMKA:** Některá datová pole nejsou u některých aktivit dostupná. Některá datová pole vyžadují pro zobrazení dat kompatibilní příslušenství. Některá datová pole se na hodinkách zobrazují ve více kategoriích. **TIP:** Datová pole si můžete přizpůsobit také v nastavení hodinek v aplikaci Garmin Connect.

#### Pole kadence

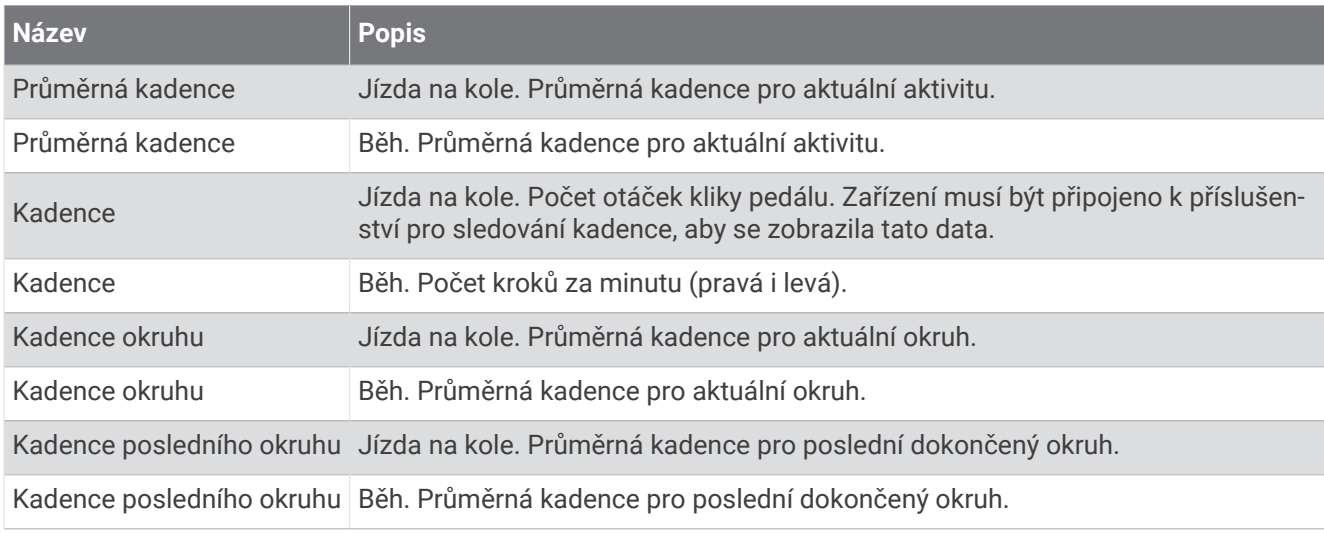

#### **Grafy**

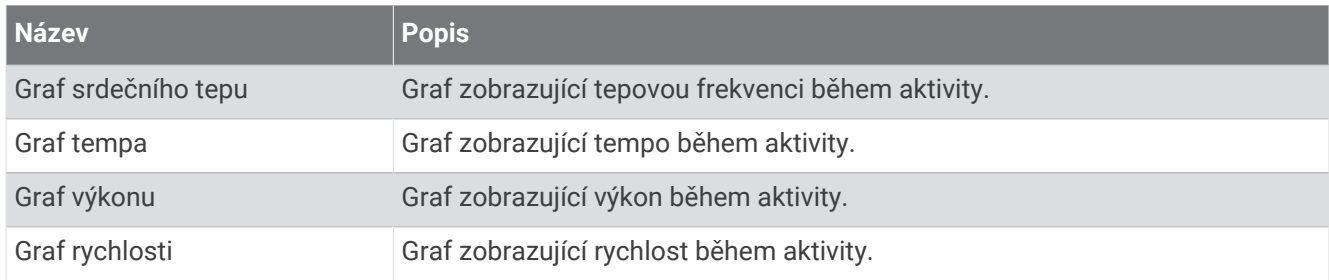

#### Pole vzdálenosti

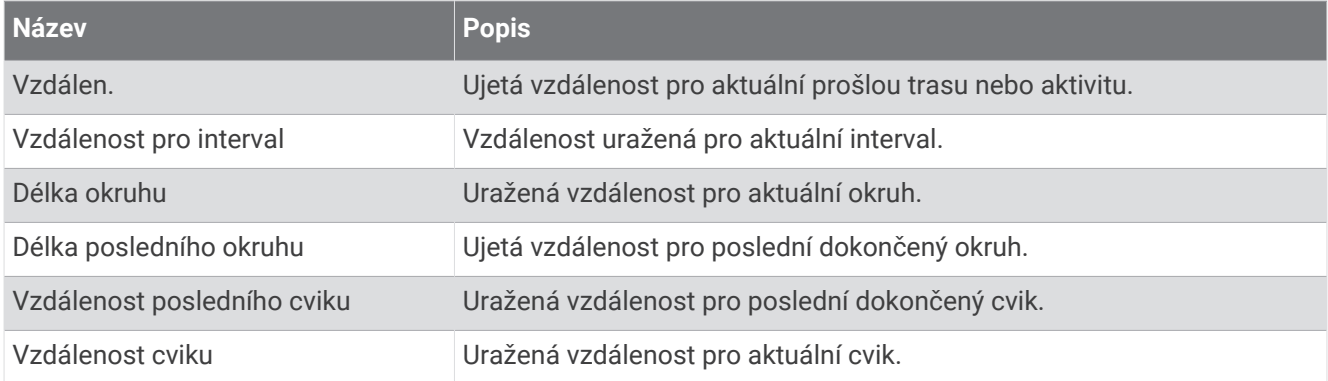

#### Pole vzdálenosti

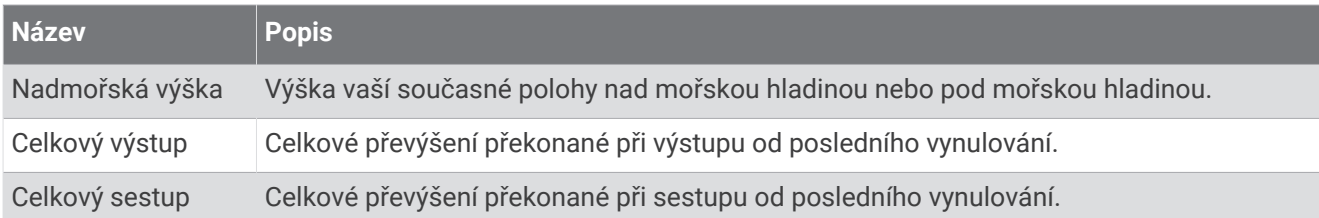

#### Pole pater

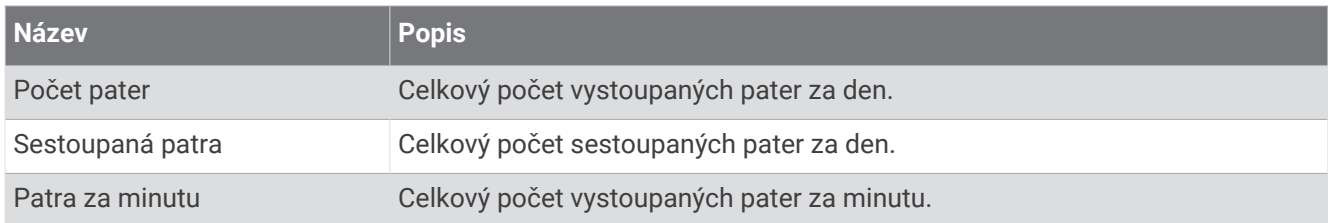

#### Grafická

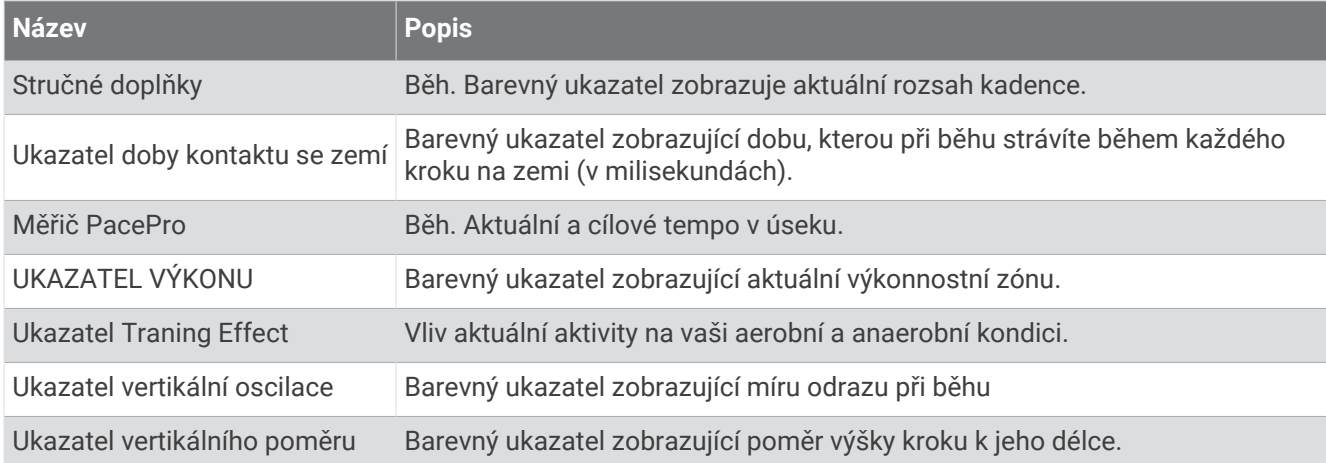

### Pole srdečního tepu

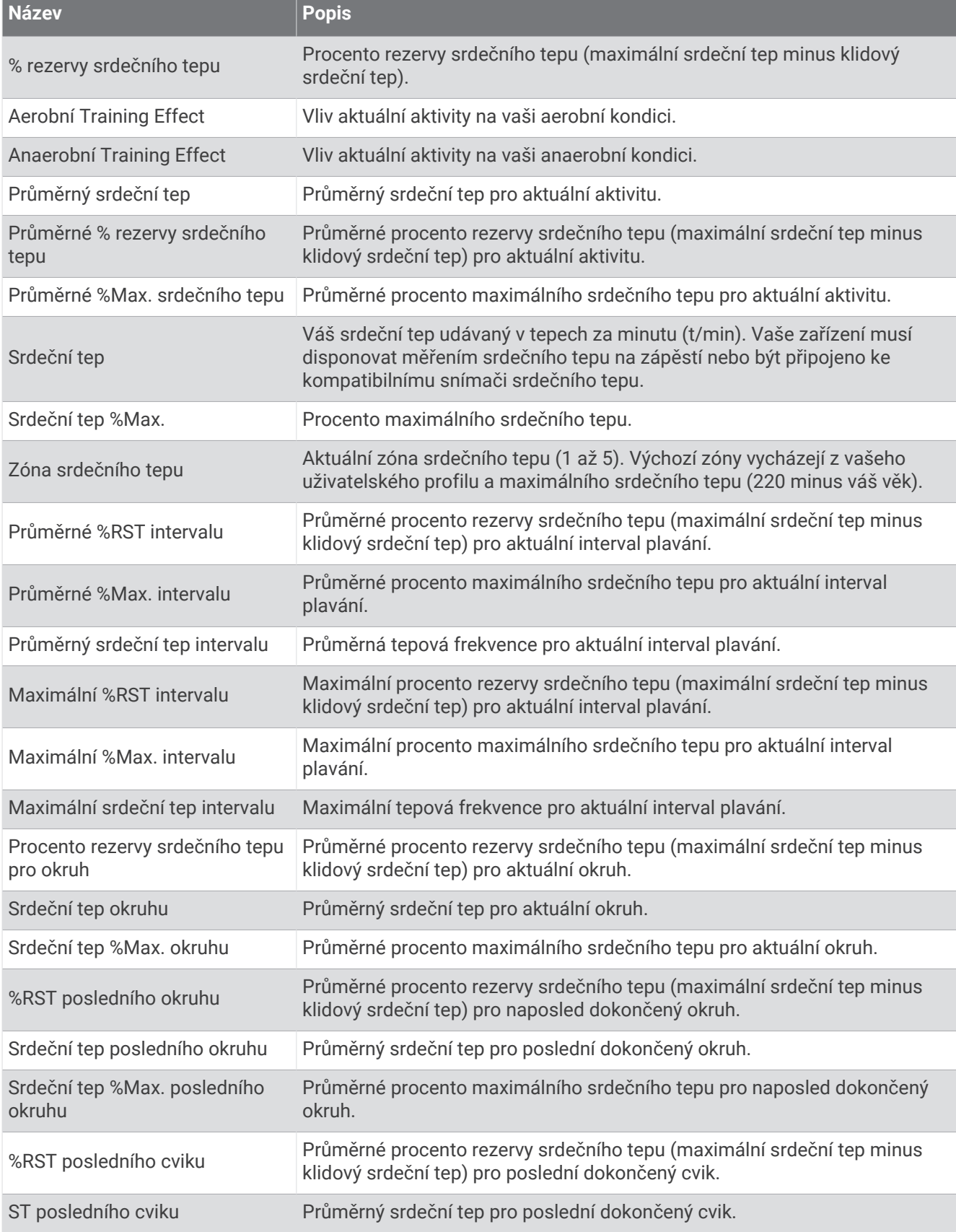

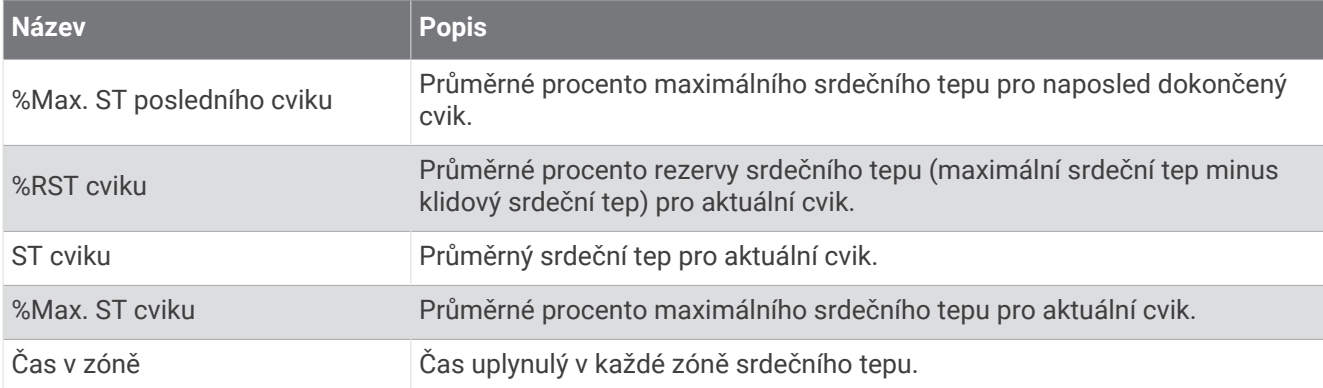

#### Pole délek

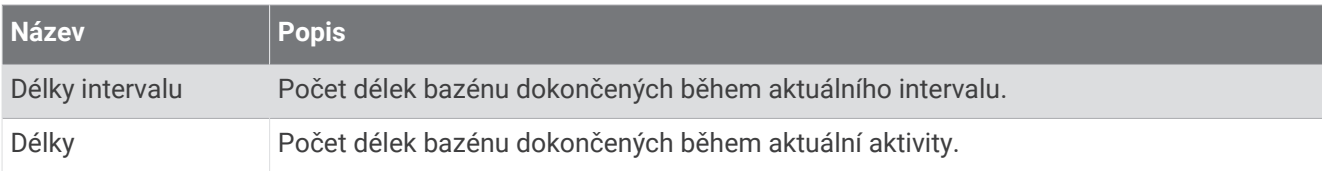

#### Ostatní pole

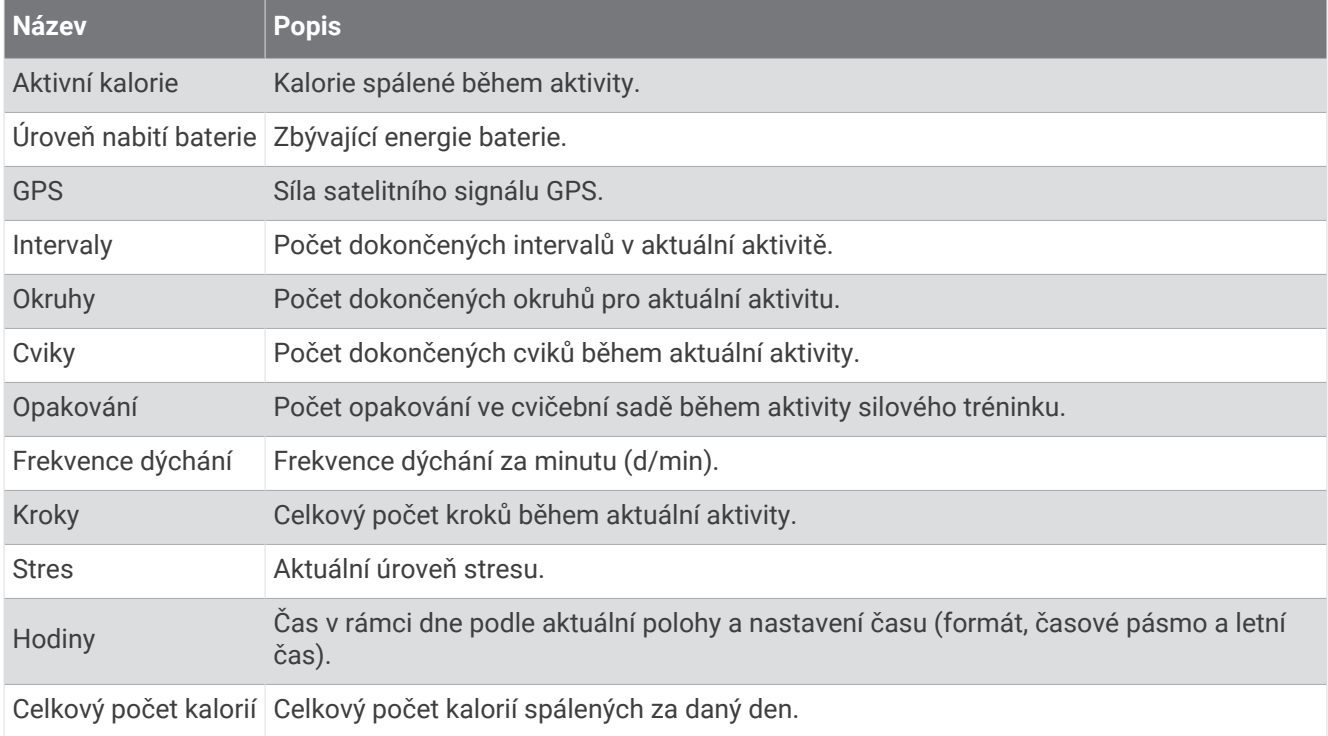

#### Pole tempa

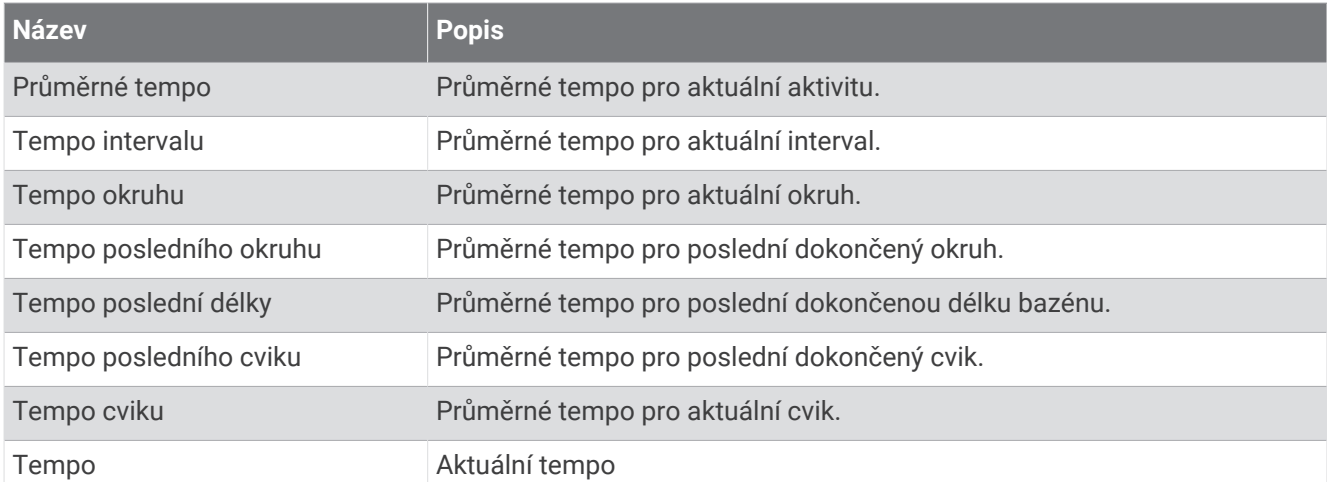

#### Pole PacePro

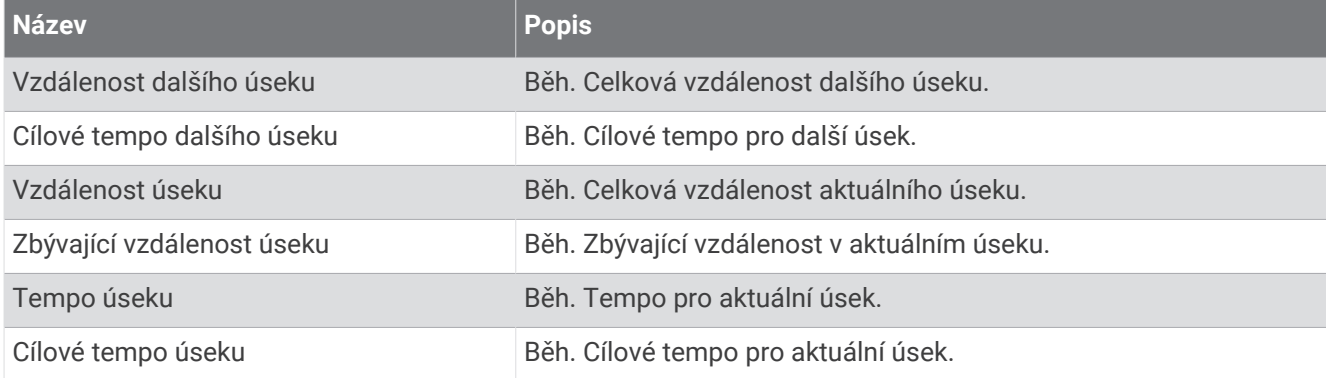

#### Pole výkonu

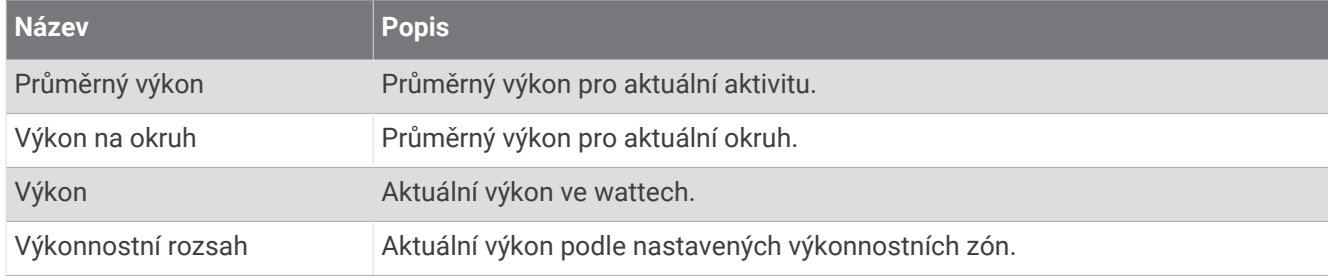

#### Pole odpočinku

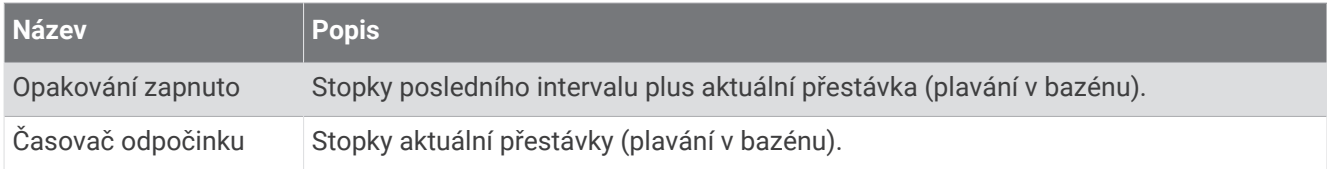

### Dynamika běhu

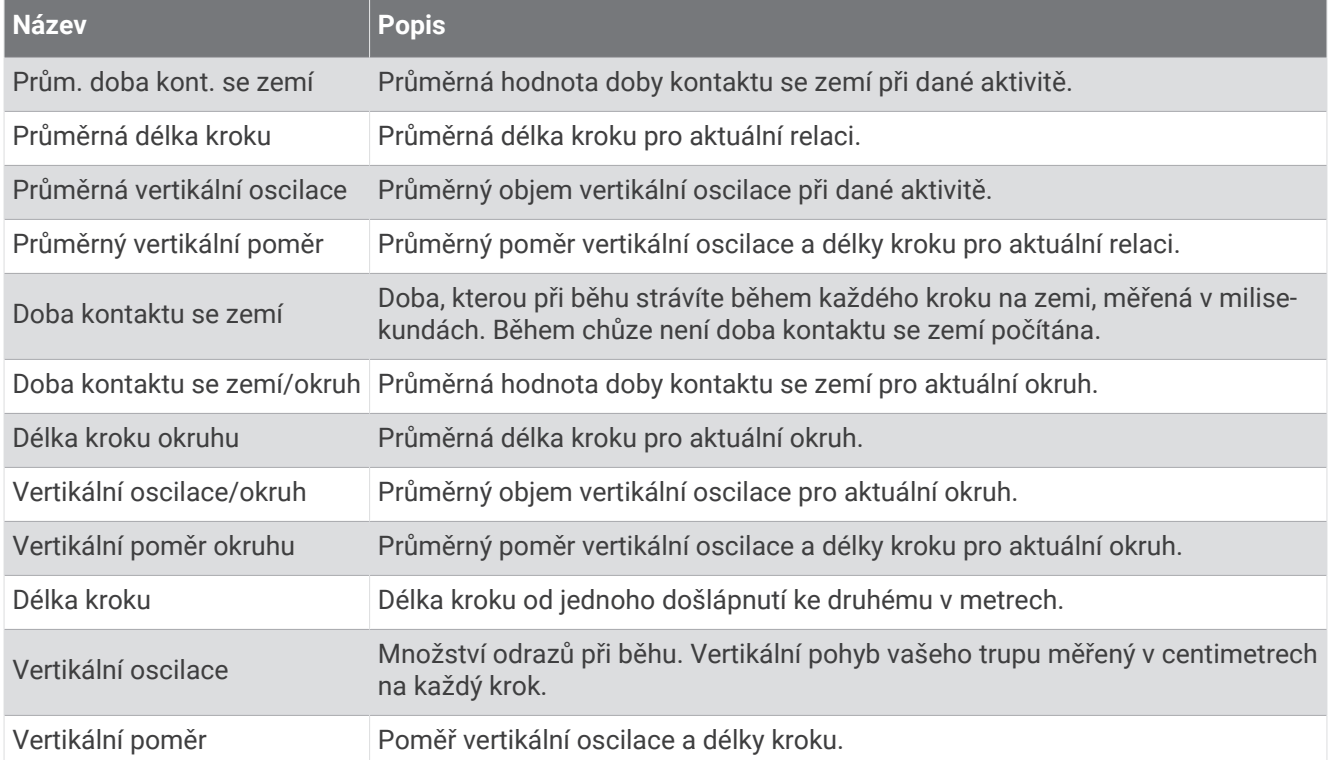

#### Pole rychlosti

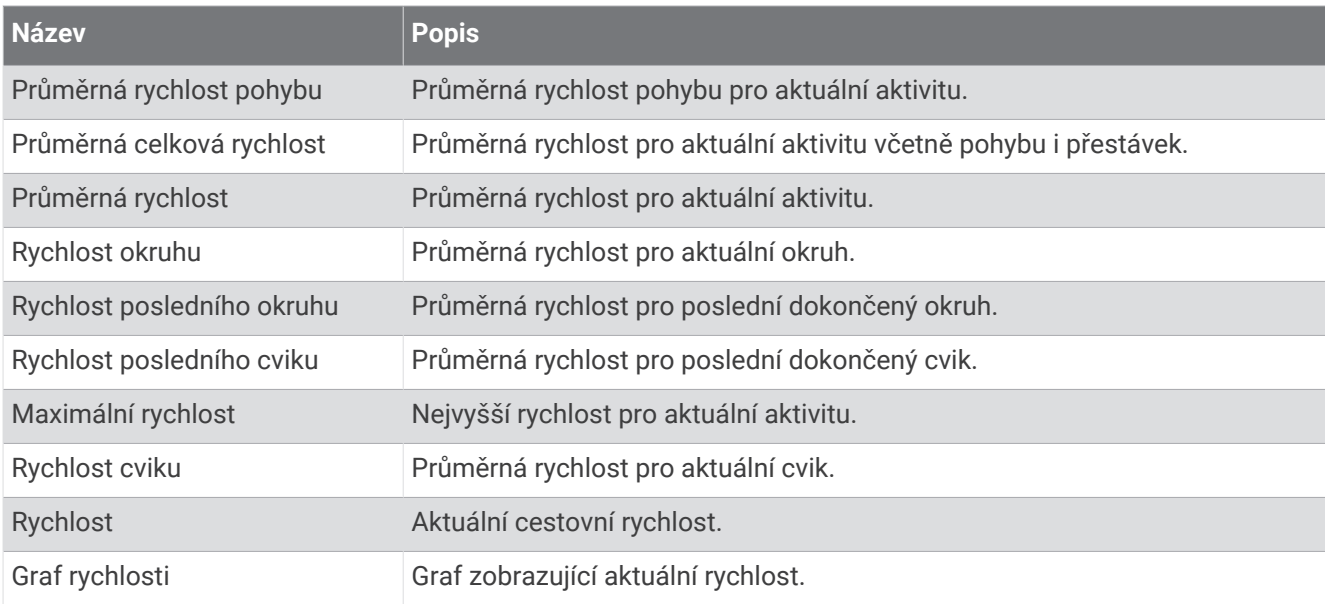

#### Pole záběru

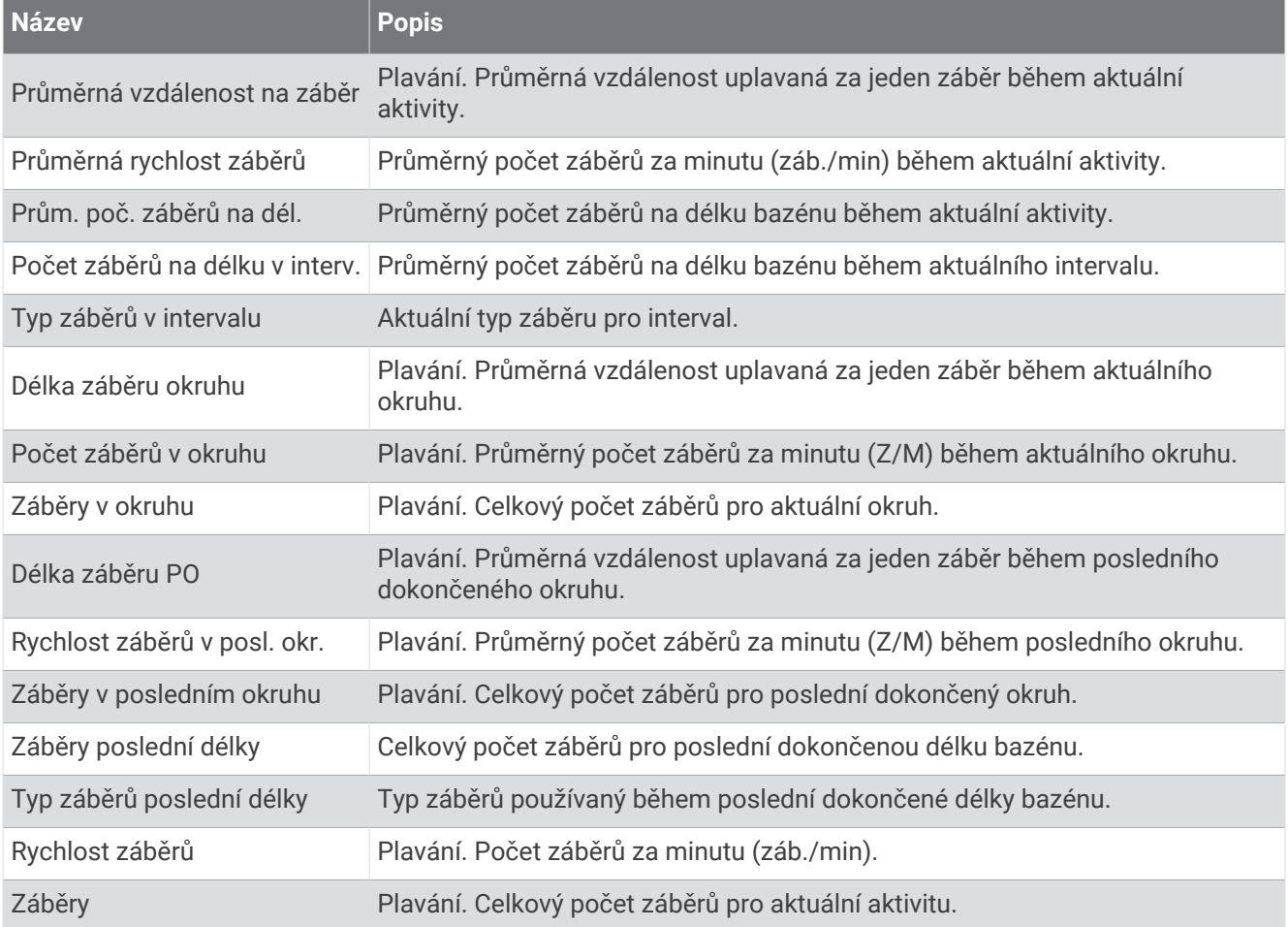

#### Pole Swolf

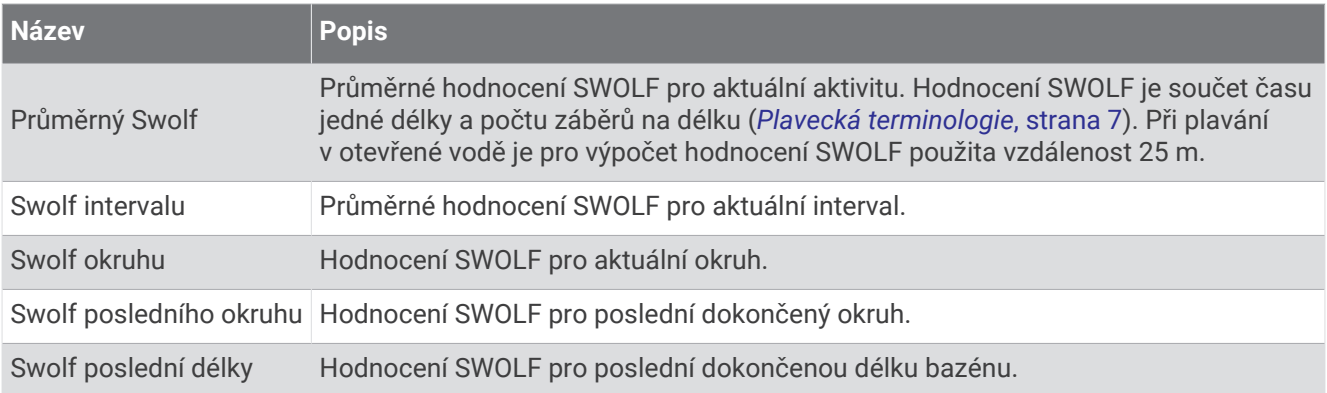

#### Pole teploty

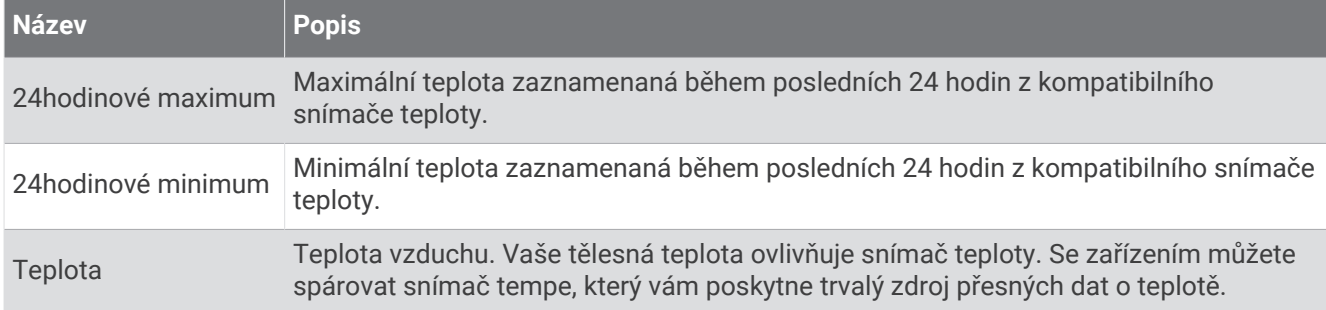

#### Pole stopek

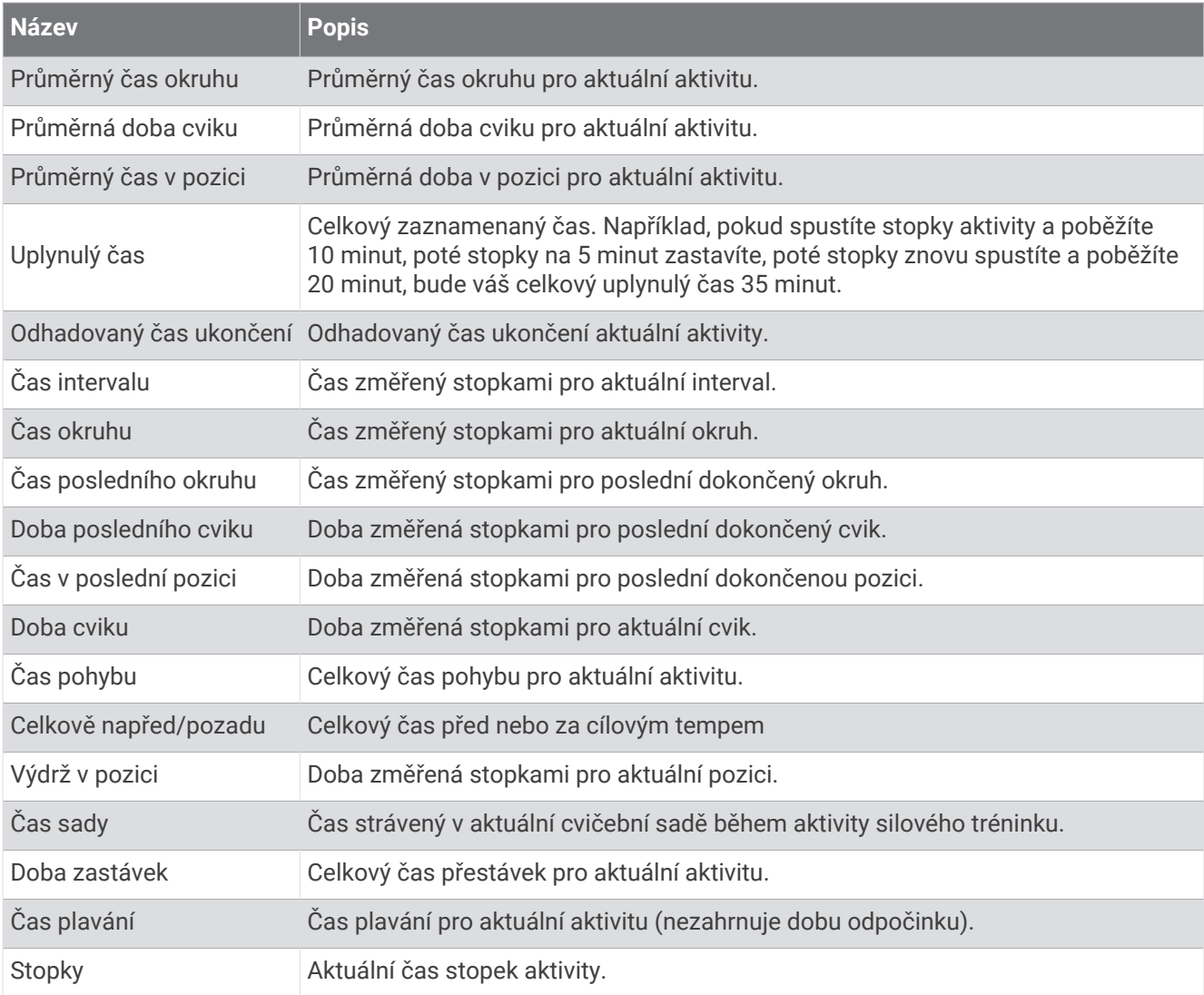

#### Datová pole tréninku

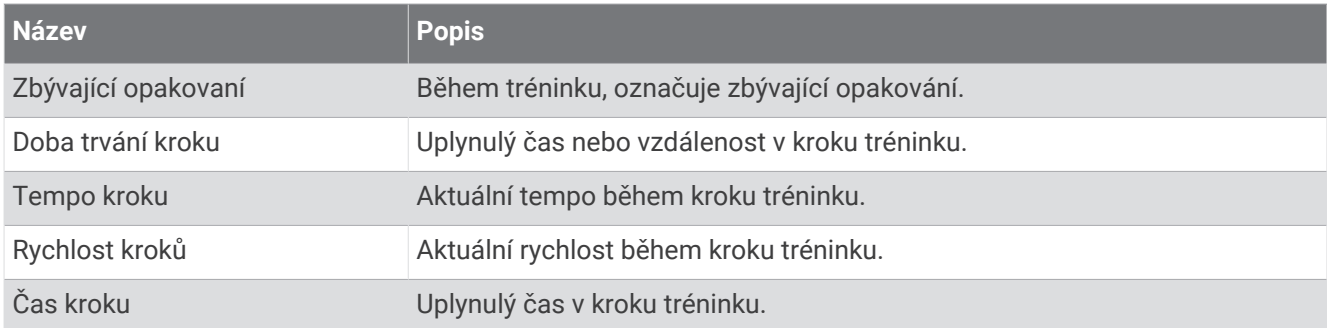

# Standardní poměry hodnoty VO2 Max

Tyto tabulky obsahují standardizované klasifikace odhadu hodnoty VO2 Max podle věku a pohlaví.

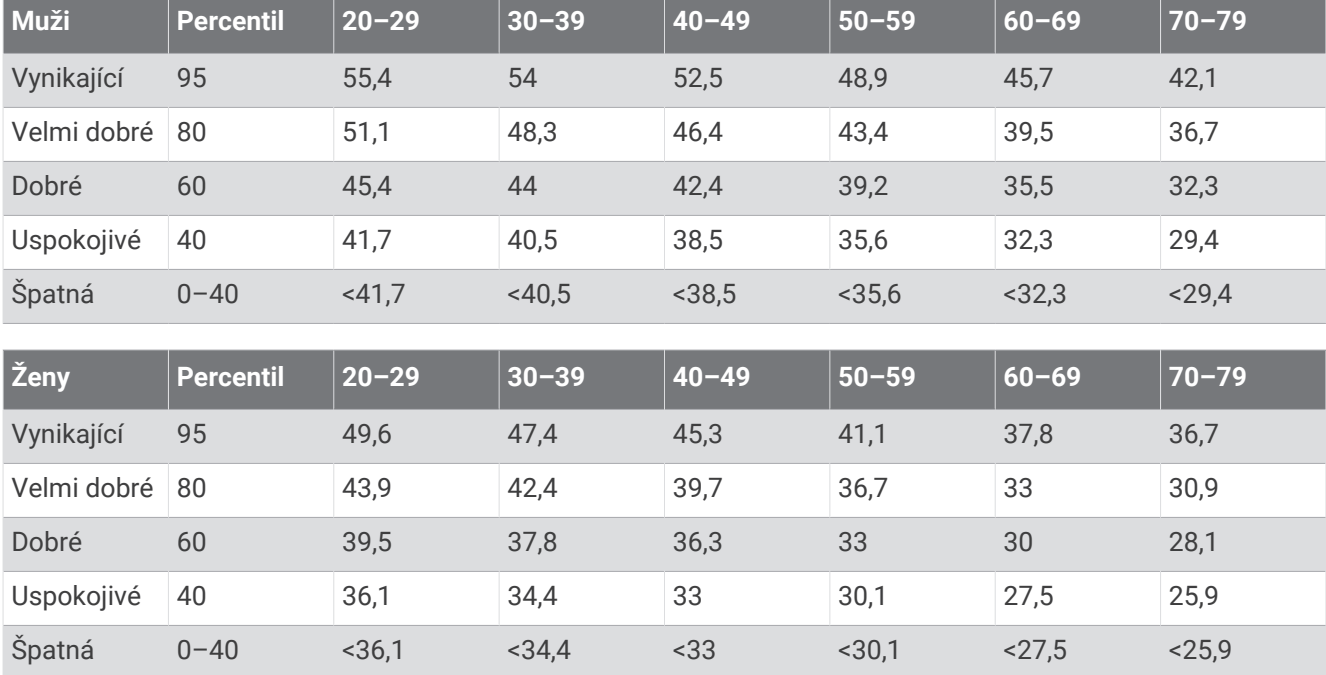

Data jsou reprodukována se svolením institutu The Cooper Institute. Další informace najdete na webové stránce [www.CooperInstitute.org](http://www.CooperInstitute.org).

# Velikost a obvod kola

Když používáte při jízdě na kole snímač rychlosti, dokáže automaticky detekovat velikost kola. V případě potřeby můžete obvod kola zadat ručně v nastavení snímače rychlosti.

Velikost pneumatiky je uvedena na obou stranách pneumatiky. Obvod kola můžete změřit nebo použít některou kalkulačku dostupnou na internetu.